# XM-320 Position Module

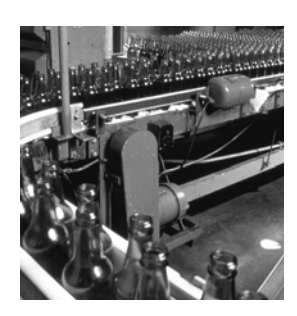

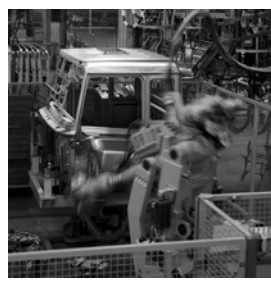

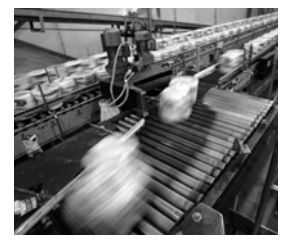

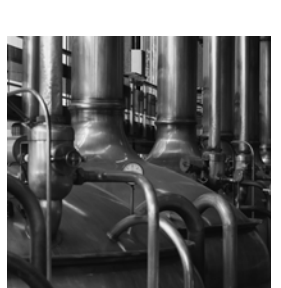

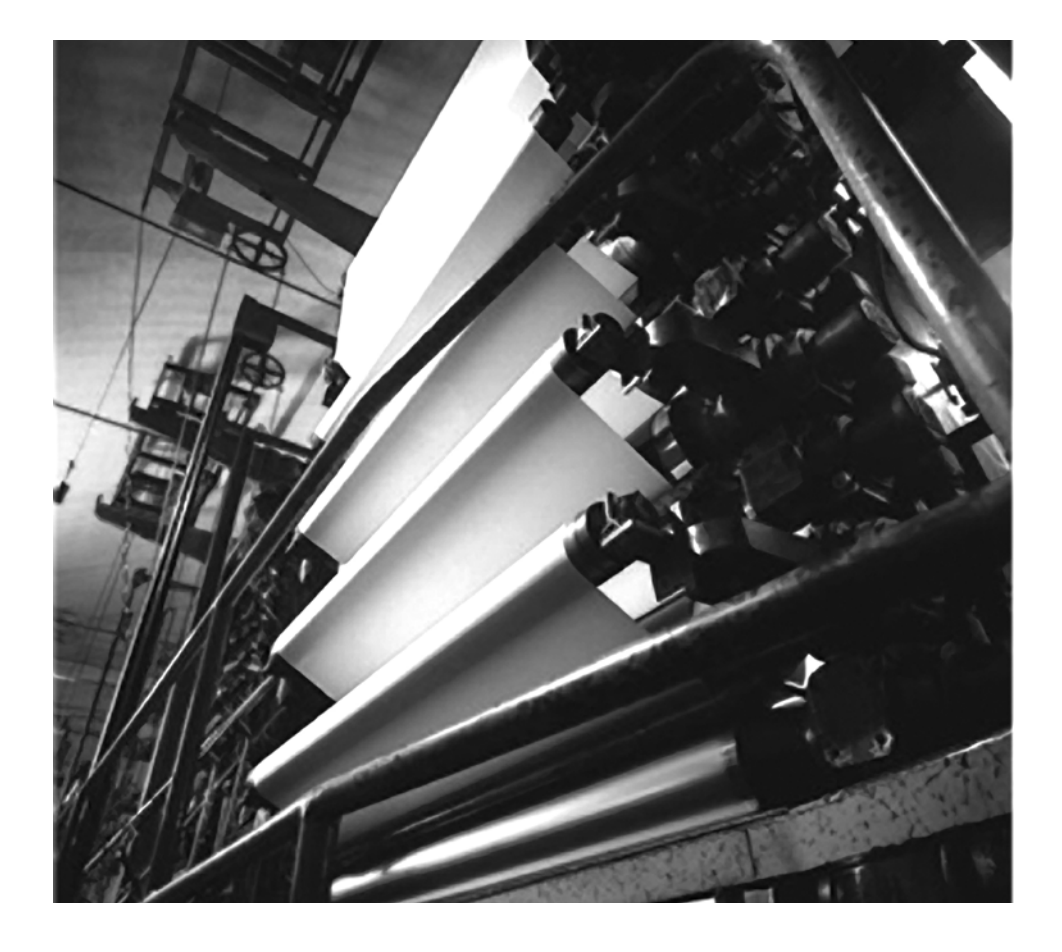

**User Guide Firmware Revision 5**

**1440-TPS02-01RB**

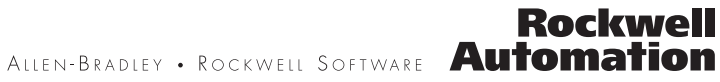

## **Important User Information**

Solid state equipment has operational characteristics differing from those of electromechanical equipment. Safety Guidelines for the Application, Installation and Maintenance of Solid State Controls (publication SGI-1.1 available from your local Rockwell Automation sales office or online at [http://literature.rockwellautomation.com\)](http://literature.rockwellautomation.com) describes some important differences between solid state equipment and hardwired electromechanical devices. Because of this difference, and also because of the wide variety of uses for solid state equipment, all persons responsible for applying this equipment must satisfy themselves that each intended application of this equipment is acceptable.

In no event will Rockwell Automation, Inc. be responsible or liable for indirect or consequential damages resulting from the use or application of this equipment.

The examples and diagrams in this manual are included solely for illustrative purposes. Because of the many variables and requirements associated with any particular installation, Rockwell Automation, Inc. cannot assume responsibility or liability for actual use based on the examples and diagrams.

No patent liability is assumed by Rockwell Automation, Inc. with respect to use of information, circuits, equipment, or software described in this manual.

Reproduction of the contents of this manual, in whole or in part, without written permission of Rockwell Automation, Inc., is prohibited.

Throughout this manual, when necessary, we use notes to make you aware of safety considerations.

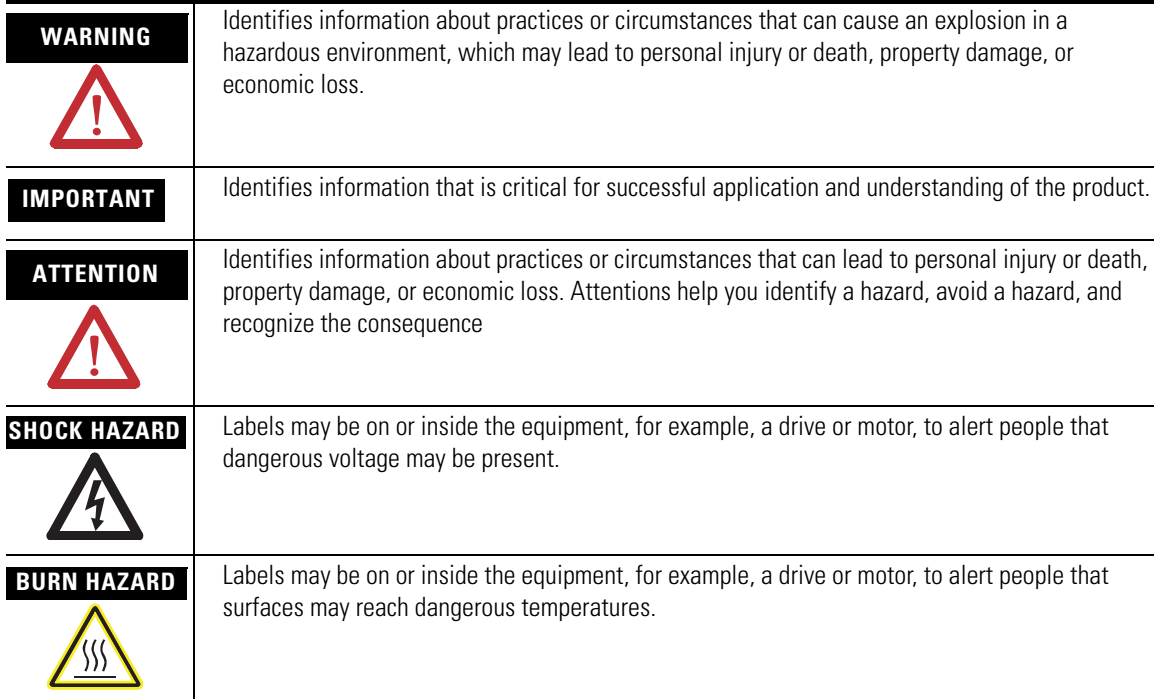

Allen-Bradley, Rockwell Automation, and XM are trademarks of Rockwell Automation, Inc.

Trademarks not belonging to Rockwell Automation are property of their respective companies.

## **Safety Approvals**

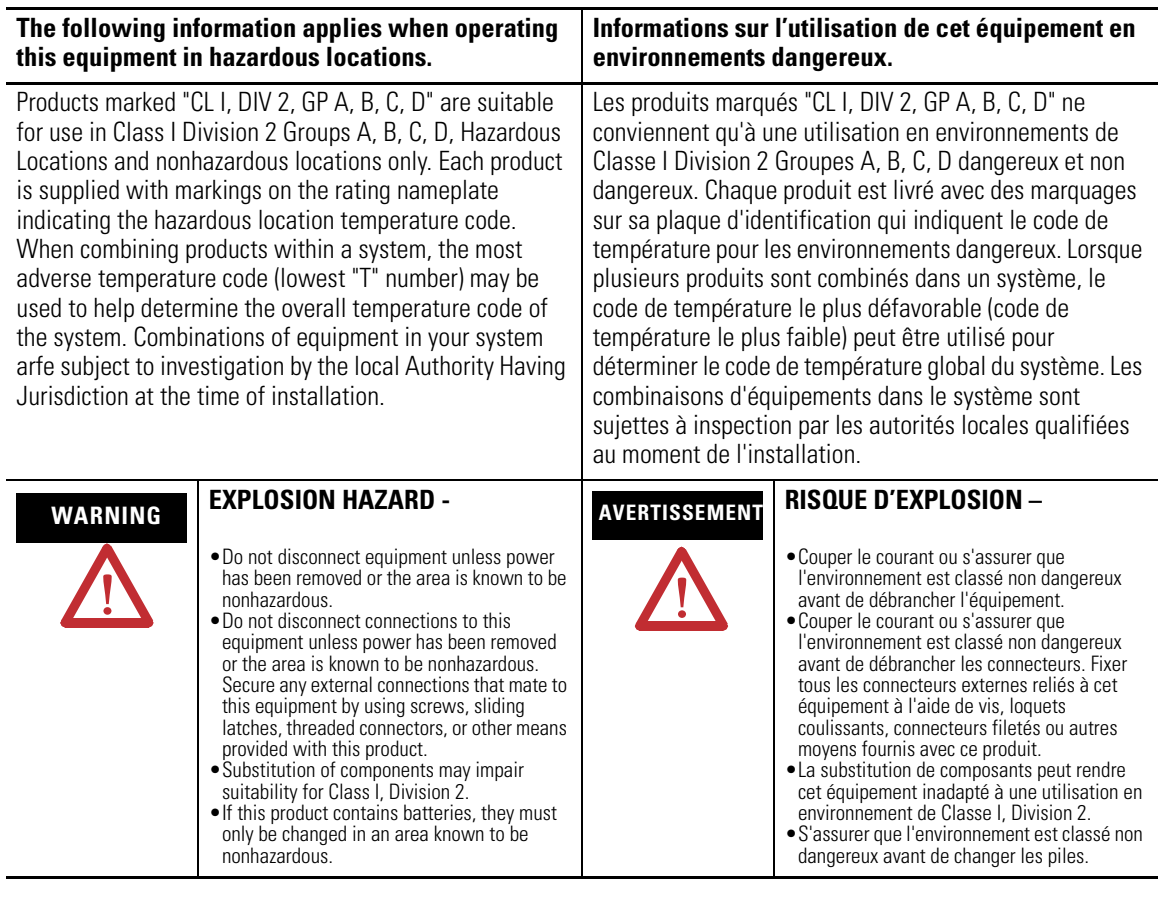

**IMPORTANT** Wiring to or from this device, which enters or leaves the system enclosure, must utilize wiring methods suitable for Class I, Division 2 Hazardous Locations, as appropriate for the installation in accordance with the product drawings as indicated in the following table.

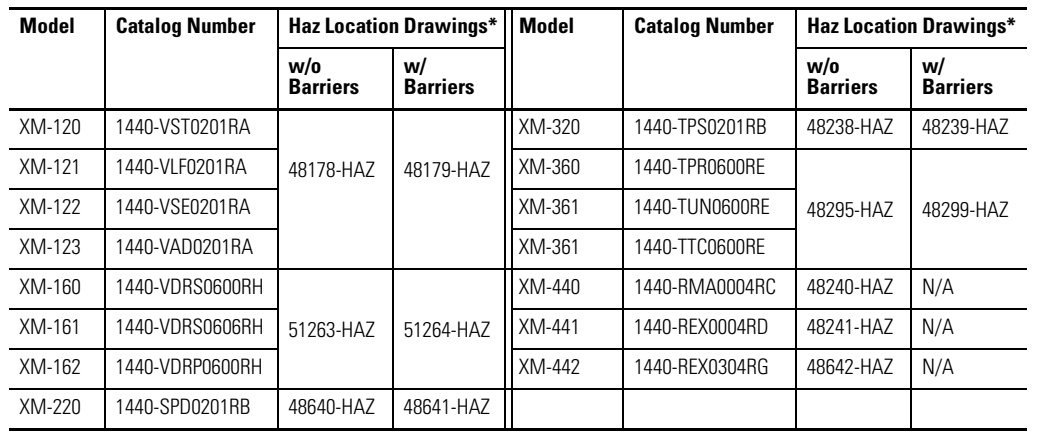

\* Drawings are available on the included CD

# **[Introduction](#page-8-1)** Introduction  $\frac{1}{2}$

## **[Installing the XM-320 Position](#page-14-1)  Module**

**[Configuration Parameters](#page-52-1)** 

## **[Chapter 1](#page-8-0)**

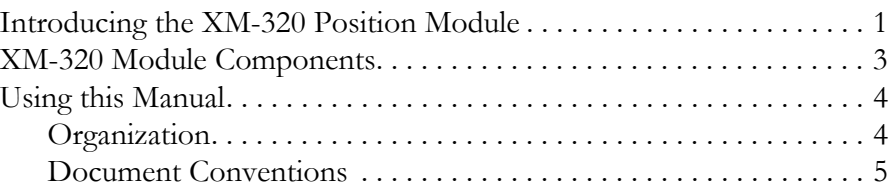

## **[Chapter 2](#page-14-0)**

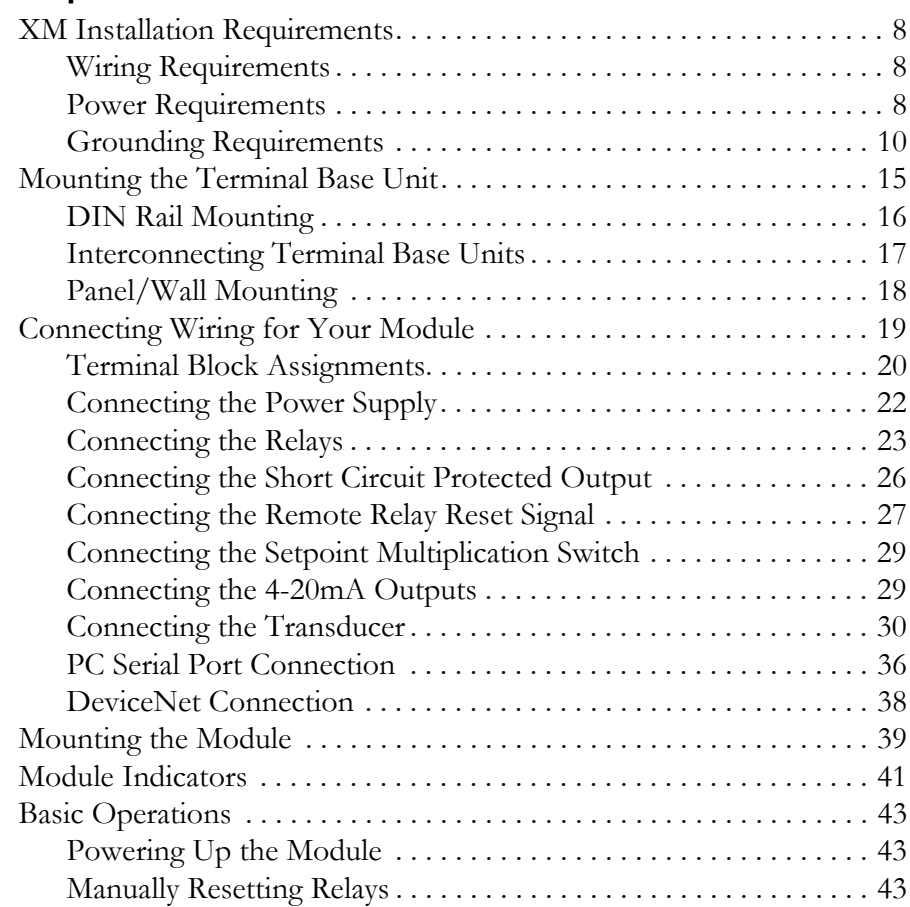

## **[Chapter 3](#page-52-0)**

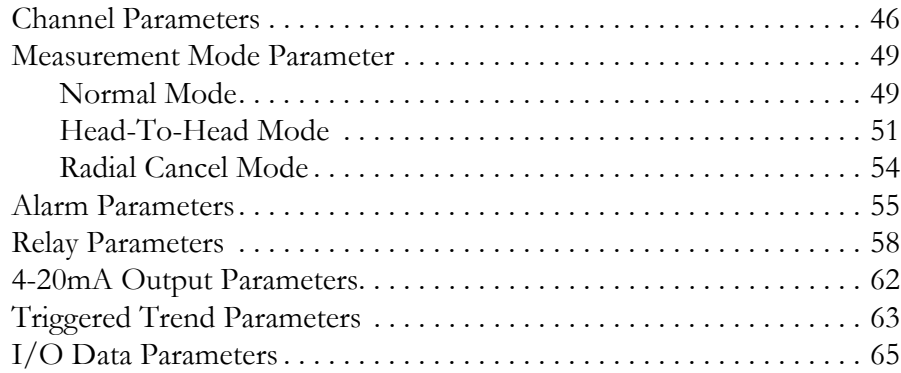

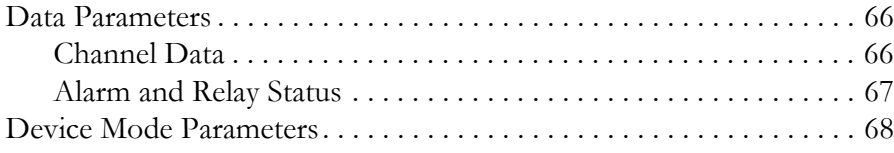

## **[Appendix A](#page-76-0)**

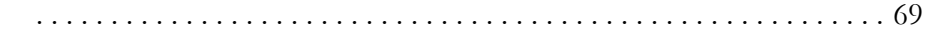

## **[Appendix B](#page-80-0)**

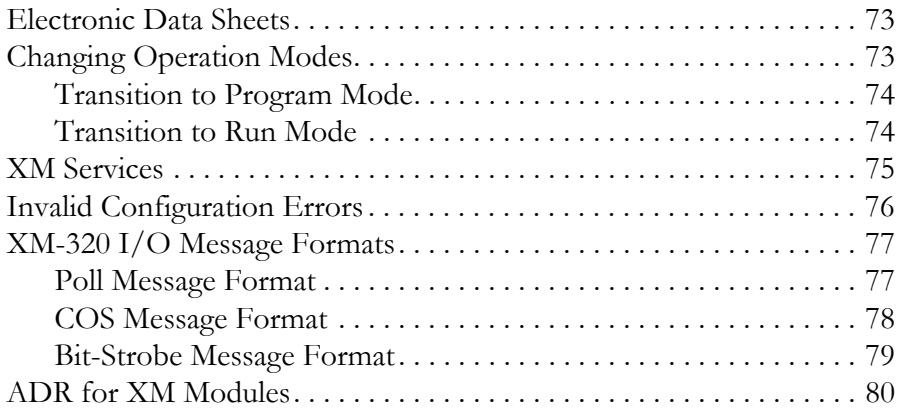

## **[Appendix C](#page-90-0)**

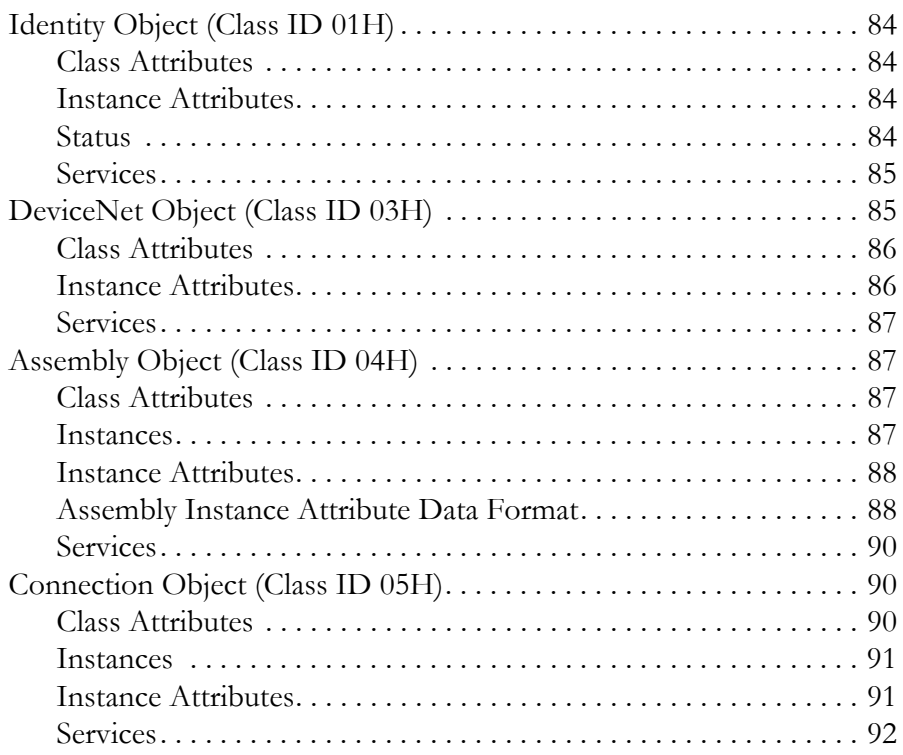

## **[Specifications](#page-76-1)**

**[DeviceNet Information](#page-80-1)** 

## **[DeviceNet Objects](#page-90-1)**

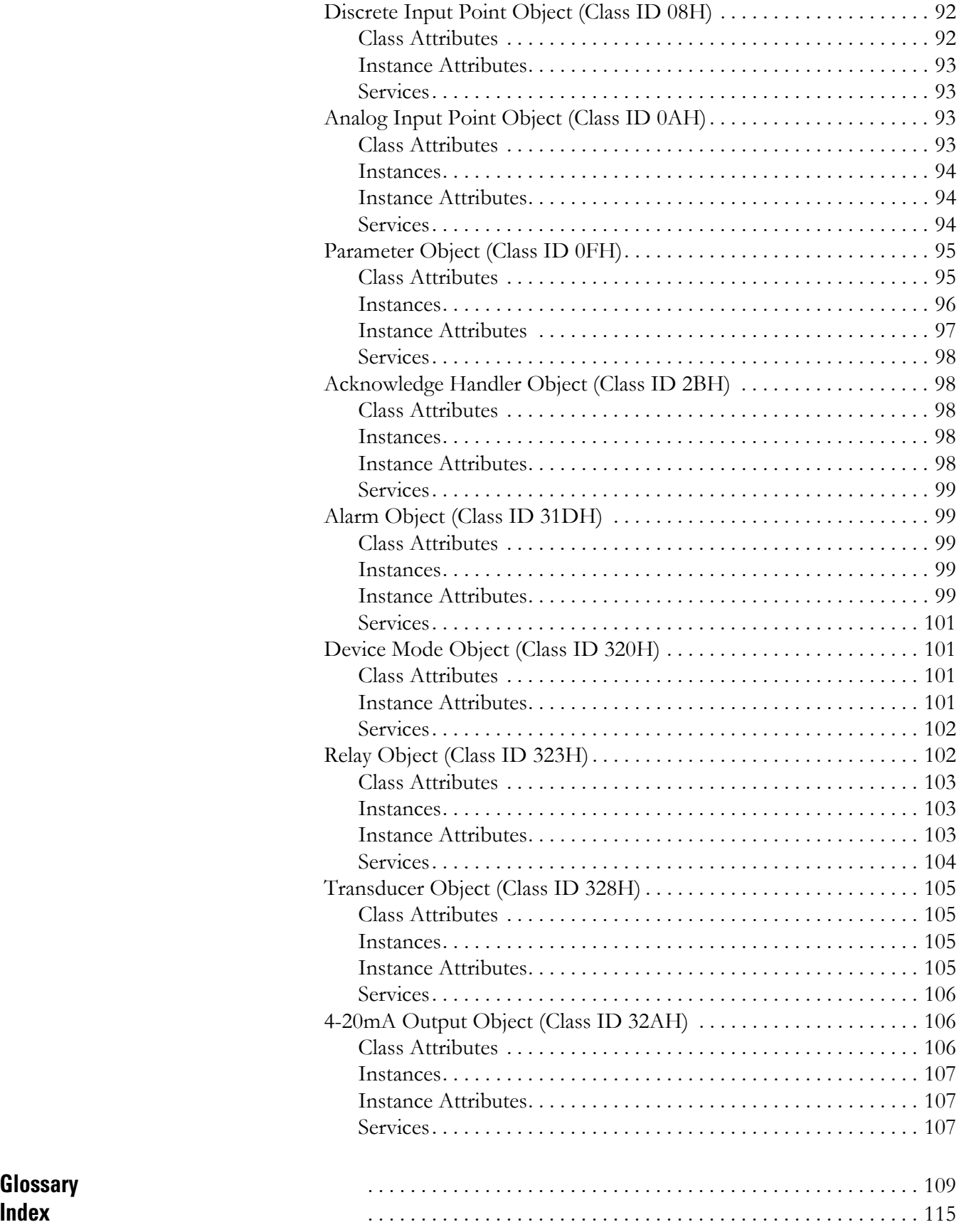

# <span id="page-8-1"></span><span id="page-8-0"></span>**Introduction**

This chapter provides an overview of the XM-320 Position module. It also discusses the components of the module.

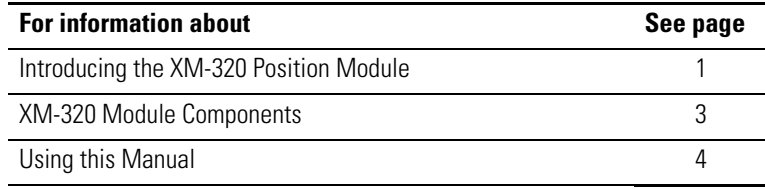

## <span id="page-8-2"></span>**Introducing the XM-320 Position Module**

The XM-320 Position module is a 2-channel general purpose monitor. It is a member of the Allen-Bradley™ XM® Series, a family of DIN rail mounted condition monitoring and protection modules that operate both in stand-alone applications or integrate with Programmable Logic Controllers (PLCs) and control system networks.

The XM-320 supports the following measurements:

• **Axial Position (Thrust)** - Axial position (thrust) is a measurement of the relative position of the thrust collar to the thrust bearing. It is a measurement that may be made in both the active and inactive thrust directions. The primary purpose of this measurement is to monitor thrust bearing wear and to insure against axial rubs. It is recommended that at least two separate transducers monitor axial position so that the redundancy will give added protection.

Most steam turbine rotors operate within the total clearance between thrust shoes (float). Normally this clearance is anywhere from 0.010 to 0.024 inches. The axial measurements are obtained by mounting a non-contact probe axially, looking at the thrust collar or shaft. The sensor provides a continuous measurement of the rotor position with respect to the thrust bearing. In most applications, the thrust detector is located in close proximity to the thrust bearing, normally located in the turbine front standard.

• **Cam (Valve) Position** - Valve position is a measurement of the main steam inlet valve stem position. The valve position measurement provides the operator with the current load on the machine.

The amount of the steam valve opening, speed, governor, and relay valve position indication assists the operator in controlling the unit during startup and emergencies. When used in conjunction with data from other related Turbine Supervisory Instrumentation (TSI) indicators, load, or steam flow related machinery conditions can be diagnosed.

- **Shell (Case) Expansion** Shell (Case) expansion is a measurement of the thermal growth of the case from its fixed point outward. Steam temperature swings widely between startup, shutdown, and various operating conditions. The high pressure turbine end must move axially as expansion and contraction occurs. Continuous indication of shell thermal growth enables the operator to accelerate or change turbine load without excessive distortion of the machine shell.
- **Differential Expansion** Differential expansion (DE) is a measurement of the differences between the thermal growth of the rotor compared to the case.

Differential expansion monitoring provides the machine operator with continuous indication of the critical clearances between the expanding rotor and blades with respect to the expanding shell or casing. Proper coordination of machine parameters enables safe machine acceleration and operation during load changes and emergencies. To prevent axial rubs it is important that the rotor and case grow at the same rate.

Differential expansion is most important during a turbine "cold" startup. The rotor is fixed axially by the thrust bearing. The thrust bearing moves as the case expands – thus the need to monitor the difference in thermal expansion. Ideally, differential expansion should indicate zero change in the gap relationship between the two surfaces. When the shell growth leads or lags the rotor growth, or conversely the rotor expansion leads or lags the shell growth, an expansion differential occurs.

The XM-320 accepts input from linear variable differential transformers (LVDT), non-contact eddy current probes, rotary cam (valve) potentiometers, or any voltage output position measurement device.

The XM-320 also includes a single on-board relay, expandable to five, two 4-20mA outputs, and a buffered output for each input. The module can collect trend data on event, and monitor up to two alarms making it a complete position monitoring system. The module can operate stand-alone, or it can be deployed on a standard or dedicated DeviceNet network where it can provide real-time data and status information to other XM modules, PLCs, DCS, and Condition Monitoring Systems.

The XM-320 module is configurable over a DeviceNet network or using a serial connection to a PC or laptop. Refer to Chapter 3 for a list of the XM-320 configuration parameters.

The XM-320 consists of a terminal base unit and an instrument module. The XM-320 Position Module and the XM-941 Position Terminal Base are shown below.

#### **Figure 1.1 XM-320 Module Components**

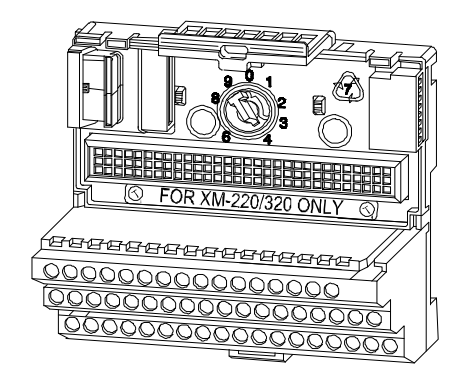

XM-941 Position Module Terminal Base Unit Cat. No. 1440-TB-B

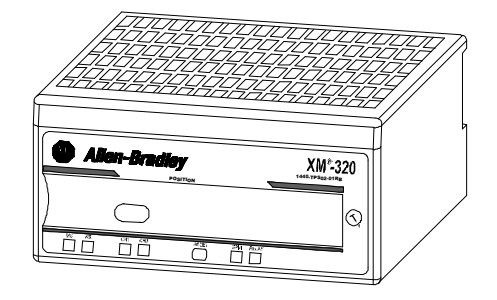

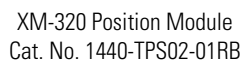

• XM-941 Position Module Terminal Base Unit - A DIN rail mounted base unit that provides terminations for all field wiring required by XM Position modules, including the XM-320.

## <span id="page-10-0"></span>**XM-320 Module Components**

• XM-320 Position Module - Mounts on the XM-941 terminal base unit via a keyswitch and a 96-connector. The XM-320 contains the measurement electronics, processor, relay, and serial interface port for local configuration.

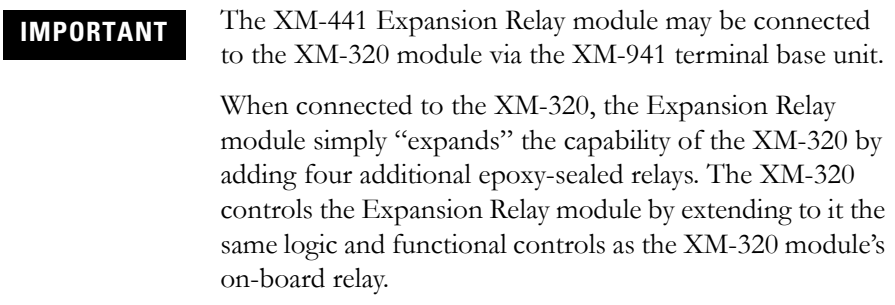

<span id="page-11-0"></span>**Using this Manual** This manual introduces you to the XM-320 Position module. It is intended for anyone who installs, configures, or uses the XM-320 Position module.

### <span id="page-11-1"></span>**Organization**

To help you navigate through this manual, it is organized in chapters based on these tasks and topics.

Chapter 1 "Introduction" contains an overview of this manual and the XM-320 module.

Chapter 2 "Installing the XM-320 Position Module" describes how to install, wire, and use the XM-320 module.

Chapter 3 "Configuration Parameters" provides a complete listing and description of the XM-320 parameters. The parameters can be viewed and edited using the XM Serial Configuration Utility software and a personal computer.

Appendix A "Specifications" lists the technical specifications for the XM-320 module.

Appendix B "DeviceNet Information" provides information to help you configure the XM-320 over a DeviceNet network.

Appendix C "DeviceNet Objects" provides information on the DeviceNet objects supported by the XM-320 module.

For definitions of terms used in this Guide, see the Glossary at the end of the Guide.

## <span id="page-12-0"></span>**Document Conventions**

There are several document conventions used in this manual, including the following:

The XM-320 Position Module is referred to as XM-320, Position module, module, or device throughout this manual.

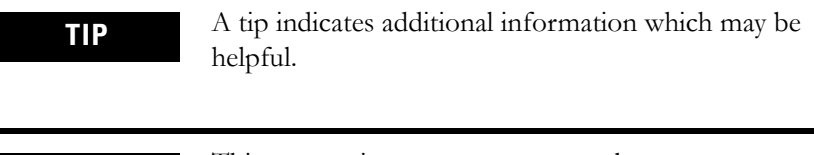

**EXAMPLE** This convention presents an example.

# <span id="page-14-1"></span><span id="page-14-0"></span>**Installing the XM-320 Position Module**

This chapter discusses how to install and wire the XM-320 Position Module. It also describes the module indicators and the basic operations of the module.

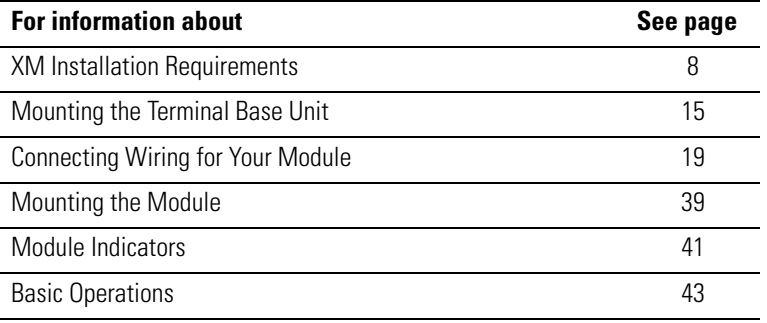

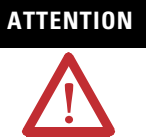

## **ATTENTION Environment and Enclosure**

This equipment is intended for use in a Pollution Degree 2 Industrial environment, in overvoltage Category II applications (as defined in IED publication 60664–1), at altitudes up to 2000 meters without derating.

This equipment is supplied as "open type" equipment. It must be mounted within an enclosure that is suitably designed for those specific environmental conditions that will be present, and appropriately designed to prevent personal injury resulting from accessibility to live parts. The interior of the enclosure must be accessible only by the use of a tool. Subsequent sections of this publication may contain additional information regarding specific enclosure type ratings that are required to comply with certain product safety certifications.

See NEMA Standards publication 250 and IEC publication 60529, as applicable, for explanations of the degrees of protection provided by different types of enclosures.

## <span id="page-15-0"></span>**XM Installation Requirements**

This section describes wire, power and grounding requirements, and instructions for an XM system.

### <span id="page-15-1"></span>**Wiring Requirements**

Use solid or stranded wire. All wiring should meet the following specifications:

- 14 to 22 AWG copper conductors without pretreatment; 8 AWG required for grounding the DIN rail for electromagnetic interference (emi) purposes
- Recommended strip length 8 millimeters (0.31 inches)
- Minimum insulation rating of 300V
- Soldering the conductor is forbidden
- Wire ferrules can be used with stranded conductors; copper ferrules recommended

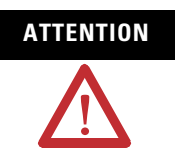

**ATTENTION** See the XM Documentation and Configuration Utility CD for Hazardous Locations installation drawings. The XM Documentation and Configuration Utility CD is packaged with the XM modules.

### <span id="page-15-2"></span>**Power Requirements**

Before installing your module, calculate the power requirements of all modules interconnected via their side connectors. The total current draw through the side connector cannot exceed 3A. Refer to the specifications for the specific modules for power requirements.

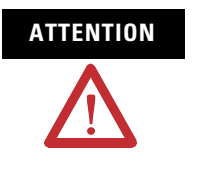

**ATTENTION** A separate power connection is necessary if the total current draw of the interconnecting modules is greater than 3A.

Figure 2.1 is an illustration of wiring modules using separate power connections.

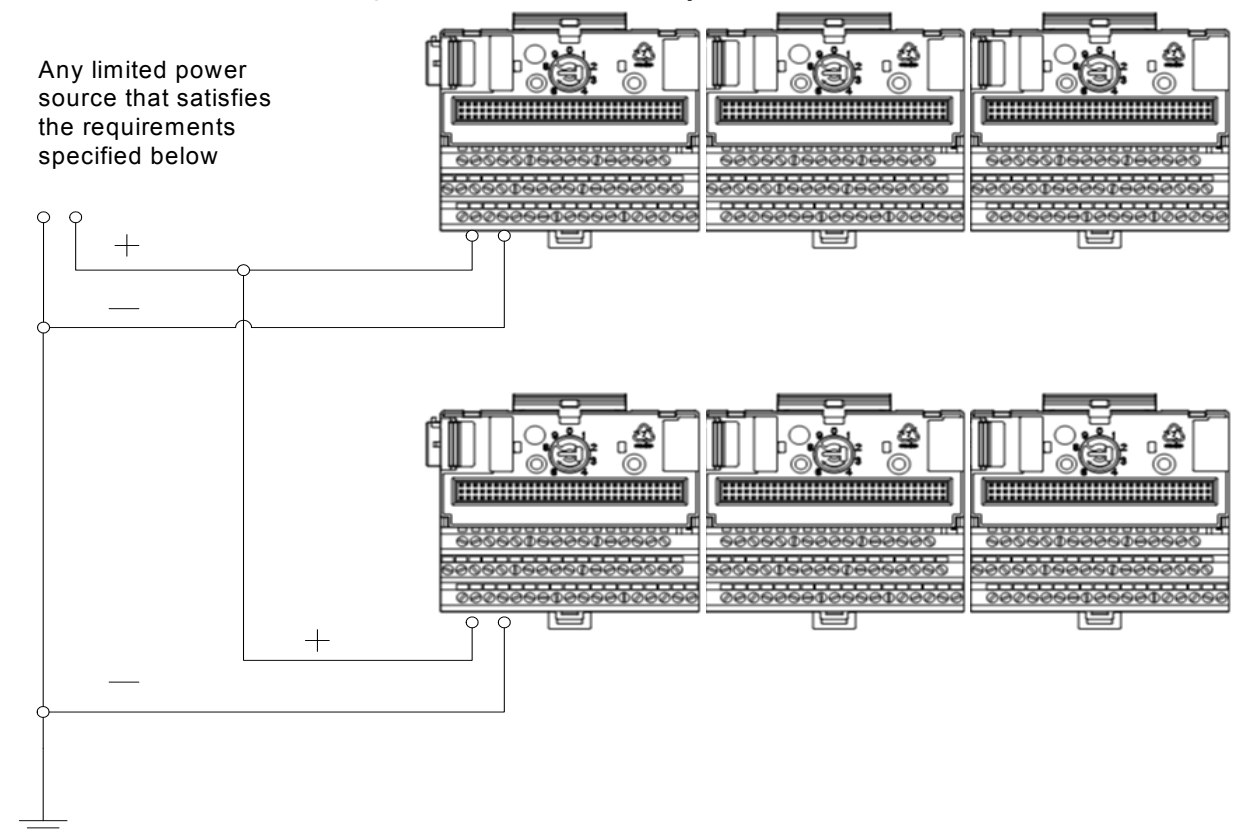

#### **Figure 2.1 XM Modules with Separate Power Connections**

#### **Power Supply Requirements**

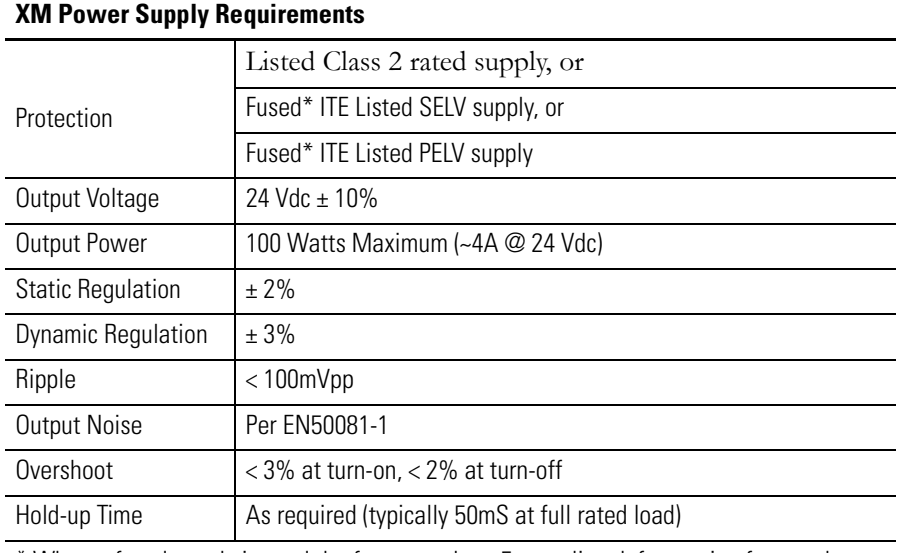

\* When a fused supply is used the fuse must be a 5 amp, listed, fast acting fuse such as provided by Allen-Bradley part number 1440-5AFUSEKIT

**IMPORTANT** See Application Technique "XM Power Supply Solutions", publication ICM-AP005A-EN-E, for guidance in architecting power supplies for XM systems.

#### <span id="page-17-0"></span>**Grounding Requirements**

Use these grounding requirements to ensure safe electrical operating circumstances, and to help avoid potential emi and ground noise that can cause unfavorable operating conditions for your XM system.

#### *DIN Rail Grounding*

The XM modules make a chassis ground connection through the DIN rail. The DIN rail must be connected to a ground bus or grounding electrode conductor using 8 AWG or 1 inch copper braid. See [Figure 2.2](#page-18-0).

Use zinc-plated, yellow-chromated steel DIN rail (Allen-Bradley part no. 199-DR1 or 199-DR4) or equivalent to assure proper grounding. Using other DIN rail materials (e.g. aluminum, plastic, etc.), which can corrode, oxidize, or are poor conductors can result in improper or intermittent platform grounding.

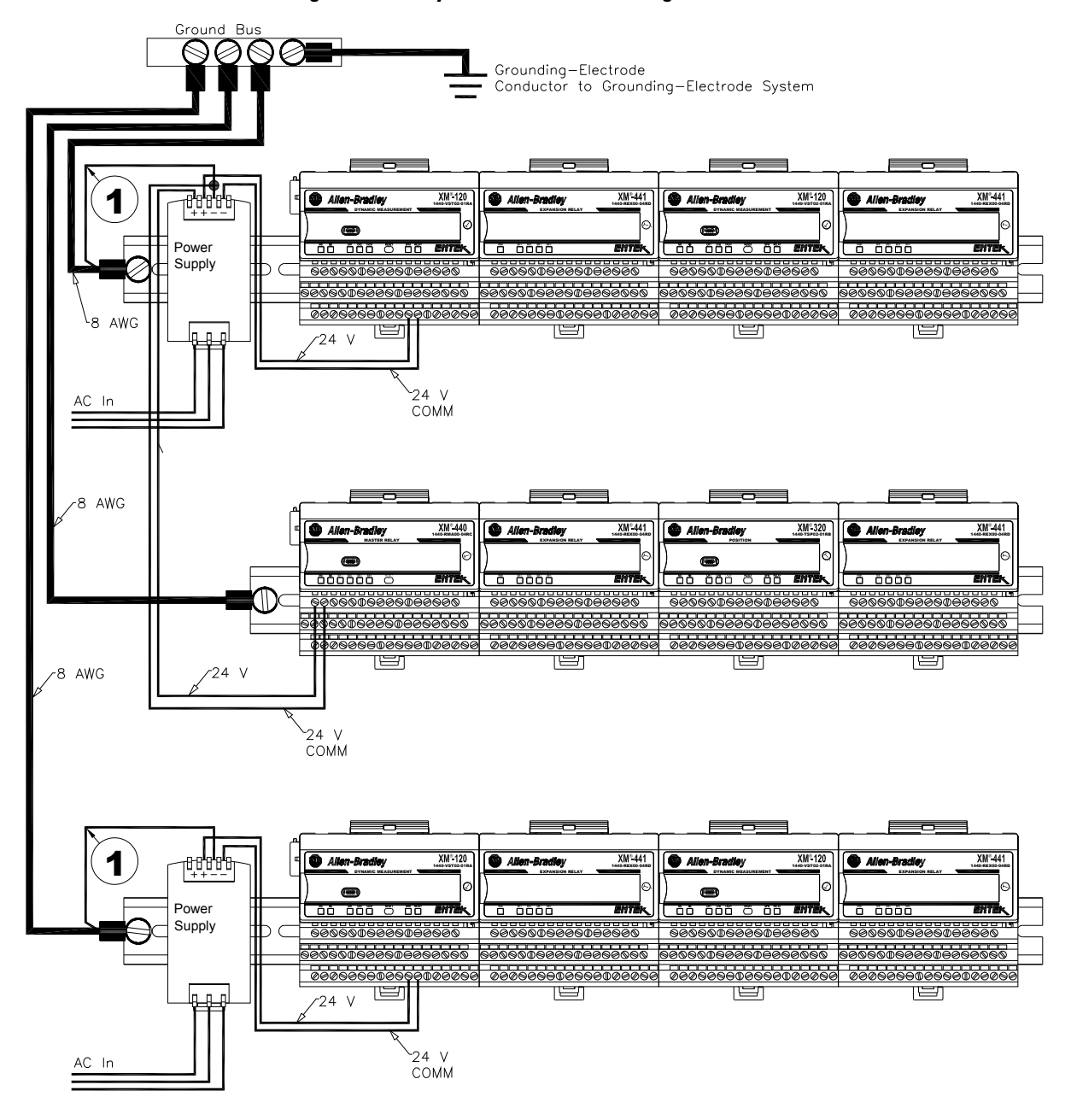

#### <span id="page-18-0"></span>**Figure 2.2 XM System DIN Rail Grounding**

1 Use 14 AWG wire.

The grounding wire can be connected to the DIN rail using a DIN Rail Grounding Block (Figure 2.3).

#### **Figure 2.3 DIN Rail Grounding Block**

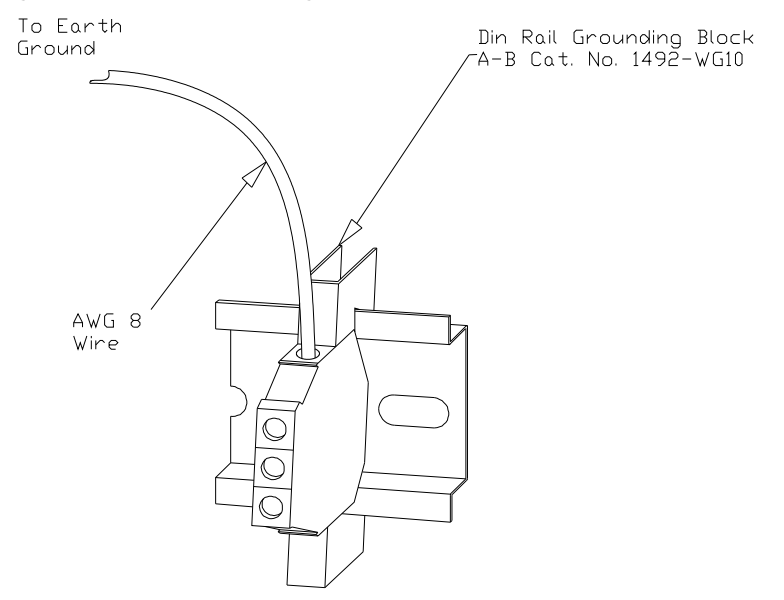

<span id="page-19-0"></span>*Panel/Wall Mount Grounding*

The XM modules can also be mounted to a conductive mounting plate that is grounded. See Figure 2.5. Use the grounding screw hole provided on the terminal base to connect the mounting plate the Chassis terminals.

#### **Figure 2.4 Grounding Screw on XM Terminal Base**

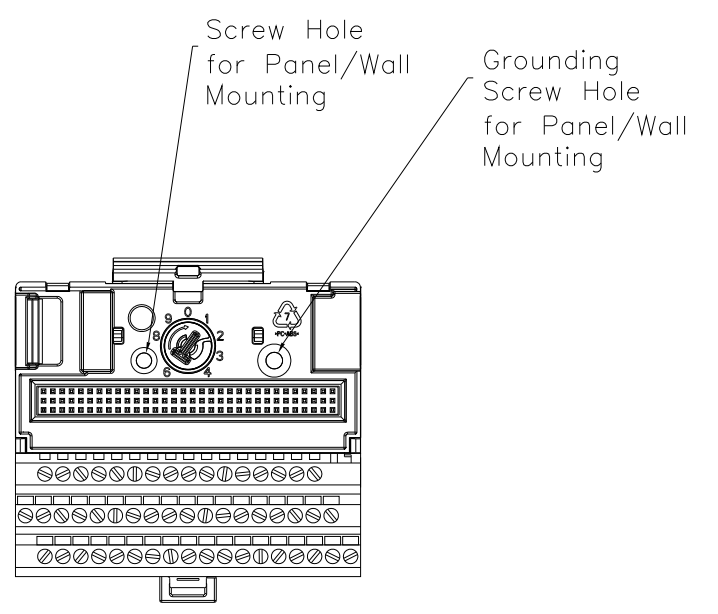

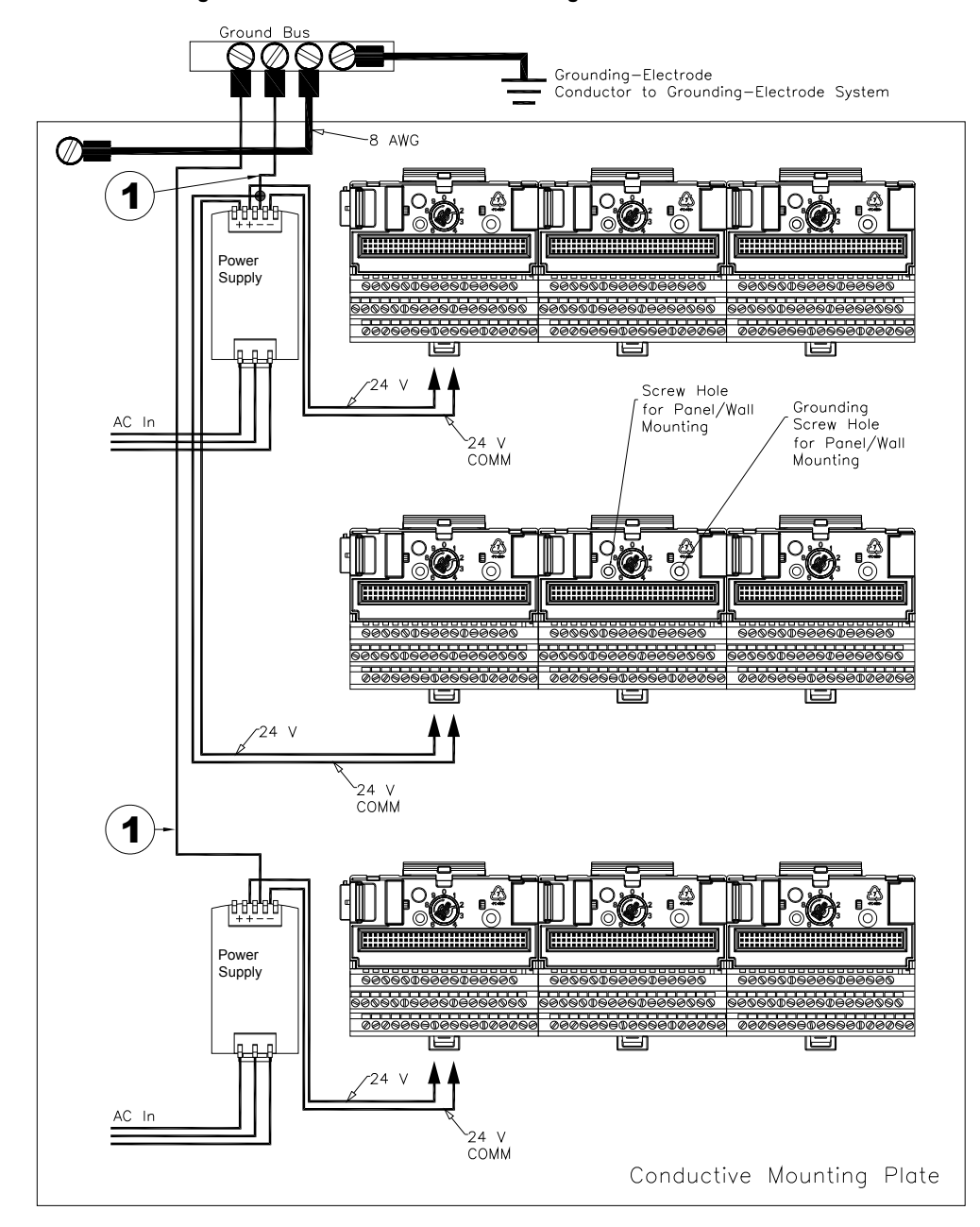

**Figure 2.5 Panel/Wall Mount Grounding**

1 Use 14 AWG wire.

#### *24V Common Grounding*

24V power to the XM modules must be grounded. When two or more power supplies power the XM system, ground the 24V Commons at a single point, such as the ground bus bar.

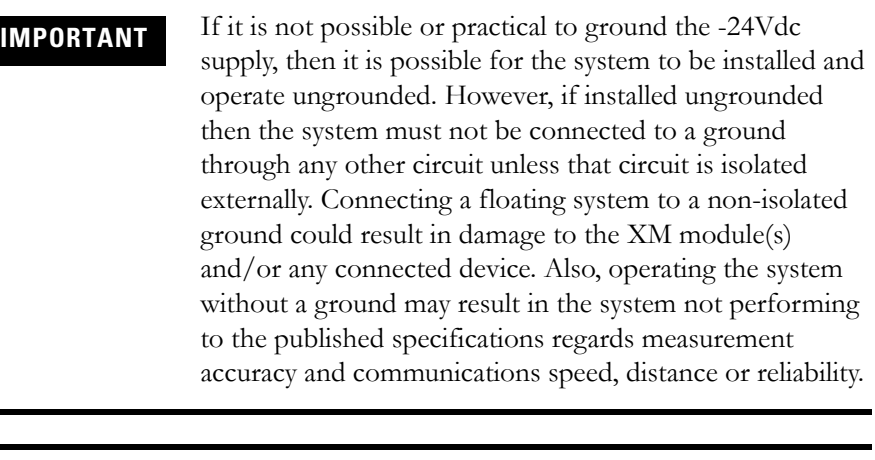

**IMPORTANT** The 24V Common and Signal Common terminals are internally connected. They are isolated from the Chassis terminals unless they are connected to ground as described in this section. See [Terminal Block Assignments](#page-27-0) on [page 20](#page-27-0) for more information.

#### *Transducer Grounding*

Make certain the transducers are electrically isolated from earth ground. Cable shields must be grounded at one end of the cable, and the other end left floating or not connected. It is recommended that where possible, the cable shield be grounded at the XM terminal base (Chassis terminal) and not at the transducer.

#### *DeviceNet Grounding*

The DeviceNet network is functionally isolated and must be referenced to earth ground at a single point. XM modules do not require an external DeviceNet power supply. Connect DeviceNet V- to earth ground at one of the XM modules, as shown in [Figure 2.6](#page-22-1).

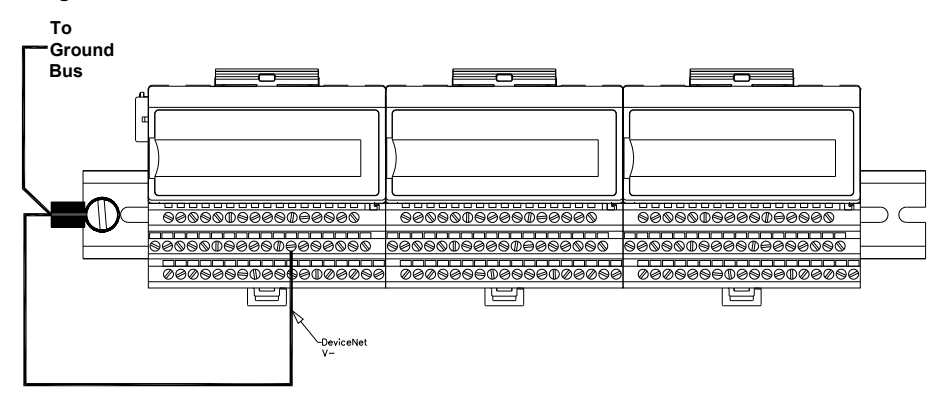

#### <span id="page-22-1"></span>**Figure 2.6 Grounded DeviceNet V- at XM Module**

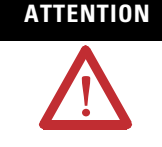

**ATTENTION** Use of a separate DeviceNet power supply is not permitted. See Application Technique "XM Power Supply Solutions", publication ICM-AP005A-EN-E, for guidance in using XM with other DeviceNet products.

For more information on the DeviceNet installation, refer to the ODVA Planning and Installation Manual - DeviceNet Cable System, which is available on the ODVA web site (http://www.odva.org).

#### *Switch Input Grounding*

The Switch Input circuits are functionally isolated from other circuits. It is recommended that the Switch RTN signal be grounded at a single point. Connect the Switch RTN signal to the XM terminal base (Chassis terminal) or directly to the DIN rail, or ground the signal at the switch or other equipment that is wired to the switch.

## <span id="page-22-0"></span>**Mounting the Terminal Base Unit**

The XM family includes several different terminal base units to serve all of the measurement modules. The XM-941 terminal base, Cat. No. 1440-TB-B, is the only terminal base unit used with the XM-320.

The terminal base can be DIN rail or wall/panel mounted. Refer to the specific method of mounting below.

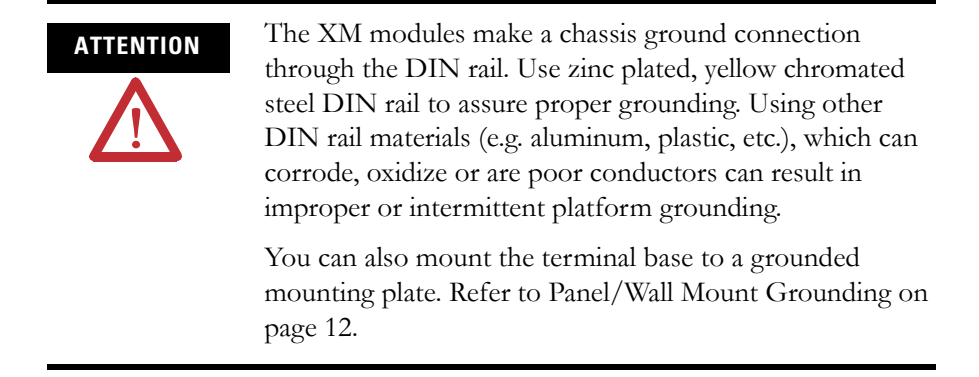

## <span id="page-23-0"></span>**DIN Rail Mounting**

Use the steps below to mount the XM-941 terminal base unit on a DIN rail (A-B pt no. 199-DR1 or 199-DR4).

**1.** Position the terminal base on the 35 x 7.5mm DIN rail (A).

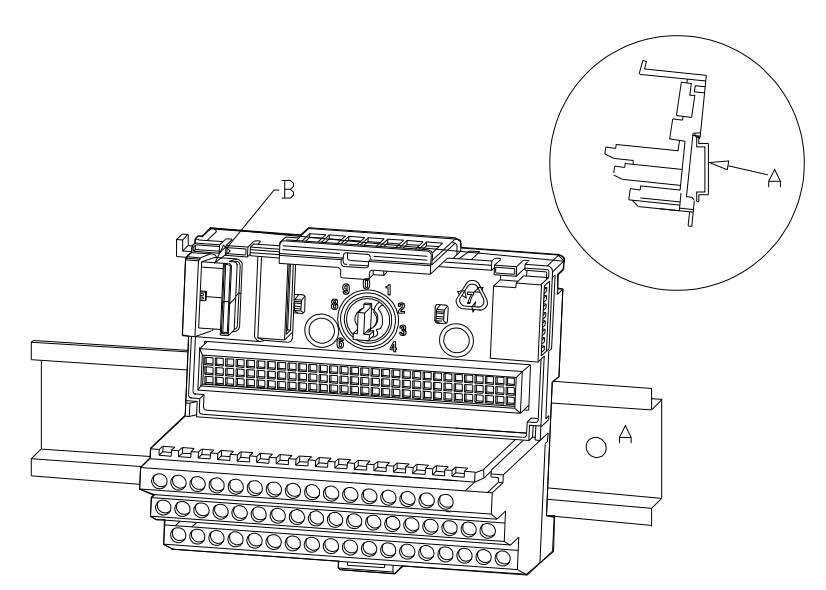

Position terminal base at a slight angle and hook over the top of the DIN rail.

**2.** Slide the terminal base unit over leaving room for the side connector (B).

**3.** Rotate the terminal base onto the DIN rail with the top of the rail hooked under the lip on the rear of the terminal base.

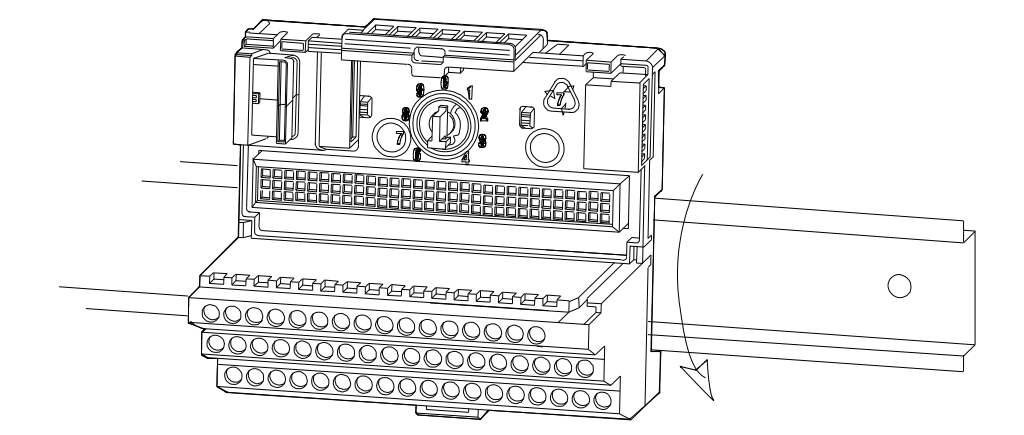

**4.** Press down on the terminal base unit to lock the terminal base on the DIN rail. If the terminal base does not lock into place, use a screwdriver or similar device to open the locking tab, press down on the terminal base until flush with the DIN rail and release the locking tab to lock the base in place.

### <span id="page-24-0"></span>**Interconnecting Terminal Base Units**

Follow the steps below to install another terminal base unit on the DIN rail.

**IMPORTANT** Make certain you install the terminal base units in order of left to right.

- **1.** Position the terminal base on the 35 x 7.5mm DIN rail (A).
- **2.** Make certain the side connector (B) is **fully retracted** into the base unit.
- **3.** Slide the terminal base unit over tight against the neighboring terminal base. Make sure the hook on the terminal base slides under the edge of the terminal base unit.
- **4.** Press down on the terminal base unit to lock the terminal base on the DIN rail. If the terminal base does not lock into place, use a screwdriver or similar device to open the locking tab, press down on the terminal base until flush with the DIN rail and release the locking tab to lock the base in place.

**5.** Gently push the side connector into the side of the neighboring terminal base unit to complete the backplane connection.

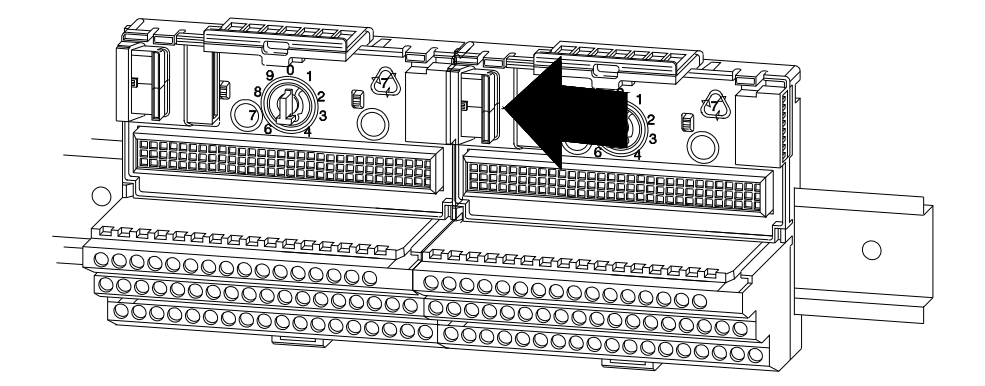

## <span id="page-25-0"></span>**Panel/Wall Mounting**

Installation on a wall or panel consists of:

- laying out the drilling points on the wall or panel
- drilling the pilot holes for the mounting screws
- installing the terminal base units and securing them to the wall or panel

Use the following steps to install the terminal base on a wall or panel.

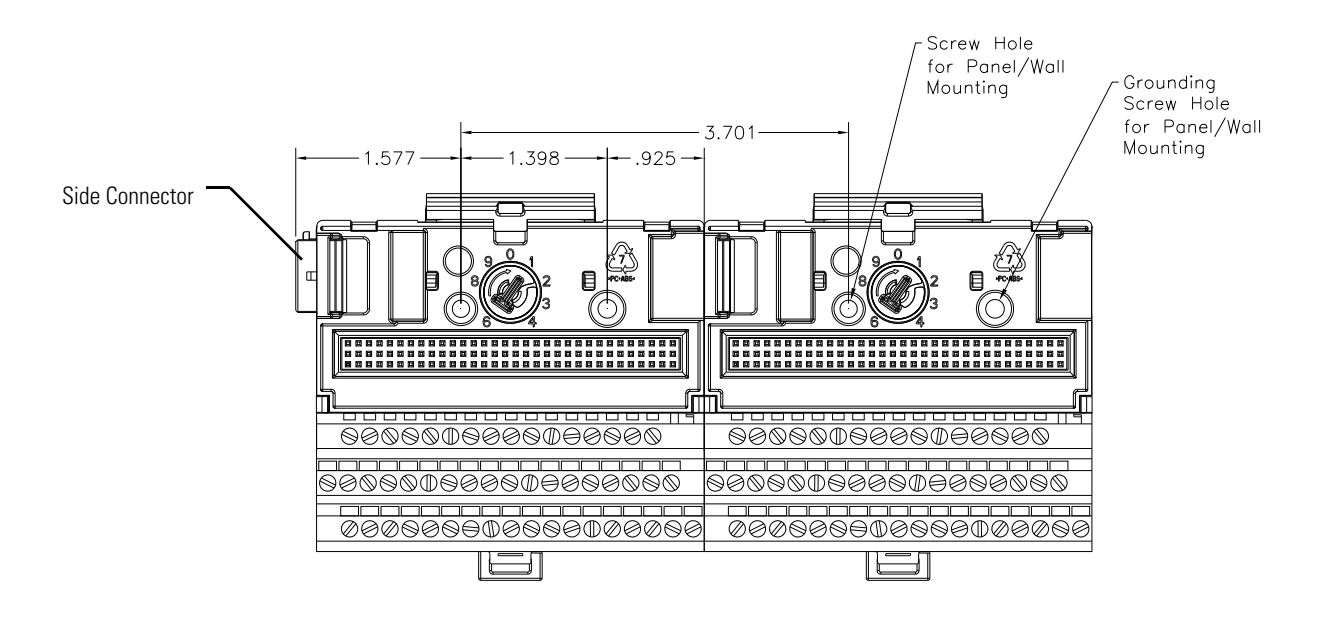

**1.** Lay out the required points on the wall/panel as shown in the drilling dimension drawing below.

- **2.** Drill the necessary holes for the #6 self-tapping mounting screws.
- **3.** Secure the terminal base unit using two #6 self-tapping screws.
- **4.** To install another terminal base unit, retract the side connector into the base unit. Make sure it is **fully retracted**.
- **5.** Position the terminal base unit up tight against the neighboring terminal base. Make sure the hook on the terminal base slides under the edge of the terminal base unit.
- **6.** Gently push the side connector into the side of the neighboring terminal base to complete the backplane connection.
- **7.** Secure the terminal base to the wall with two #6 self-tapping screws.

## <span id="page-26-0"></span>**Connecting Wiring for Your Module**

Wiring to the module is made through the terminal base unit on which the module mounts. The XM-320 is compatible only with the XM-941 terminal base unit, Cat. No. 1440-TB-B.

#### $0<sub>1</sub>$ 2 3 4 5 6 7 8 9 10 11 12 13 14 15 Row A 16 17 18 19 20 21 22 23 24 25 26 27 28 29 30 31 32 33 Row B <u> AAAAAAAAAAAAAAAAAA</u> 34 35 36 37 38 39 40 41 42 43 44 45 46 47 48 49 50 51 Row C <u> AAAAAAAAAAAAAAAAAA</u>

#### **Figure 2.7 XM-941 Terminal Base Unit**

XM-941, Cat. No. 1440-TB-B

### <span id="page-27-0"></span>**Terminal Block Assignments**

The terminal block assignments and descriptions for the XM-320 module are shown below.

**ATTENTION** The terminal block assignments are different for different XM modules. The following table applies only to the XM-320. Refer to the installation instructions for the specific XM module for its terminal assignments.

#### **WARNING EXPLOSION HAZARD**

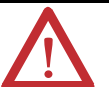

Do not disconnect equipment unless power has been removed or the area is known to be nonhazardous.

Do not disconnect connections to this equipment unless power has been removed or the area is known to be nonhazardous. Secure any external connections that mate to this equipment by using screws, sliding latches, threaded connectors, or other means provided with this product.

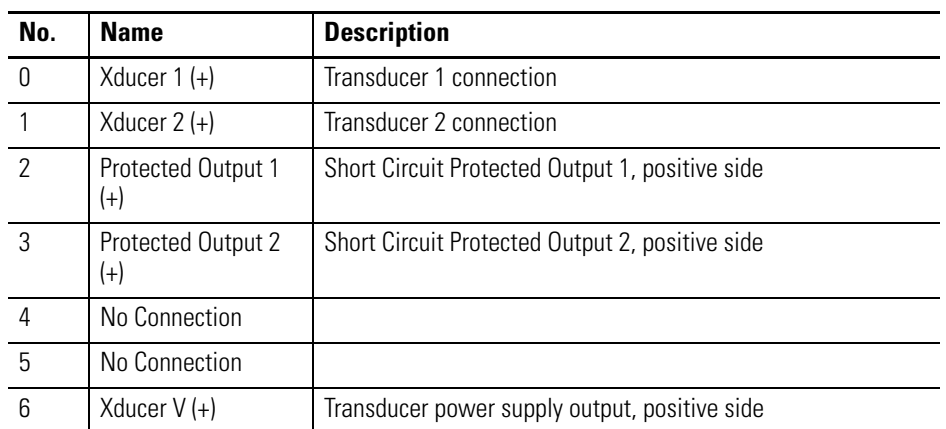

#### **Terminal Block Assignments**

#### **Terminal Block Assignments**

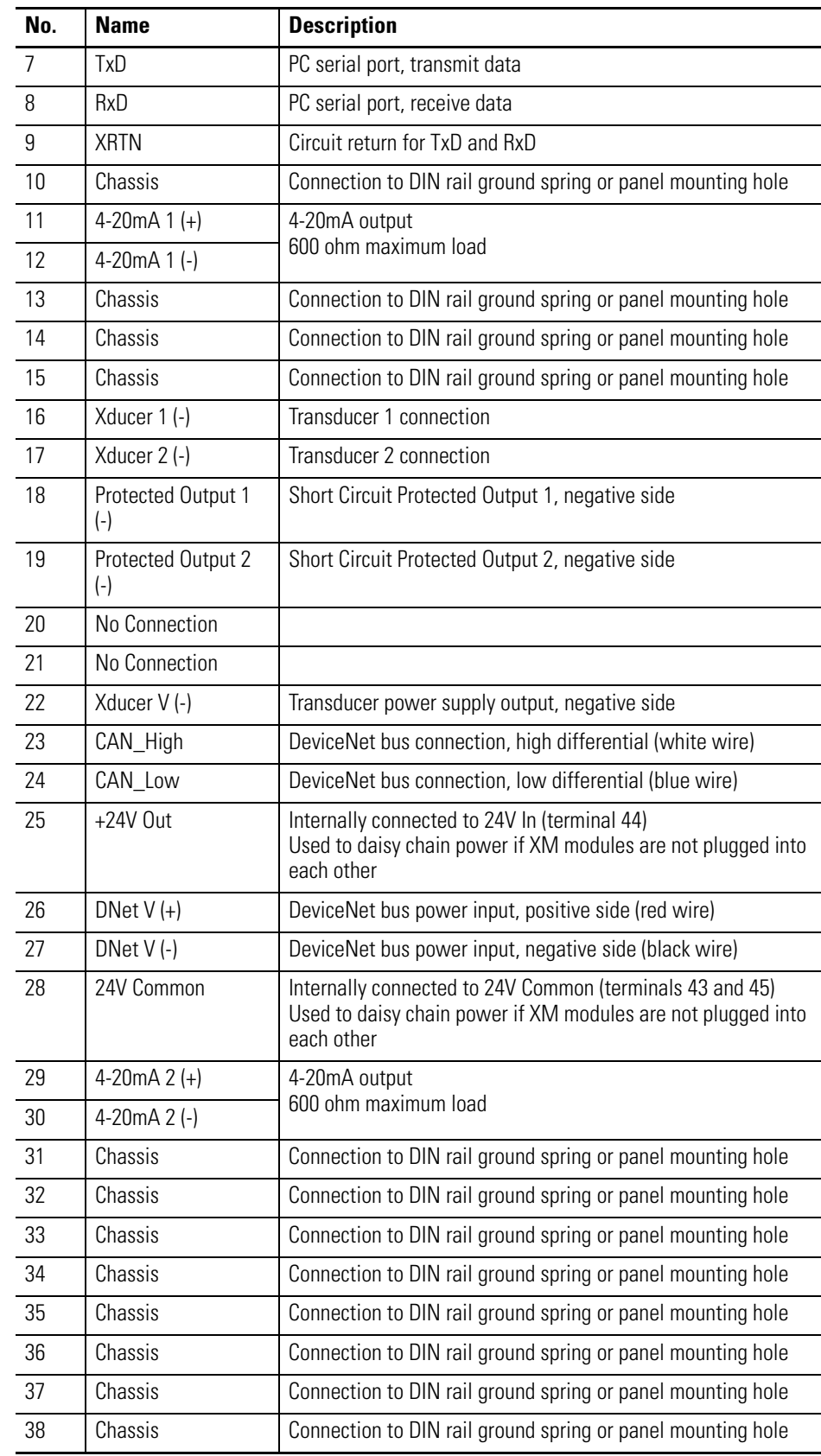

#### **Terminal Block Assignments**

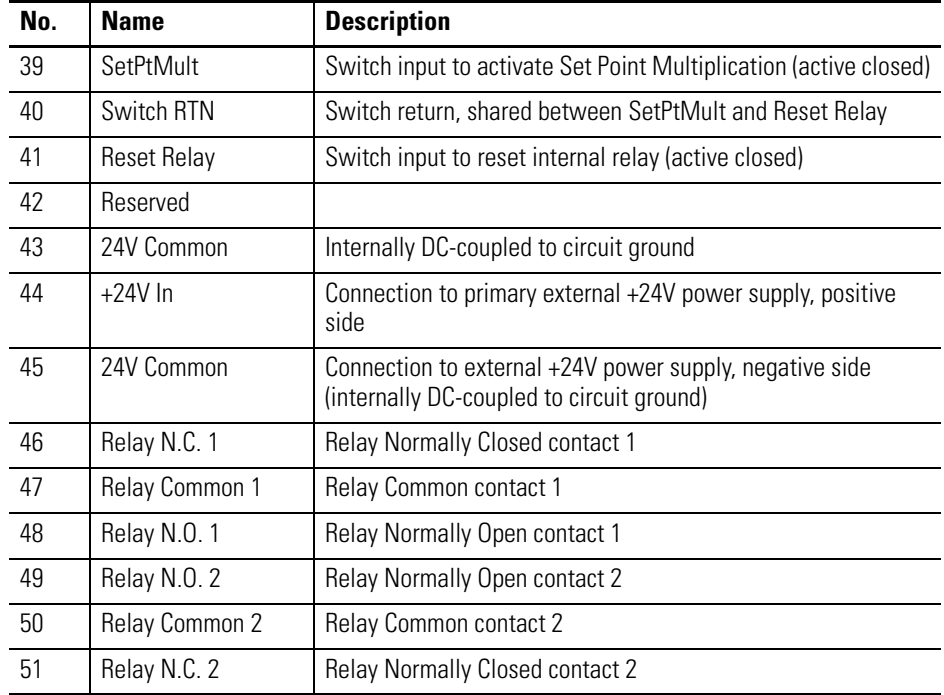

## <span id="page-29-2"></span><span id="page-29-0"></span>**Connecting the Power Supply**

Power supplied to the module must be nominally 24 Vdc  $(\pm 10\%)$  and must be a Class 2 rated circuit.

Wire the DC-input power supply to the terminal base unit as shown in [Figure](#page-29-1)  [2.8](#page-29-1).

#### <span id="page-29-1"></span>**Figure 2.8 DC Input Power Supply Connections**

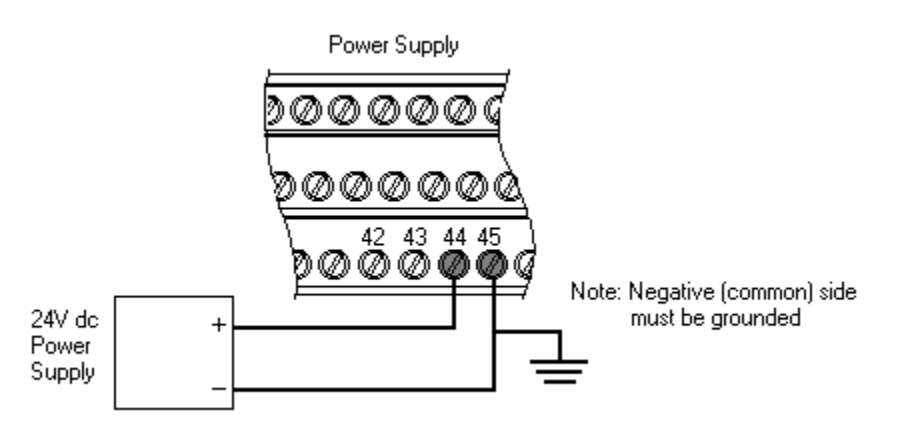

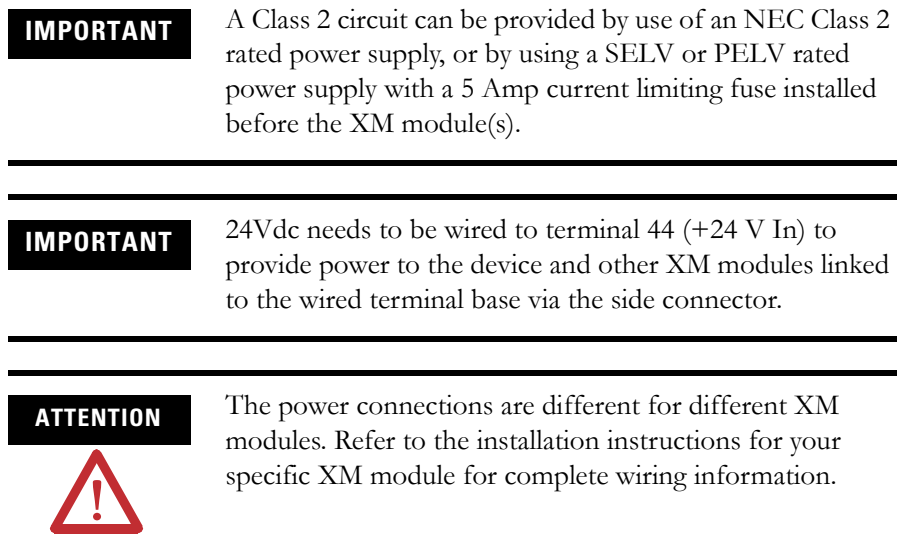

## <span id="page-30-0"></span>**Connecting the Relays**

The XM-320 has both Normally Open (NO) and Normally Closed (NC) relay contacts. Normally Open relay contacts close when the control output is energized. Normally Closed relay contacts open when the control output is energized.

The alarms associated with the relay and whether the relay is normally de-energized (non-failsafe) or normally energized (failsafe) depends on the configuration of the module. [Refer to Relay Parameters on page 58](#page-65-1) for details.

Table 2.1 shows the on-board relay connections for the XM-320.

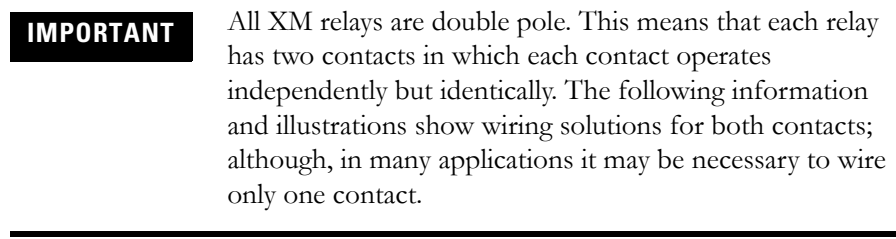

**TIP** The Expansion Relay module may be connected to the XM-320 to provide additional relays. Refer to the XM-441 Expansion Relay Module User Guide for wiring details.

**IMPORTANT** The NC/NO terminal descriptions (page [22\)](#page-29-2) correspond to a de-energized (unpowered) relay. When the relay is configured for non-failsafe operation, the relay is normally de-energized. When the relay is configured for failsafe operation, the relay is normally energized, and the behavior of the NC and NO terminals is inverted.

#### **Table 2.1 Relay Connections for XM-320**

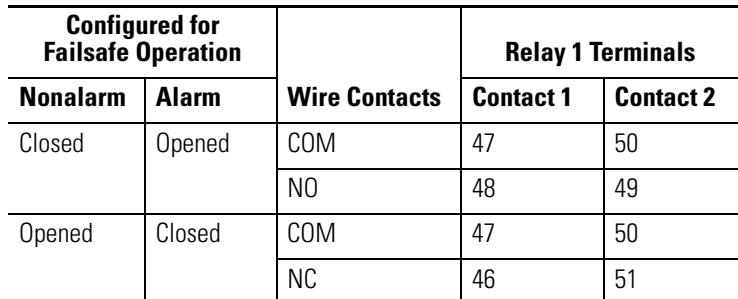

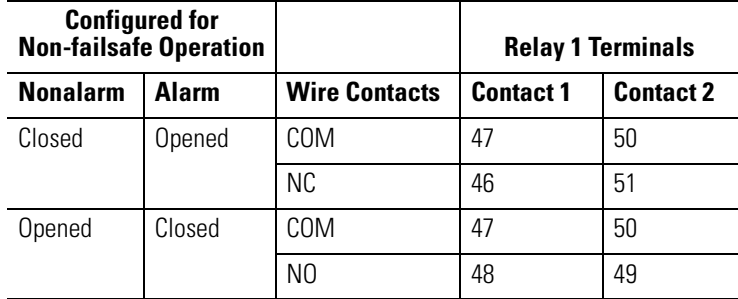

Figures 2.9 and [2.10](#page-32-0) illustrate the behavior of the NC and NO terminals when the relay is wired for failsafe, alarm or nonalarm condition or non-failsafe, alarm or nonalarm condition.

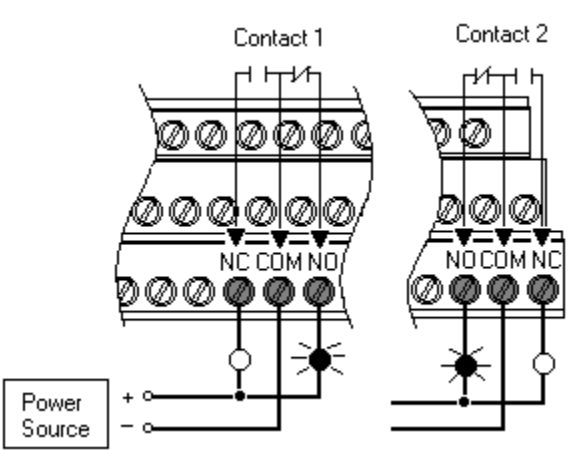

#### **Figure 2.9 Relay Connection - Failsafe, Nonalarm Condition Non-failsafe, Alarm Condition**

<span id="page-32-0"></span>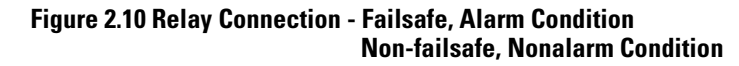

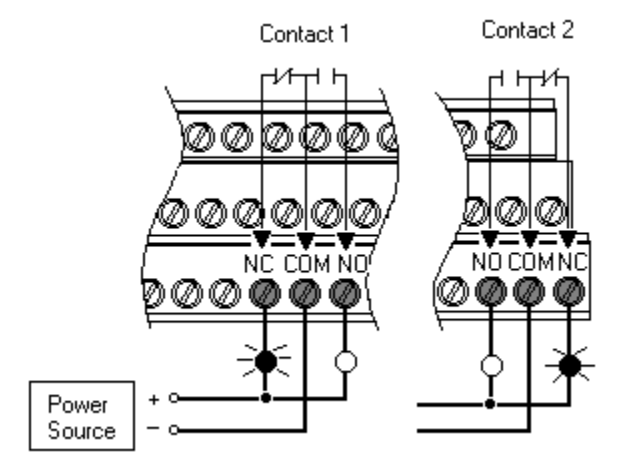

*Alternate Relay Wiring*

Figures [2.11](#page-33-1) and [2.12](#page-33-2) show how to wire both ends of a single external indicator to the XM terminal base for failsafe, nonalarm or alarm condition, or non-failsafe, nonalarm or alarm condition.

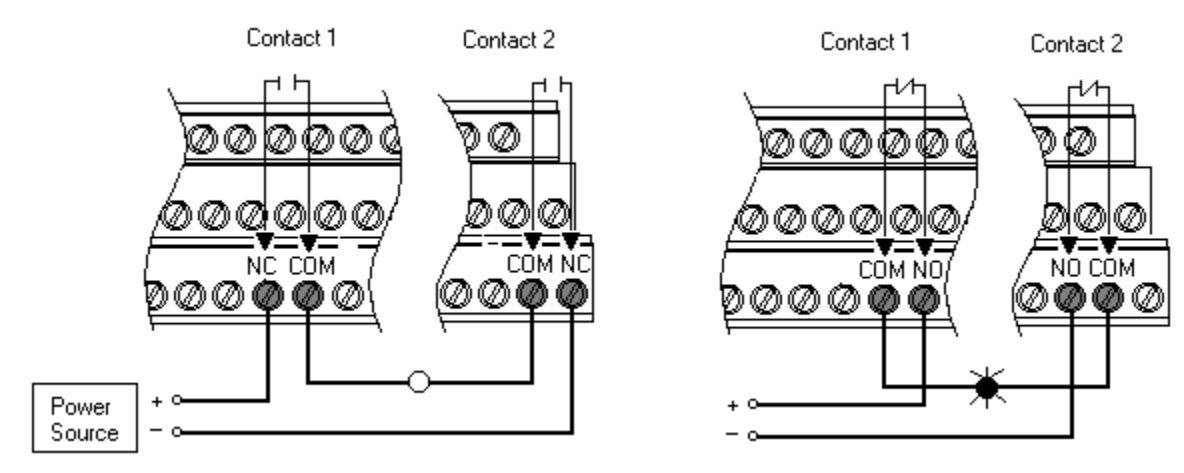

#### <span id="page-33-1"></span>**Figure 2.11 Relay Connection - Failsafe, Nonalarm Condition Non-failsafe, Alarm Condition**

<span id="page-33-2"></span>**Figure 2.12 Relay Connection - Failsafe, Alarm Condition Non-failsafe, Nonalarm Condition**

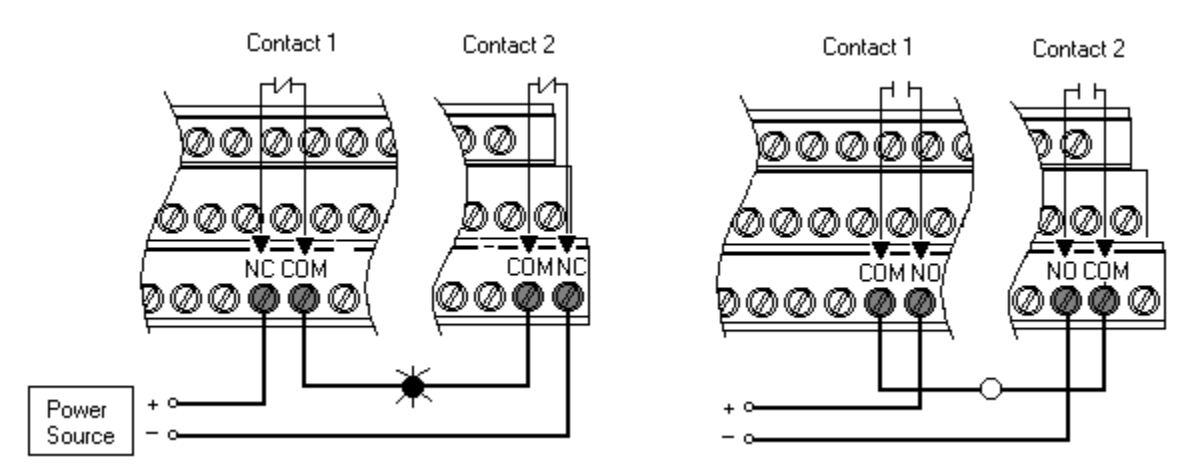

## <span id="page-33-0"></span>**Connecting the Short Circuit Protected Output**

The XM-320 provides short circuit protected outputs of all transducer input signals. The protected output connections may be used to connect the module to portable data collectors or other online systems.

Figure 2.13 shows the short circuit protected output connections for the XM-320.

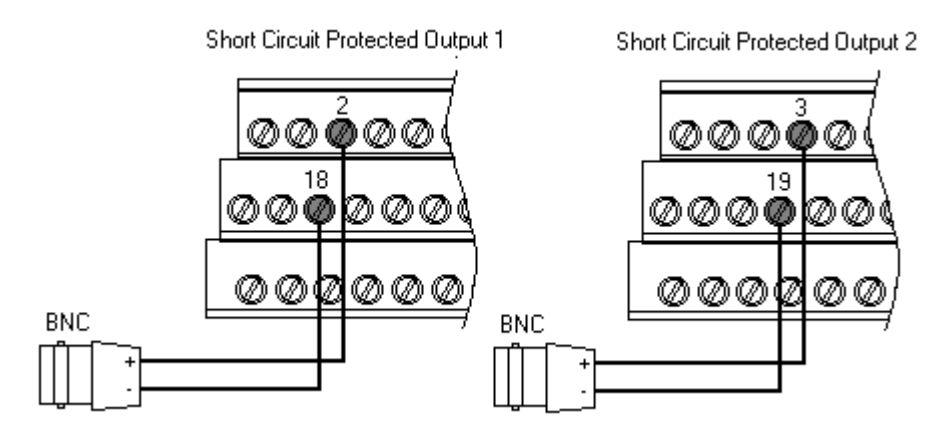

#### **Figure 2.13 Short Circuit Protected Output Connections**

## <span id="page-34-0"></span>**Connecting the Remote Relay Reset Signal**

If you set the module relay to latching and the relay activates, the relay stays activated even when the condition that caused the alarm has ended. The remote relay reset signal enables you to reset your module relay remotely after you have corrected the alarm condition. This includes latched relays in the Expansion Relay module when it is attached to the XM-320.

**TIP** You can discretely reset a relay using the serial or remote configuration tool.

**TIP** If you set a module relay to latching, make sure that any linked relays, such as relays in an XM-440 Master Relay Module, are **not** configured as latching. When both relays are set to latching, the relay in each module will have to be independently reset when necessary.

Wire the Remote Relay Reset Signal to the terminal base unit as shown in Figure 2.14.

#### **Figure 2.14 Remote Relay Reset Signal Connection**

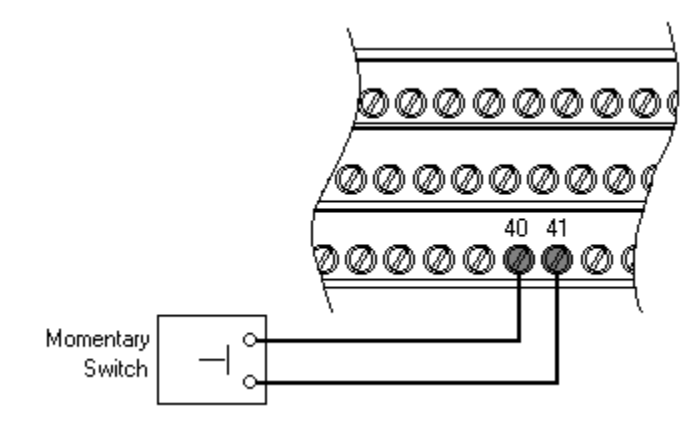

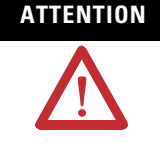

**ATTENTION** The Switch Input circuits are functionally isolated from other circuits. It is recommended that the Switch RTN signal be grounded at a signal point. Connect the Switch RTN signal to the XM terminal base (Chassis terminal) or directly to the DIN rail, or ground the signal at the switch or other equipment that is wired to the switch.

A single switch contact can also be shared by multiple XM modules wired in parallel as shown in Figure 2.15.

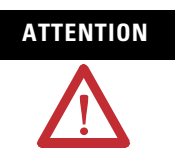

**ATTENTION** The relay reset connections may be different for different XM modules. Figure 2.15 applies only to the XM-320 module. Refer to the installation instructions for the module for its terminal assignments.

**Figure 2.15 Typical Multiple XM Modules Remote Relay Reset Signal Connection**

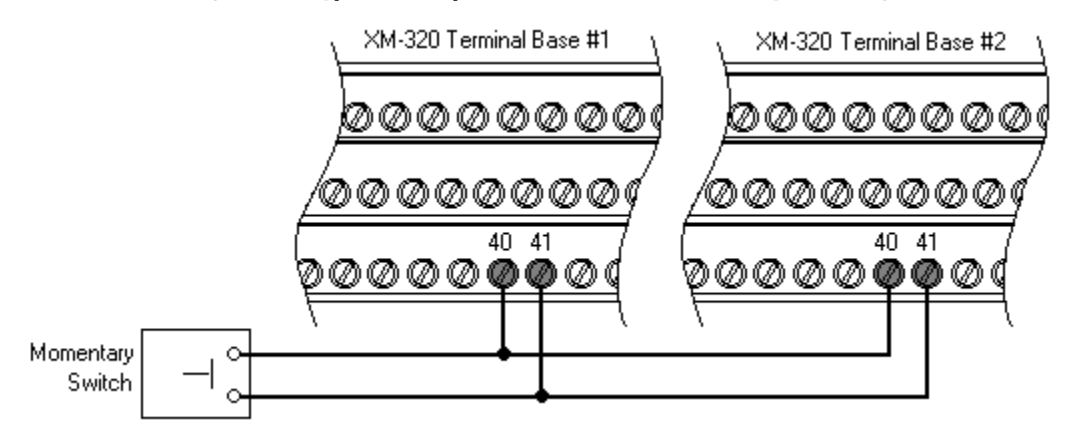
# **Connecting the Setpoint Multiplication Switch**

You can configure the module to multiply the alarm setpoints, or inhibit the alarms during the start-up period. This can be used to avoid alarm conditions that may occur during startup, for example, when the monitored machine passes through a critical speed.

Wire the Setpoint Multiplication switch to the terminal base unit as shown in Figure 2.16.

## **Figure 2.16 Setpoint Multiplication Connection**

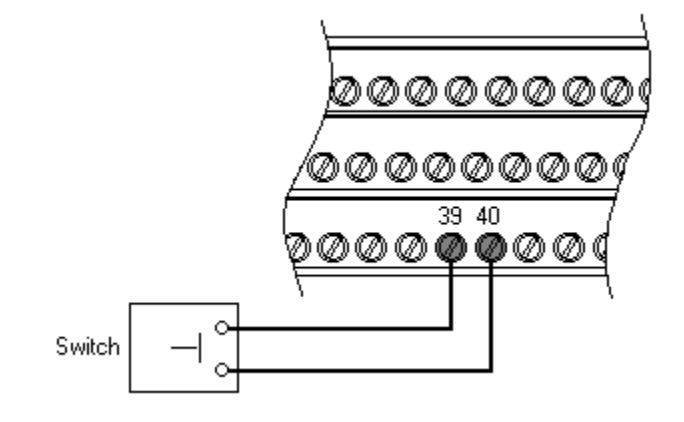

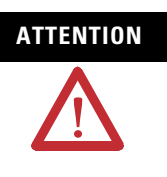

**ATTENTION** The Switch Input circuits are functionally isolated from other circuits. It is recommended that the Switch RTN signal be grounded at a signal point. Connect the Switch RTN signal to the XM terminal base (Chassis terminal) or directly to the DIN rail, or ground the signal at the switch or other equipment that is wired to the switch.

# **Connecting the 4-20mA Outputs**

The module includes an isolated 4-20mA per channel output into a maximum load of 600 ohms. The measurements that the 4-20mA output tracks and the signal levels that correspond to the 4mA and 20mA are configurable. [Refer](#page-69-0)  [to 4-20mA Output Parameters on page](#page-69-0) 62 for a description of the 4-20mA parameters.

Wire the 4-20mA outputs to the terminal base unit as shown in Figure 2.17.

## **Figure 2.17 4-20mA Output Connections**

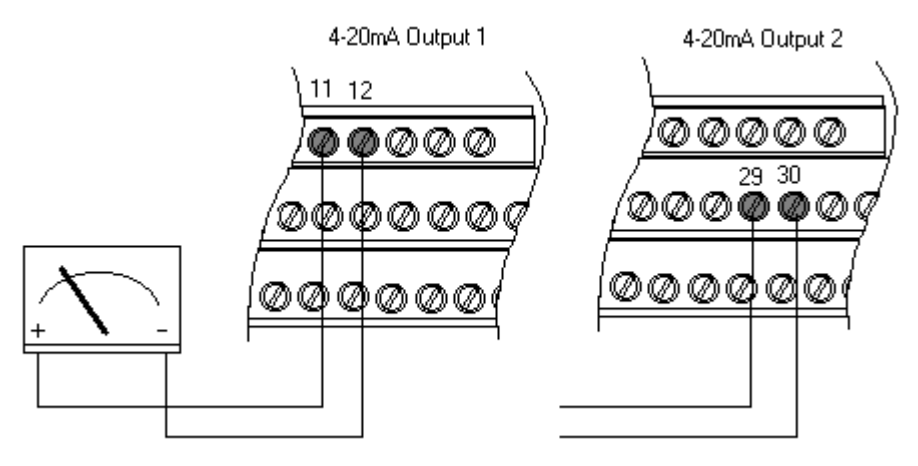

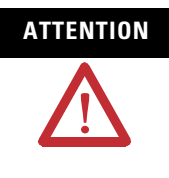

**ATTENTION** The 4-20mA outputs are functionally isolated from other circuits. It is recommended that the outputs be grounded at a single point. Connect the 4-20mA (-) to the XM terminal base (Chassis terminal) or directly to the DIN rail, or ground the signal at the other equipment in the 4-20mA loop.

# **Connecting the Transducer**

The XM-320 will accept signals from a linear variable differential transformer (LVDT), non-contact eddy current probe, or a rotary cam (valve) potentiometer.

*Connecting a Non-contact Sensor*

The following figures show the wiring from a non-contact sensor to the terminal base unit of the XM-320 module.

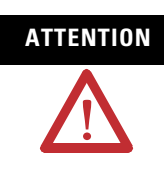

**ATTENTION** You may ground the cable shield at either end of the cable. Do not ground the shield at both ends. Recommended practice is to ground the cable shield at the XM-320 terminal base and not at the transducer. Any convenient Chassis terminal may be used (see [Terminal Block](#page-27-0)  [Assignments](#page-27-0) on page [20\)](#page-27-0).

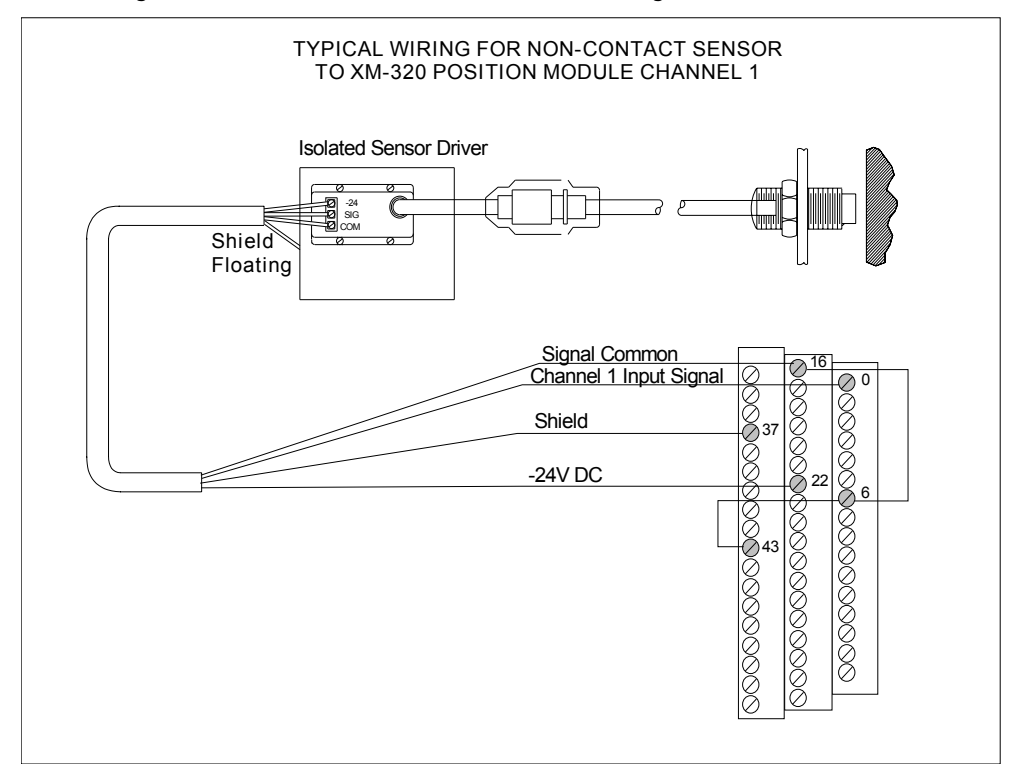

**Figure 2.18 Non-contact sensor to channel 1 wiring**

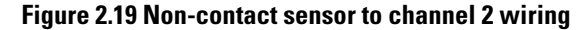

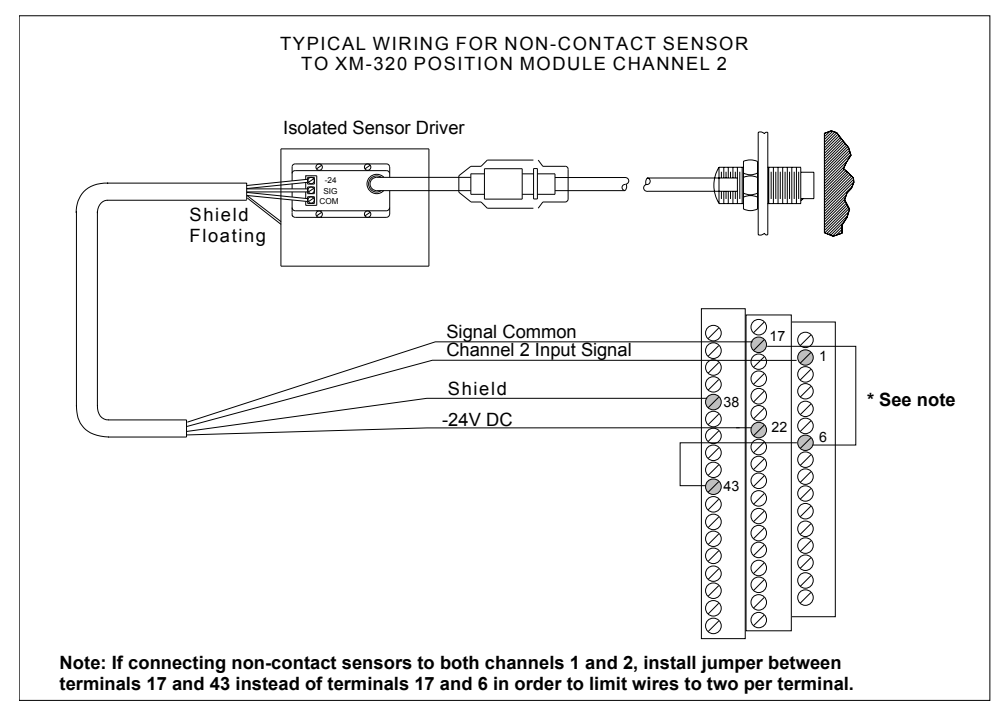

## *Connecting an LVDT*

The following figures show the wiring from a linear variable differential transformer (LVDT) to the terminal base unit of the XM-320.

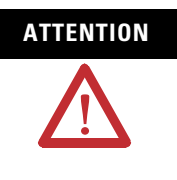

**ATTENTION** You may ground the cable shield at either end of the cable. Do not ground the shield at both ends. Recommended practice is to ground the cable shield at the XM-320 terminal base and not at the transducer. Any convenient Chassis terminal may be used (see [Terminal Block](#page-27-0)  [Assignments](#page-27-0) on page [20\)](#page-27-0).

## **Figure 2.20 LVDT to channel 1 wiring**

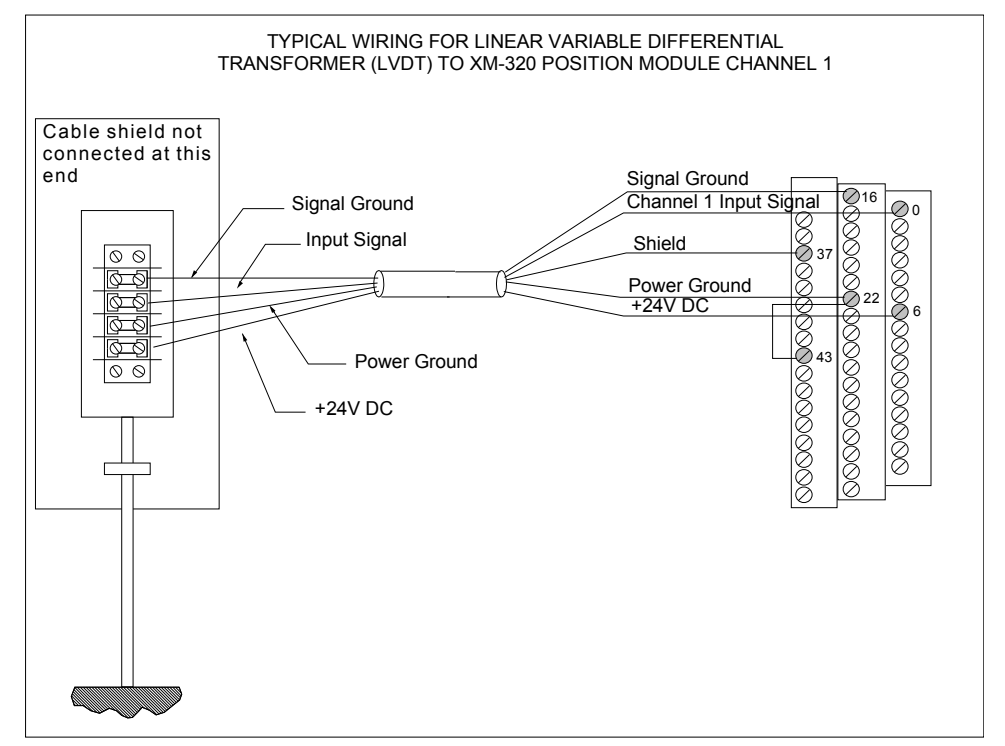

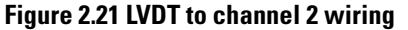

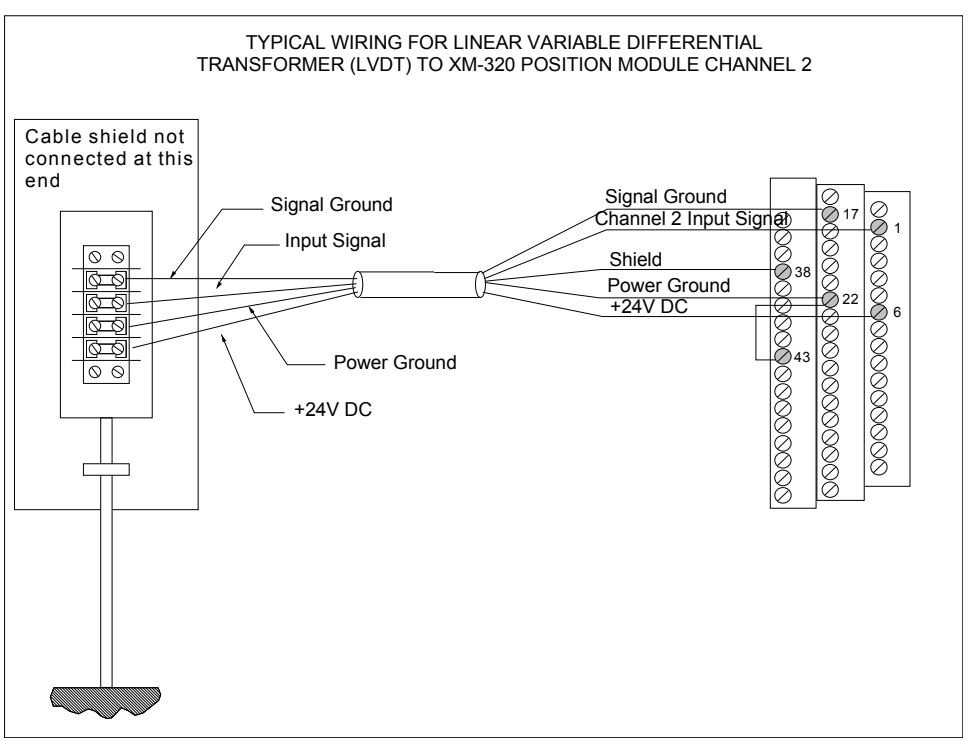

## *Connecting a Cam Potentiometer*

The following figures show the wiring from a cam potentiometer to the terminal base unit of the XM-320.

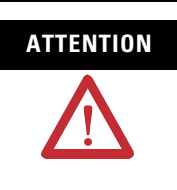

**ATTENTION** You may ground the cable shield at either end of the cable. Do not ground the shield at both ends. Recommended practice is to ground the cable shield at the XM-320 terminal base and not at the transducer. Any convenient Chassis terminal may be used (see [Terminal Block](#page-27-0)  [Assignments](#page-27-0) on page [20\)](#page-27-0).

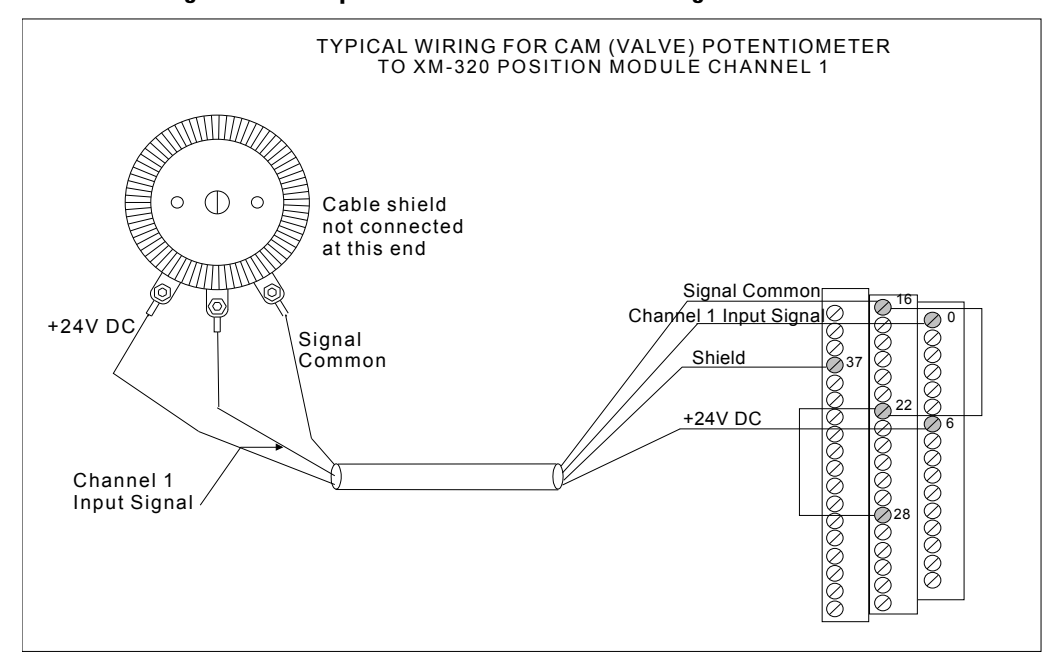

**Figure 2.22 Cam potentiometer to channel 1 wiring** 

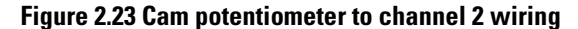

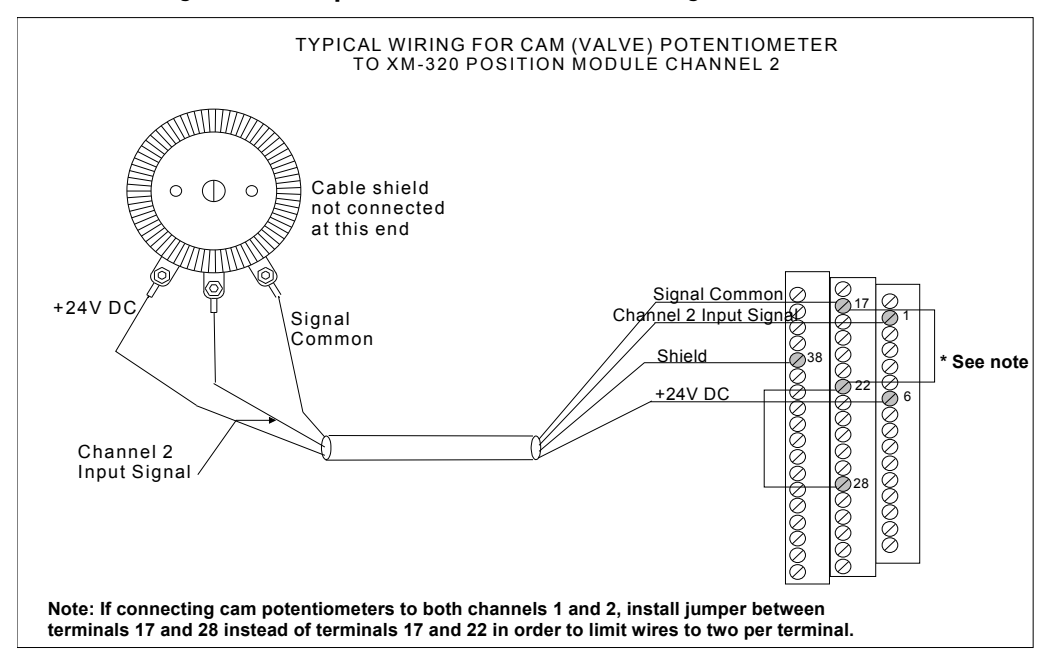

## *Connecting a Non-contact Sensor and an LVDT*

The figure below shows the wiring of a non-contact sensor to channel 1 and an LVDT to channel 2 of the XM-320.

**ATTENTION** You may ground the cable shield at either end of the cable. Do not ground the shield at both ends. Recommended practice is to ground the cable shield at the XM-320 terminal base and not at the transducer. Any convenient Chassis terminal may be used (see [Terminal Block](#page-27-0)  [Assignments](#page-27-0) on page [20\)](#page-27-0). **IMPORTANT** The +24V LVDT powered from pin 25 **does not** utilize the redundant power connection to the XM-320. So if primary 24V power is lost, the +24V sensor will lose power regardless of whether the XM-320 remains powered through the redundant power terminals. If redundant power is required then use a redundant power supply (Allen-Bradley 1606-series is recommended).

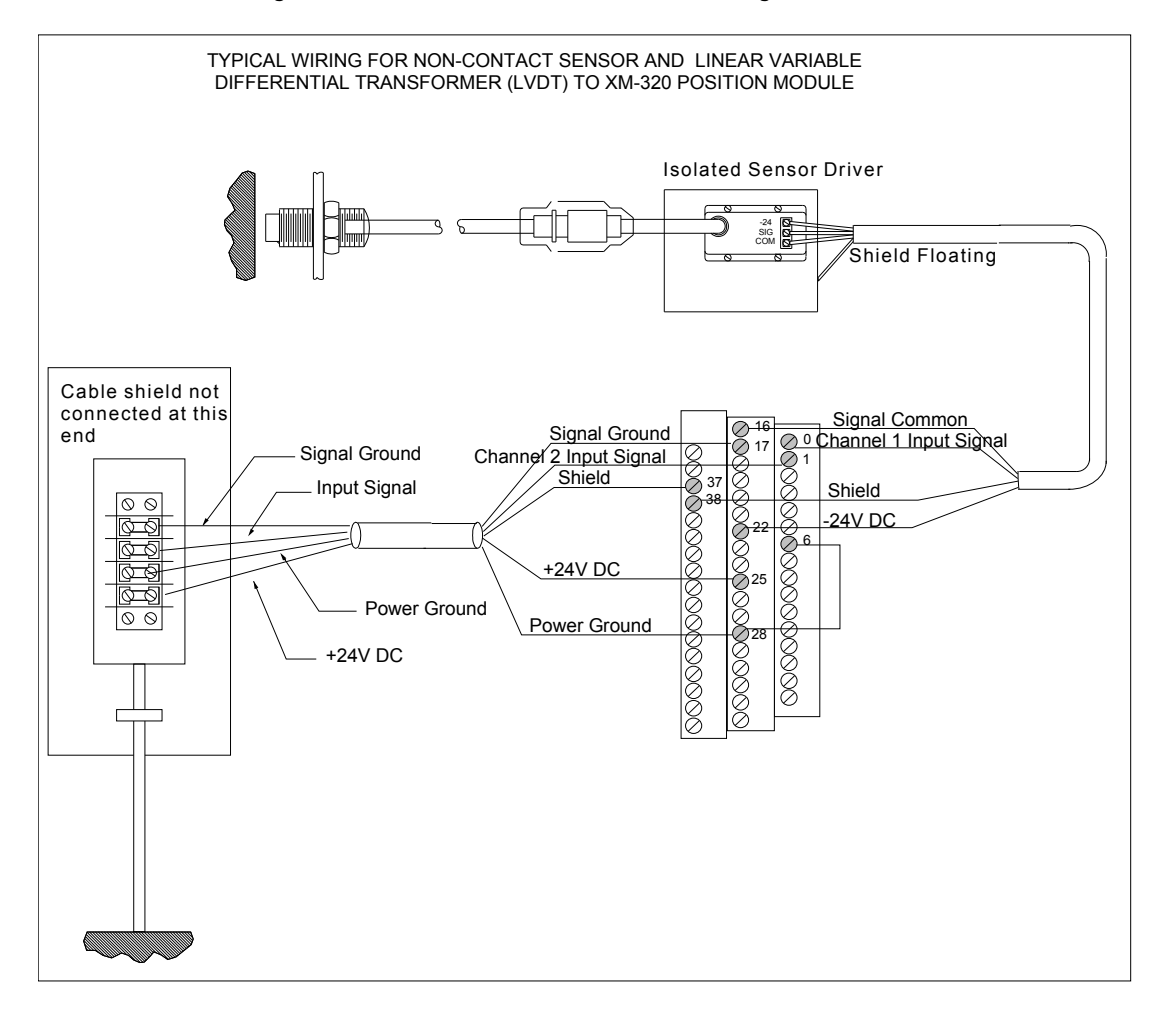

**Figure 2.24 Non-contact sensor and LVDT wiring** 

# **PC Serial Port Connection**

The XM-320 includes a serial port connection that allows you to connect a PC to it and configure the module's parameters. There are two methods of connecting an external device to the module's serial port.

• **Terminal Base Unit** - There are three terminals on the terminal base unit you can use for the serial port connection. They are TxD, RxD, and RTN (terminals 7, 8, and 9, respectively). If these three terminals are wired to a DB-9 female connector, then a standard RS-232 serial cable with 9-pin (DB-9) connectors can be used to connect the module to a PC (no null modem is required).

The DB-9 connector should be wired to the terminal base unit as follows.

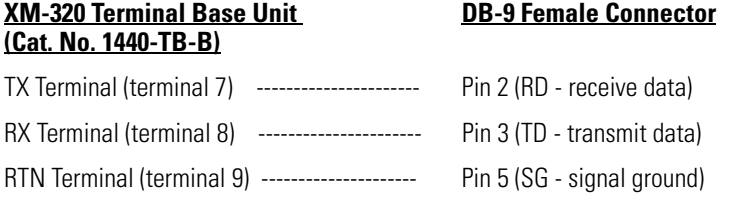

• **Mini-Connector** - The mini-connector is located on the top of the XM-320, as shown below.

## **Figure 2.25 Mini Connector**

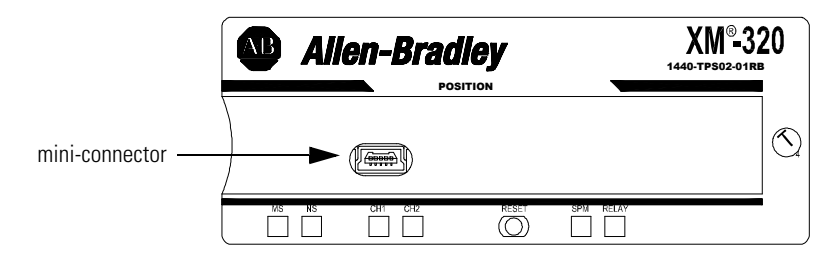

A special cable (Cat. No. 1440-SCDB9FXM2) is required for this connection. The connector that inserts into the PC is a DB-9 female connector, and the connector that inserts into the module is a USB Mini-B male connector.

WARNING If you connect or disconnect the serial cable with power applied to the module or the serial device on the other end of the cable, an electrical arc can occur. This could cause an explosion in hazardous location installations. Be sure that power is removed or the area is nonhazardous before proceeding. **IMPORTANT** If 24V Common is not referenced to earth ground, we

recommend you use an RS-232 isolator, such as Phoenix PSM-ME-RS232/RS232-P (Cat. No. 1440-ISO-232-24), to protect both the XM module and the computer.

# **DeviceNet Connection**

The XM-320 includes a DeviceNet™ connection that allows the module to communicate directly with a programmable controller, distributed control system (DCS), or another XM module.

DeviceNet is an open, global, industry-standard communications network designed to provide an interface through a single cable from a programmable controller to a smart device such as the XM-320 module. As multiple XM modules are interconnected, DeviceNet also serves as the communication bus and protocol that efficiently transfers data between the XM modules.

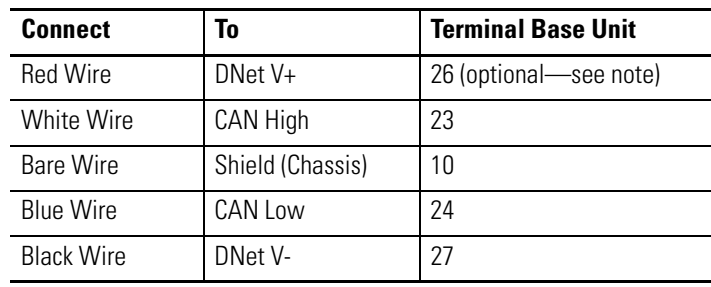

Connect the DeviceNet cable to the terminal base unit as shown.

**IMPORTANT** The DeviceNet power circuit through the XM module interconnect, which is rated at only 300 mA, is not intended or designed to power DeviceNet loads. Doing so could damage the module or terminal base.

> To preclude this possibility, even unintentionally, it is recommended that DeviceNet V+ be left unconnected.

**ATTENTION** You must ground the DeviceNet shield at only one location. Connecting the DeviceNet shield to terminal 10 will ground the DeviceNet shield at the XM-320 module. If you intend to terminate the shield elsewhere, do not connect the shield to terminal 10.

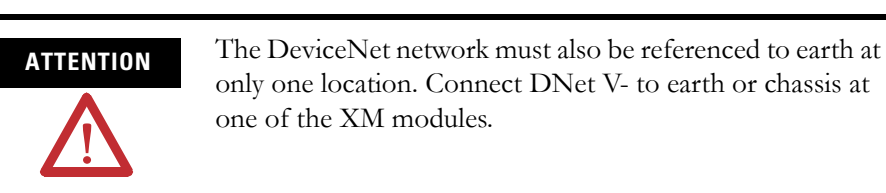

**ATTENTION** The DNet V+ and DNet V- terminals are inputs to the XM module. Do not attempt to pass DeviceNet power through the XM terminal base to other non-XM equipment by connecting to these terminals. Failure to comply may result in damage to the XM terminal base and/or other equipment. **IMPORTANT** Terminate the DeviceNet network and adhere to the requirements and instructions in the ODVA Planning and Installation Manual - DeviceNet Cable System, which is available on the ODVA web site (http://www.odva.org).

The device is shipped from the factory with the network node address (MAC ID) set to 63. The network node address is software settable. You can use the XM Serial Configuration Utility or RSNetWorx for DeviceNet (Version 3.0 or later) to set the network node address. Refer to the appropriate documentation for details.

**IMPORTANT** The baud rate for the XM-320 is set by way of "baud detection" (Autobaud) at power-up.

**Mounting the Module** The XM-320 mounts on the XM-941 terminal base unit, Cat. No. 1440-TB-B. You should mount the module after you have connected the wiring on the terminal base unit.

> **ATTENTION** The XM-320 is compatible only with the XM-941 terminal base unit. The keyswitch on the terminal base unit should be at position 4 for the XM-320. **Do not attempt to install XM-320 modules on other terminal base units. Do not change the position of the keyswitch after wiring the terminal base. ATTENTION** This module is designed so you can **remove and insert it under power**. However, when you remove or insert the module with power applied, I/O attached to the module can change states due to its input/output signal changing conditions. Take special care when using this feature.

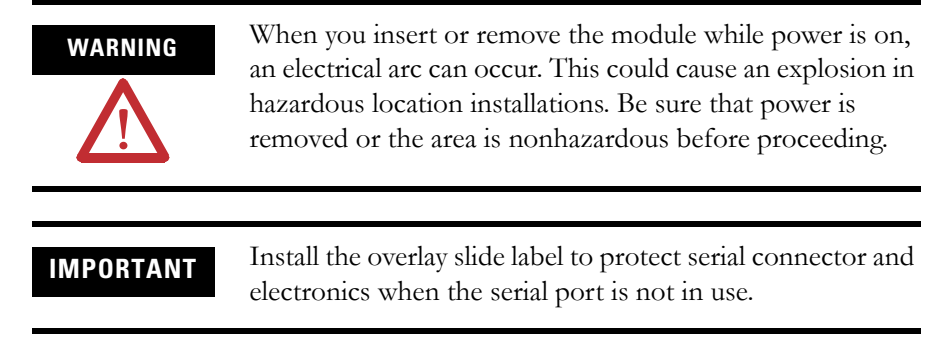

**1.** Make certain the keyswitch (A) on the terminal base unit (C) is at position 4 as required for the XM-320.

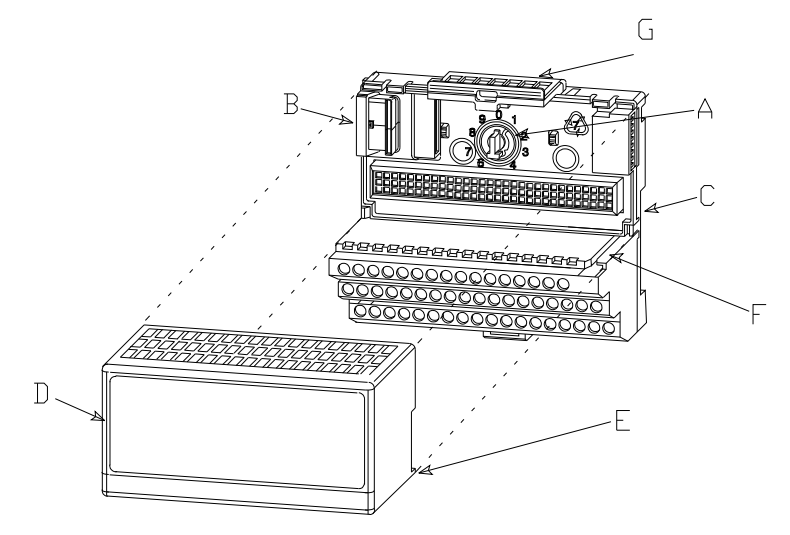

- **2.** Make certain the side connector (B) is pushed all the way to the left. **You cannot install the module unless the connector is fully extended**.
- **3.** Make sure that the pins on the bottom of the module are straight so they will align properly with the connector in the terminal base unit.
- **4.** Position the module (D) with its alignment bar (E) aligned with the groove (F) on the terminal base.
- **5.** Press firmly and evenly to seat the module in the terminal base unit. The module is seated when the latching mechanism (G) is locked into the module.
- **6.** Repeat the above steps to install the next module in its terminal base.

<span id="page-48-0"></span>**Module Indicators** The XM-320 has six LED indicators, which include a module status (MS) indicator, a network status (NS) indicator, a status indicator for each channel (CH1 and CH2), an activation indicator for the Setpoint Multiplier, and a status indicator for the Relay. The LED indicators are located on top of the module.

## **Figure 2.26 LED Indicators**

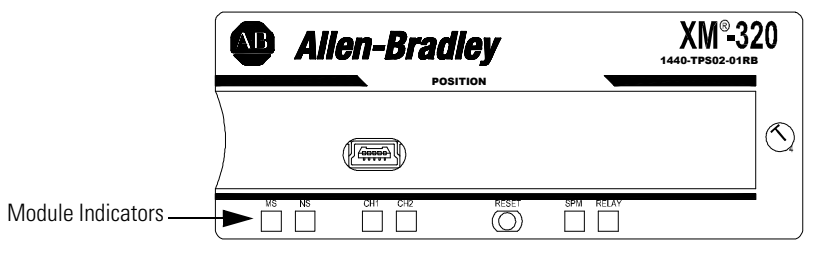

The following tables describe the states of the LED status indicators.

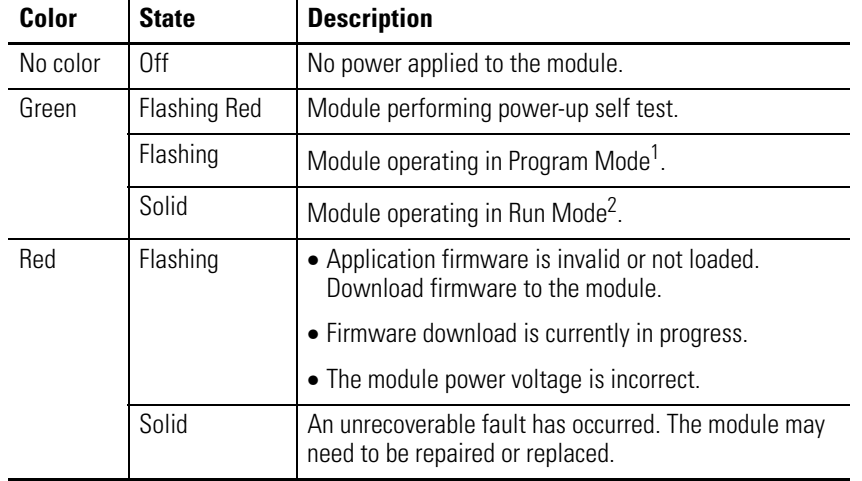

## *Module Status (MS) Indicator*

1 Program Mode - Typically this occurs when the module configuration settings are being updated with the XM Serial Configuration Utility. In Program Mode, the module does not perform its usual functions. The signal processing/measurement process is stopped, and the status of the alarms is set to the disarm state to prevent a false alert or danger status.

2 Run Mode - In Run Mode, the module collects measurement data and monitors each measurement device.

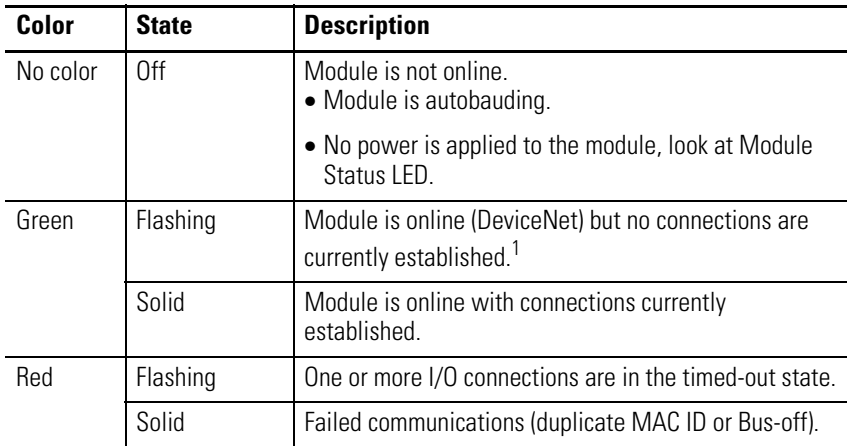

# *Network Status (NS) Indicator*

1 Normal condition when the module is not a slave to an XM-440, PLC, or other master device.

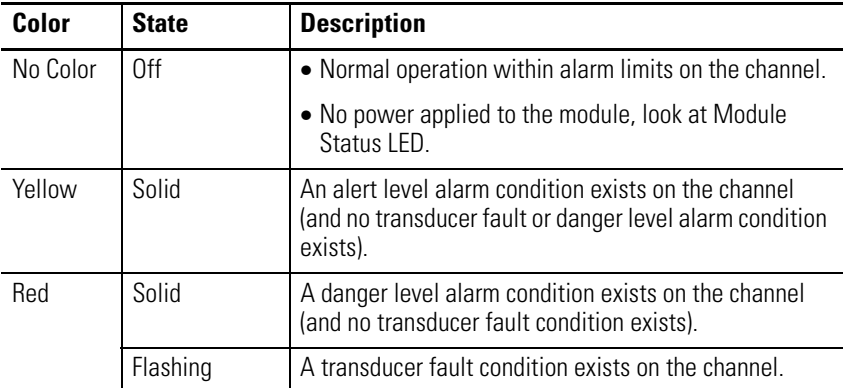

# *Channel 1 and Channel 2 Status Indicators*

*Setpoint Multiplier Indicator* 

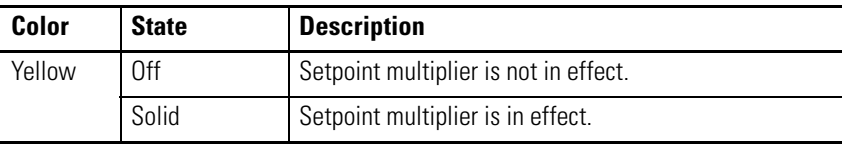

# *Relay Indicator*

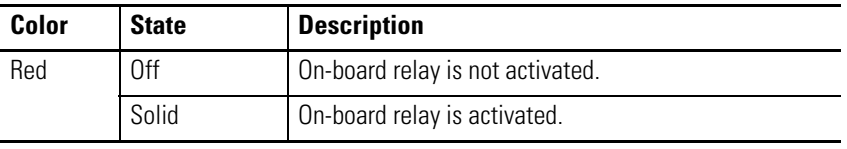

# **Basic Operations Powering Up the Module**

The XM-320 performs a self-test at power-up. The self-test includes an LED test and a device test. During the LED test, the indicators will be turned on independently and in sequence for approximately 0.25 seconds.

The device test occurs after the LED test. The Module Status (MS) indicator is used to indicate the status of the device self-test.

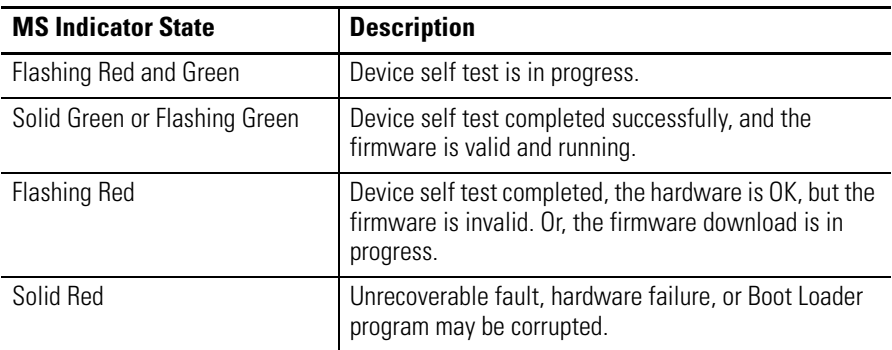

[Refer to Module Indicators on page 41](#page-48-0) for more information about the LED indicators.

# **Manually Resetting Relays**

The XM-320 has an external reset switch located on top of the module, as shown in Figure 2.27.

## **Figure 2.27 Reset Switch**

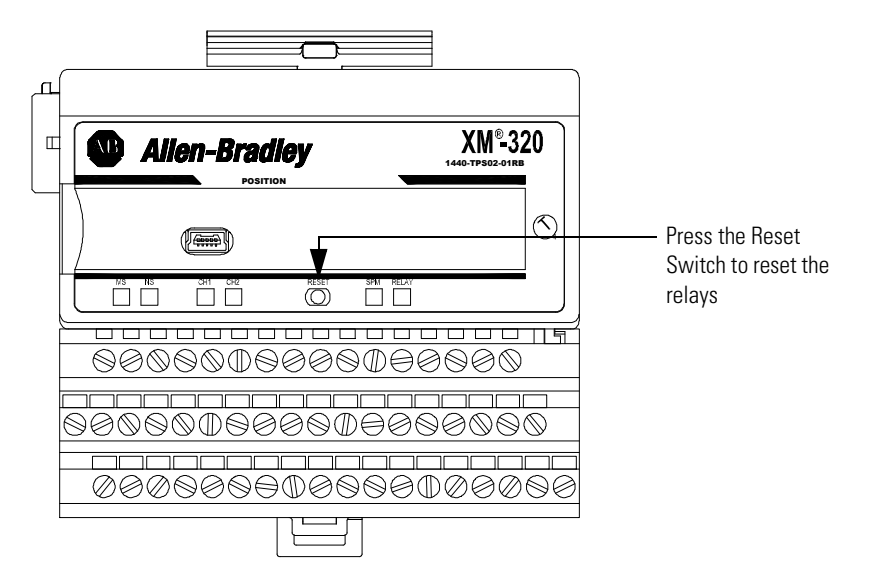

The switch can be used to reset all latched relays in the module. This includes the relays in the Expansion Relay Module when it is connected to the XM-320.

**IMPORTANT** The Reset switch resets the relays only if the input is no longer in alarm or the condition that caused the alarm is no longer present.

# **Configuration Parameters**

This chapter provides a complete listing and description of the XM-320 parameters. The parameters can be viewed and edited using the XM Serial Configuration Utility software and a personal computer. If the module is installed on a DeviceNet network, configuring can also be performed using a network configuration tool such as RSNetWorx (Version 3.0 or later). Refer to your configuration tool documentation for instructions on configuring a device.

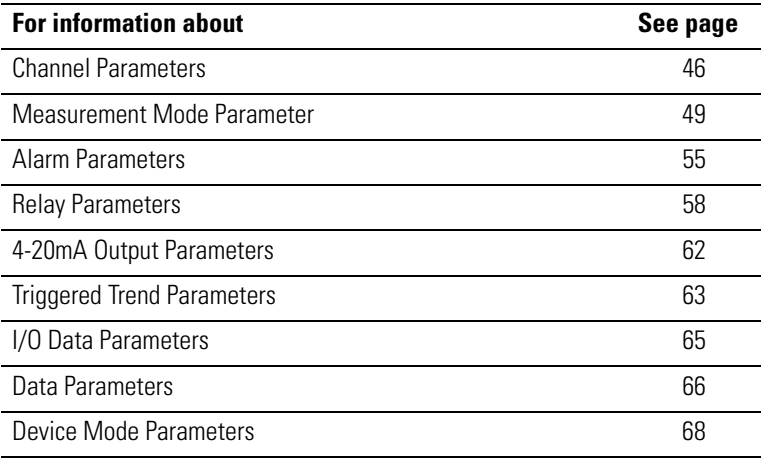

**IMPORTANT** The appearance and procedure to configure the parameters may differ in different software.

<span id="page-53-0"></span>**Channel Parameters** The Channel parameters define the characteristics of the transducers you will be using with the XM-320. Use the parameters to configure the transducer sensitivity, operating range, power requirements, measurement mode, and calibration offset. There are two instances of the parameters, one for each channel.

**TIP** The Channel LED will flash red when a transducer fault condition exists on a channel even if you are not using the channel. You can keep the Channel LED from flashing red on unused channels by setting the channel's **Fault High**  and **Fault Low** to greater than zero and less than zero, respectively. For example, set **Fault High** to +18 volts and set **Fault Low** to -18 volts.

**Channel Parameters**

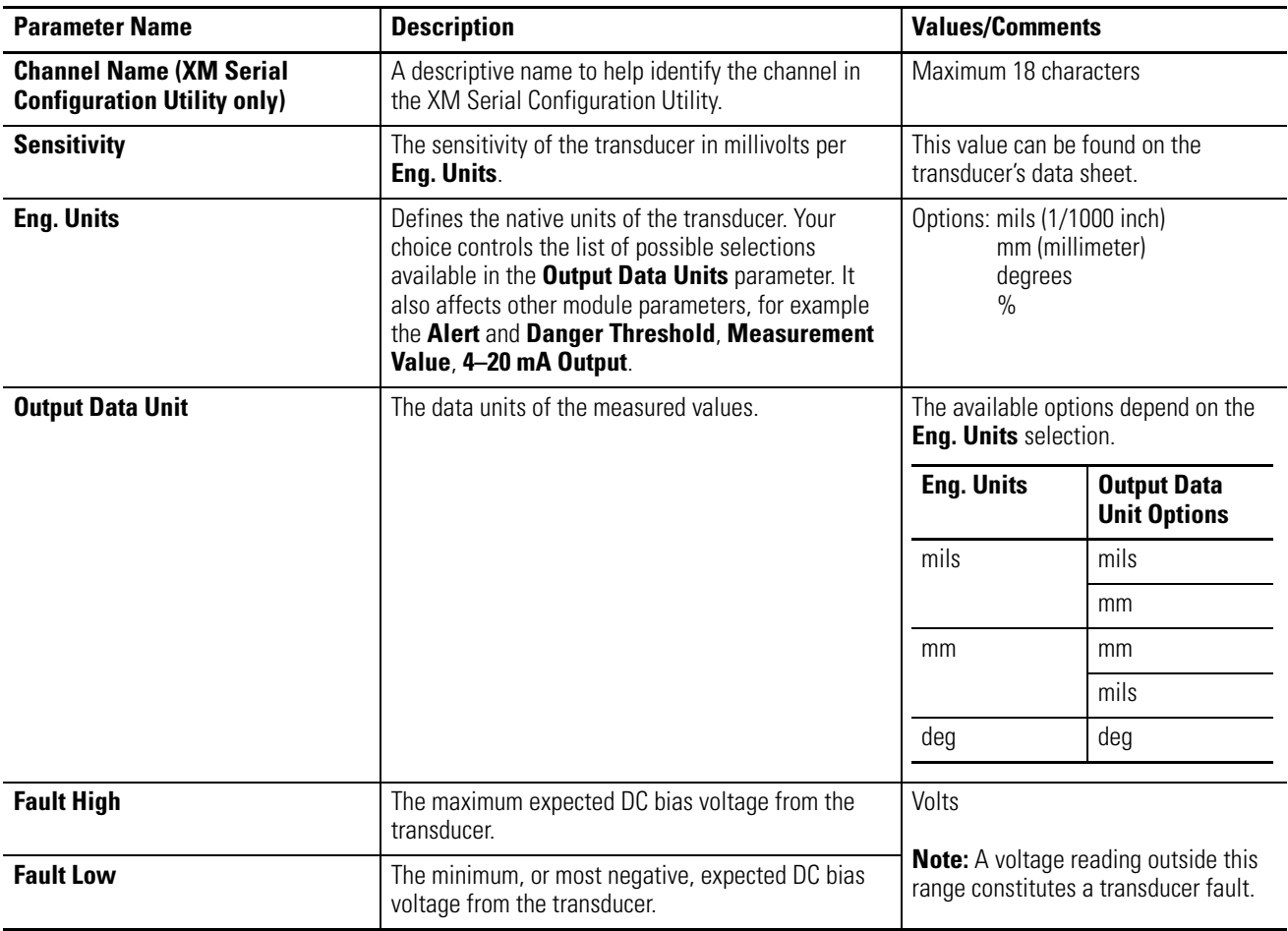

## **Channel Parameters**

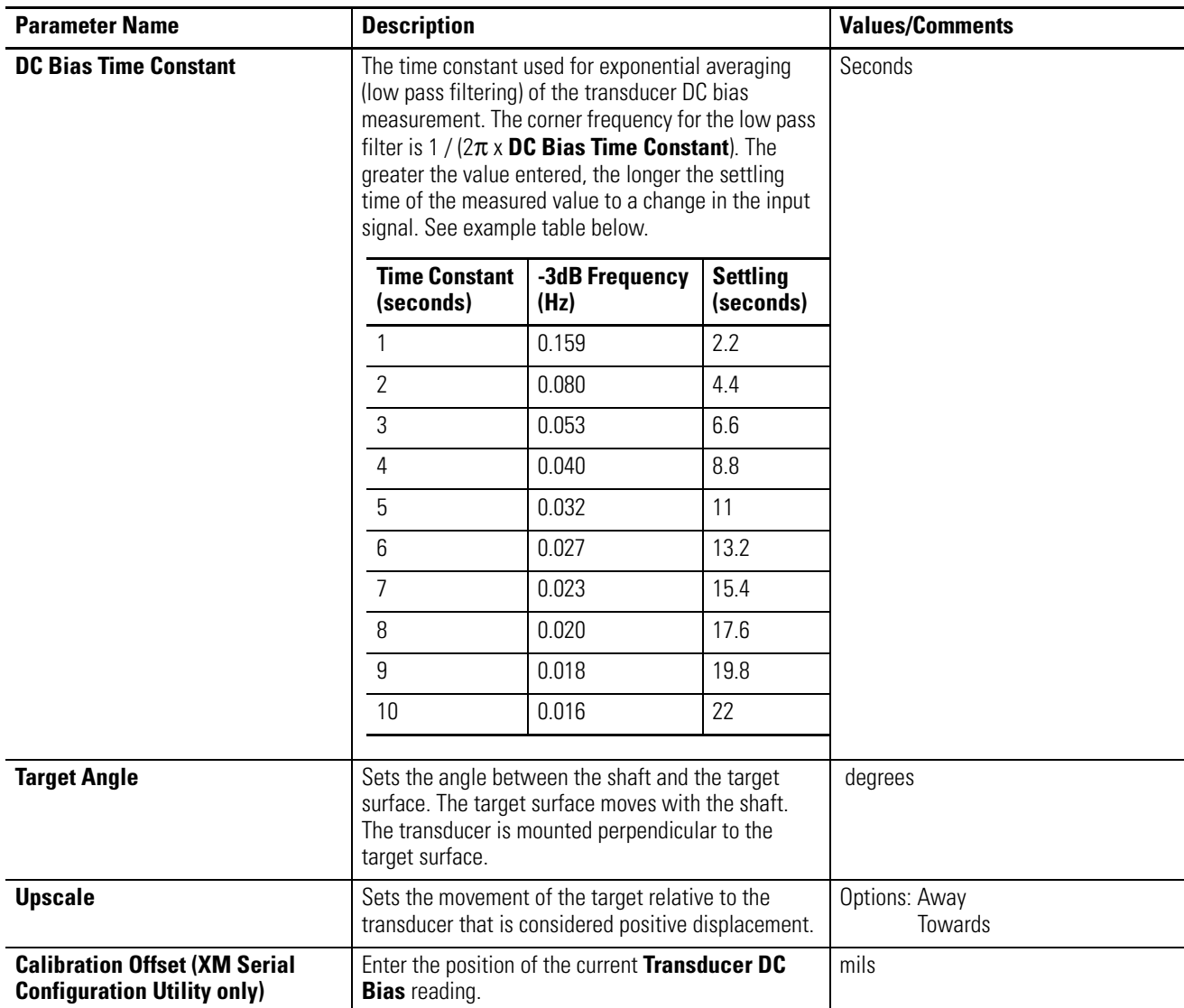

## **Channel Parameters**

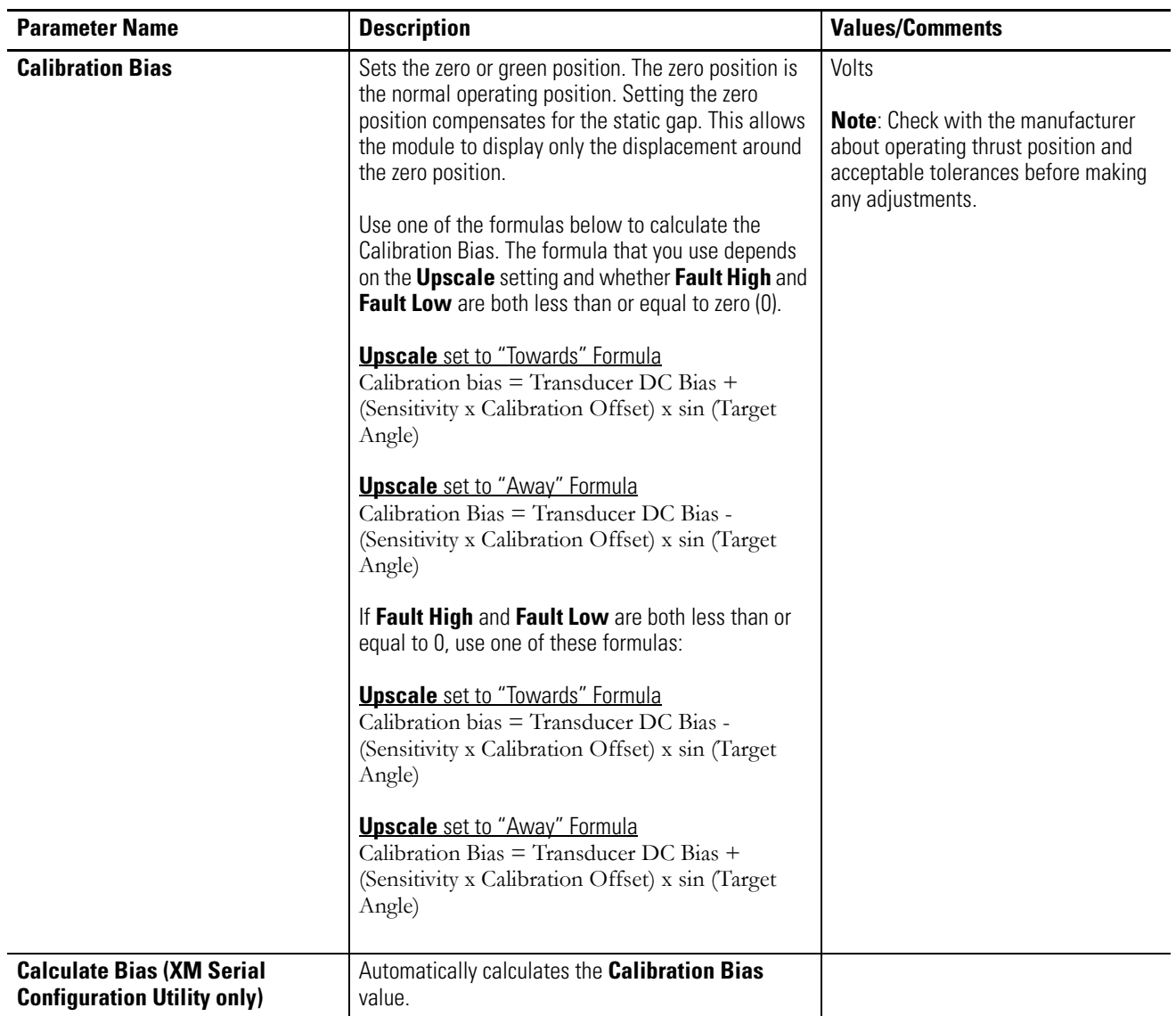

# <span id="page-56-0"></span>**Measurement Mode Parameter**

The Measurement Mode parameter controls how the two axial sensors are used to calculate the position measurement. Use this parameter to configure the mode of operation.

**Measurement Mode**

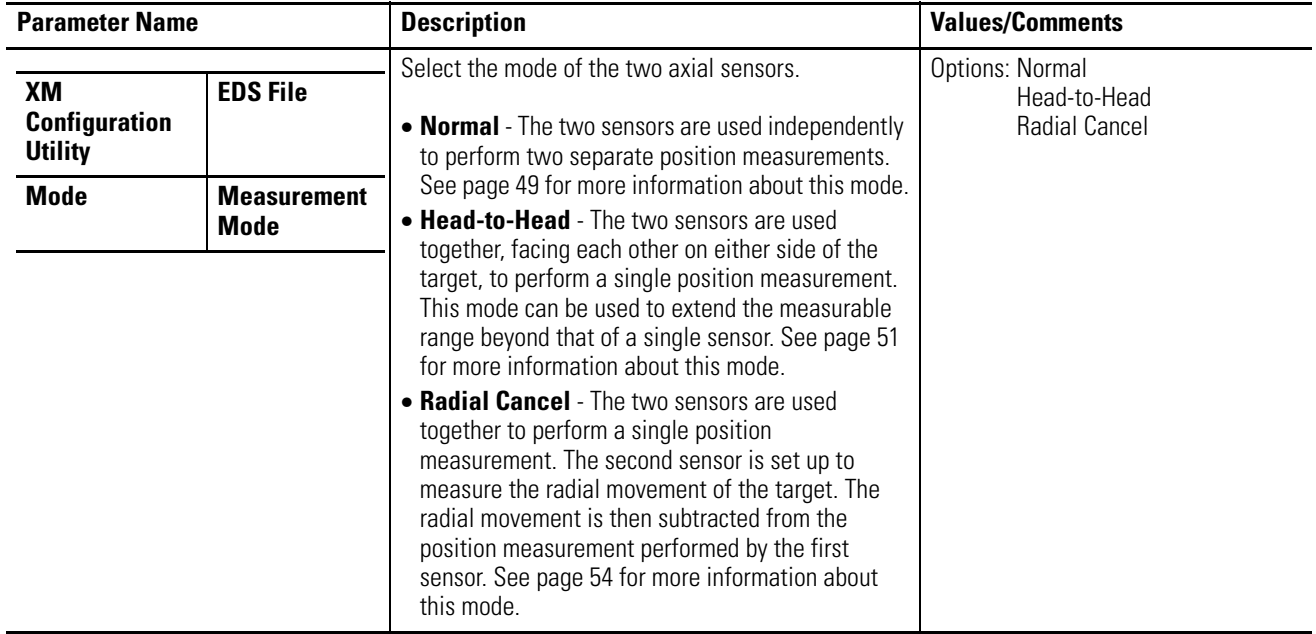

# <span id="page-56-1"></span>**Normal Mode**

In normal mode the module behaves as a two channel differential unit with the probes mounted on the casing and measuring the shaft position relative to the casing. Positioning of probes is critical to ensure that valid shaft movement cannot at any time damage the probes. Selection of probe type and range is obviously important. The static gaps of the probes are automatically subtracted from the measurement in order that the system can measure small movements relative to the total gaps.

When using this mode, the module uses straight targets, angled targets, or mixed target types, as shown in Figure 3.1.

## **Figure 3.1 Normal Mode**

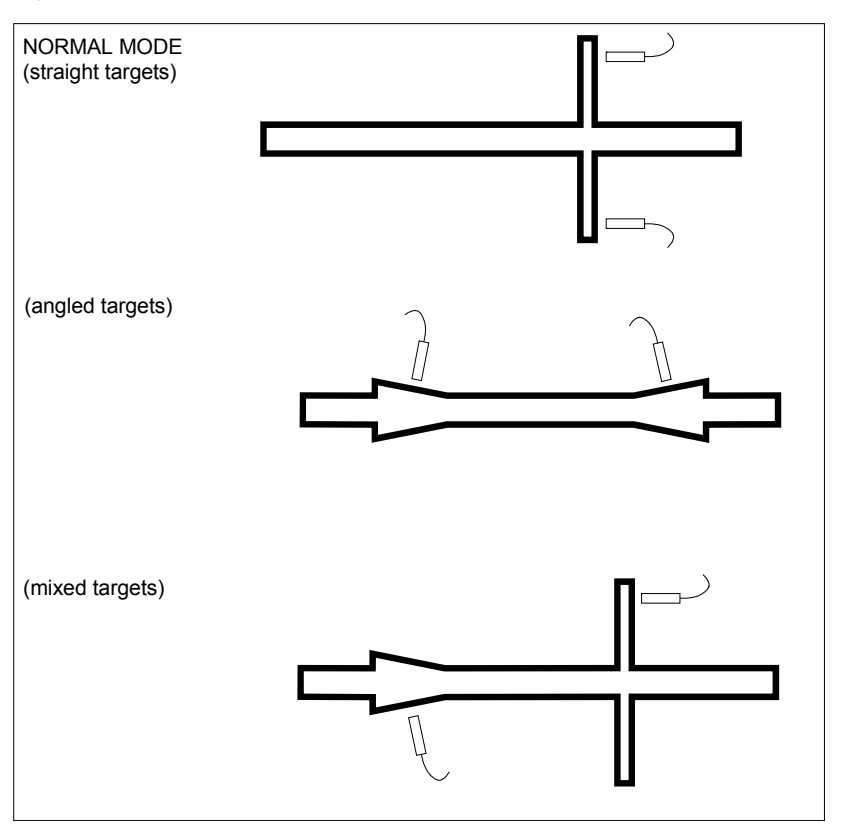

The XM-320 provides monitoring facilities for the following machine measurements when in normal mode.

- Axial (thrust) Position
- Differential Expansion
- Case Expansion
- Valve Position

**IMPORTANT** For the valve position measurement, **Sensitivity** must be set to "deg."

# <span id="page-58-0"></span>**Head-To-Head Mode**

The head-to-head mode allows extended range operation by using two probes in a "back to back" arrangement shown in the illustration in Figure 3.2. This mode can be used when the machine does not have enough space for larger diameter probes. It is not necessary for the scales to be symmetrical in this mode, and probes of different voltage sensitivities can be used within the one module.

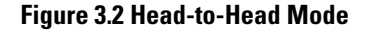

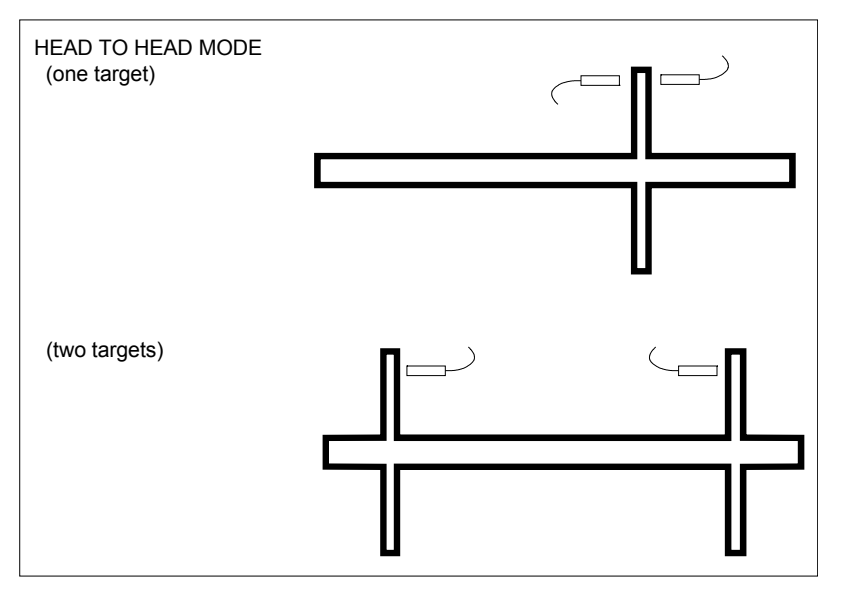

In head-to-head mode, the XM-320 provides monitoring facilities for complementary differential expansion measurements.

**TIP** In head-to-head mode, all position measurements are stored in channel 1.

# *Head-to-Head Example*

This head-to-head application measures a total displacement of 1000 mils on a shaft collar using two 500 mil probes with a standard sensitivity of 30mV/mil (or  $0.030V$ /mil). See Figure 3.3.

### **Figure 3.3 Head-to-Head Mode**

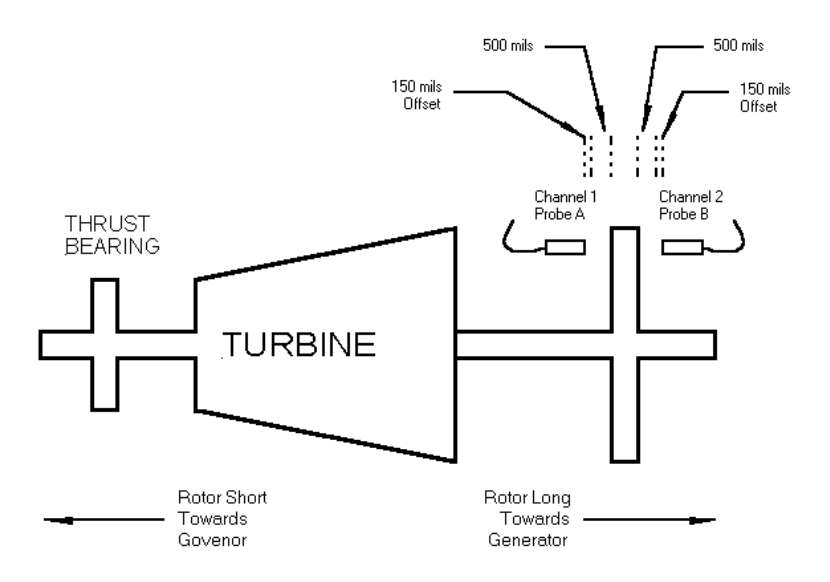

Note: The direction of differential growth for an upscale reading is away from Probe A and towards Probe B.

The chart below shows gap-to-instrument reading-to-voltage outputs for typical 500 mil transducers with an offset of 150 mils. Note that the offset gap of a transducer is the gap closest to the transducer where the transducer's response to gap change becomes non-linear and not useful for measurement.

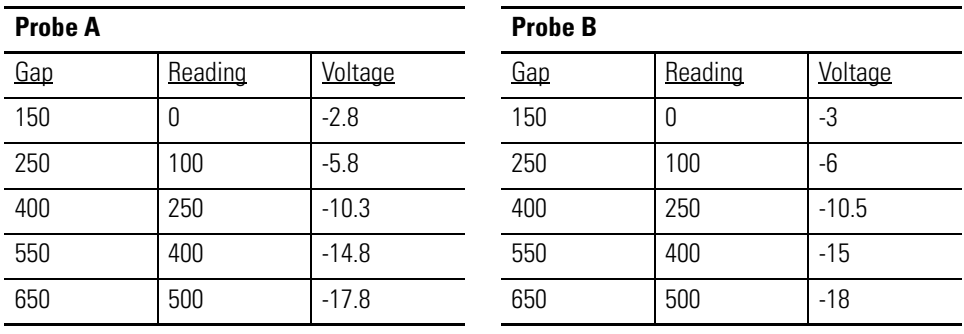

**IMPORTANT** Make certain the shaft is in its correct cold position or compensate for the actual shaft axial position if it is known. You can put the shaft into position by mechanically moving it up against the active thrust shoe, or use the actual thrust position to offset the transducer gap settings so that they will be correct when the rotor is in the cold position.

Install and gap the probes for their cold gap settings using the information provided from previous installations or data provided in the Turbine manual. This example assumes that the correct cold set point (Green line) is 250 mils, the rotor is placed against the active thrust shoes, and the measurement range is 0 to 1000 mils.

Calculate and set the transducers as follows:

**1.** To determine the placement of Probe A, add the Cold Set Point to the Transducer Offset, then add the Axial Position from the Active Face.

Probe A Gap =  $250 + 150 + 0 = 400$  mils

**2.** To determine the placement of Probe B, subtract the Cold Set Point from the Full Scale Reading, then add the Transducer Offset and the Axial Position from the Active Face.

Probe B Gap =  $1000 - 250 + 150 + 0 = 900$ 

**3.** Enter the following data on the Channels property page in the XM-320 Position Module Configuration Tool.

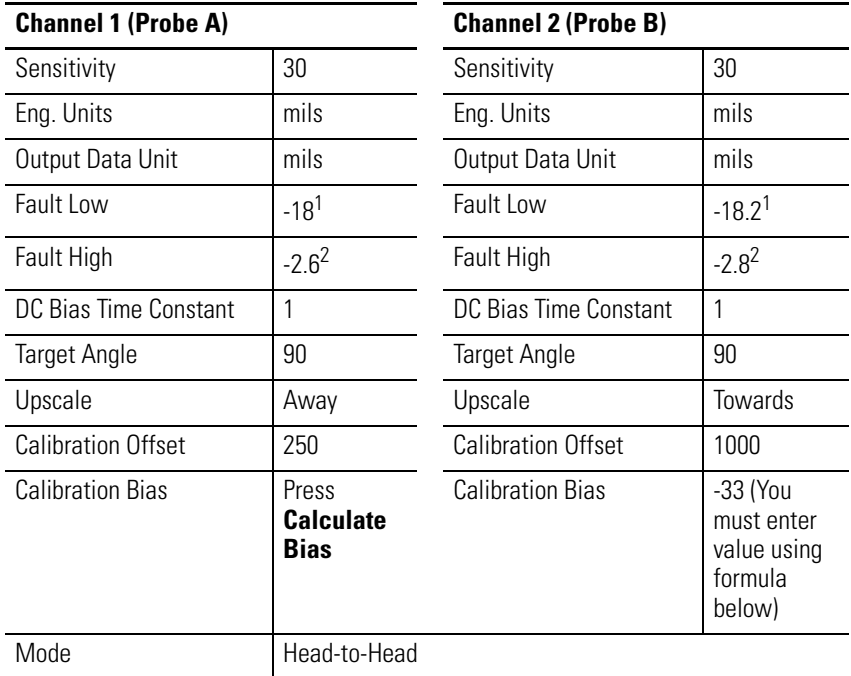

1 This value is .2 volts below the lowest voltage the transducer will output for this measurement taken from the calibration chart.

2 This value is .2 volts above the highest voltage the transducer will output for this measurement taken from the calibration chart.

## **Calibration Bias Calculation**

Since Probe B is gapped beyond the operating range, you must manually calculate the calibration bias as well as the transducer DC bias.

**1.** To determine the Transducer DC Bias, subtract Position B Gap from Transducer Offset, multiply by the Sensitivity and then add the Transducer Offset voltage.

Transducer DC Bias =  $0.03 \times (150 - 900) - 3 = -25.5$ 

**2.** Use the following formula to calculate the Calibration Bias:

Calibration Bias = Transducer DC Bias  $-$  (Sensitivity  $\times$  Calibration Offset  $\times$  sin (Target Angle)

Calibration Bias =  $-25.5 - (0.03 \times 250) \times \sin(90) = -33$ 

**IMPORTANT** The formula used to calculate the Calibration Bias depends on the **Upscale** setting and whether **Fault High** and **Fault**  Low are less than or equal to zero (0). Press F1 on the Channels property page for a description of the formulas.

# <span id="page-61-0"></span>**Radial Cancel Mode**

In radial cancel mode, the movement of the shaft is detected by measuring the gap between the probe tip and a ramp of known and consistent angle to the center line of the shaft. If two ramps are present they should be measured as shown below. The potential "lift" error of shaft position caused by jacking oil pressure is eliminated in the module calculations.

Where only one ramp is available, the "lift" error must be taken into account, and this is achieved by using a second probe operating on a portion of the shaft which is parallel to the center line.

## **Figure 3.4 Radial Cancel Mode**

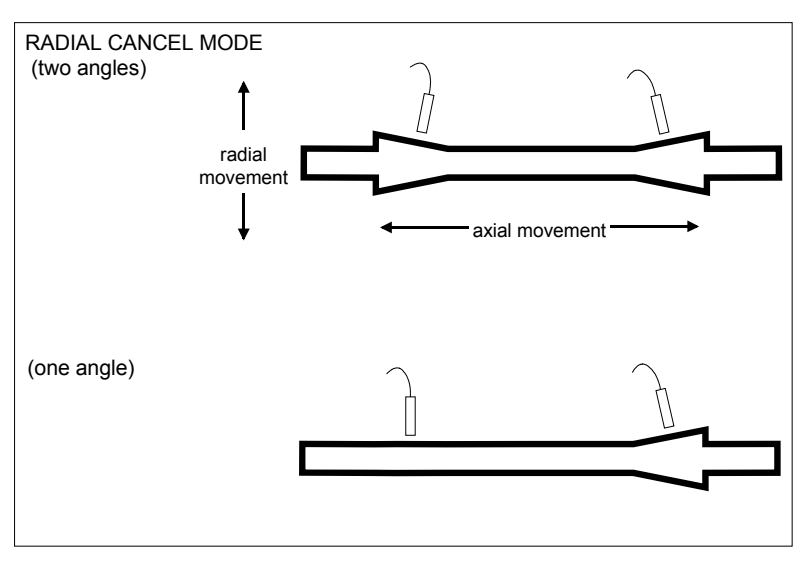

The XM-320 provides monitoring facilities for the following machine measurements when in radial cancel mode.

- Standard Single Ramp Differential Expansion
- Non-standard Single Ramp Differential Expansion
- Dual Ramp Differential Expansion

**TIP** In radial cancel mode, all position measurements are stored in channel 1.

<span id="page-62-0"></span>Alarm Parameters The Alarm parameters control the operation of the alarms (alert and danger level) and provide alarm status. The XM-320 provides two alarms, one per channel. Use these parameters to configure the alarms.

## **Alarm Parameters**

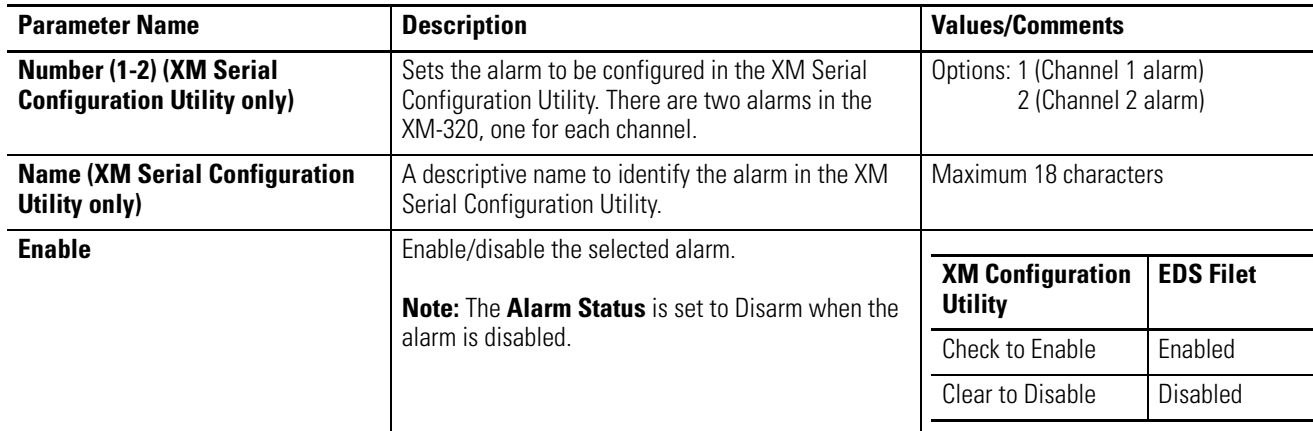

## **Alarm Parameters**

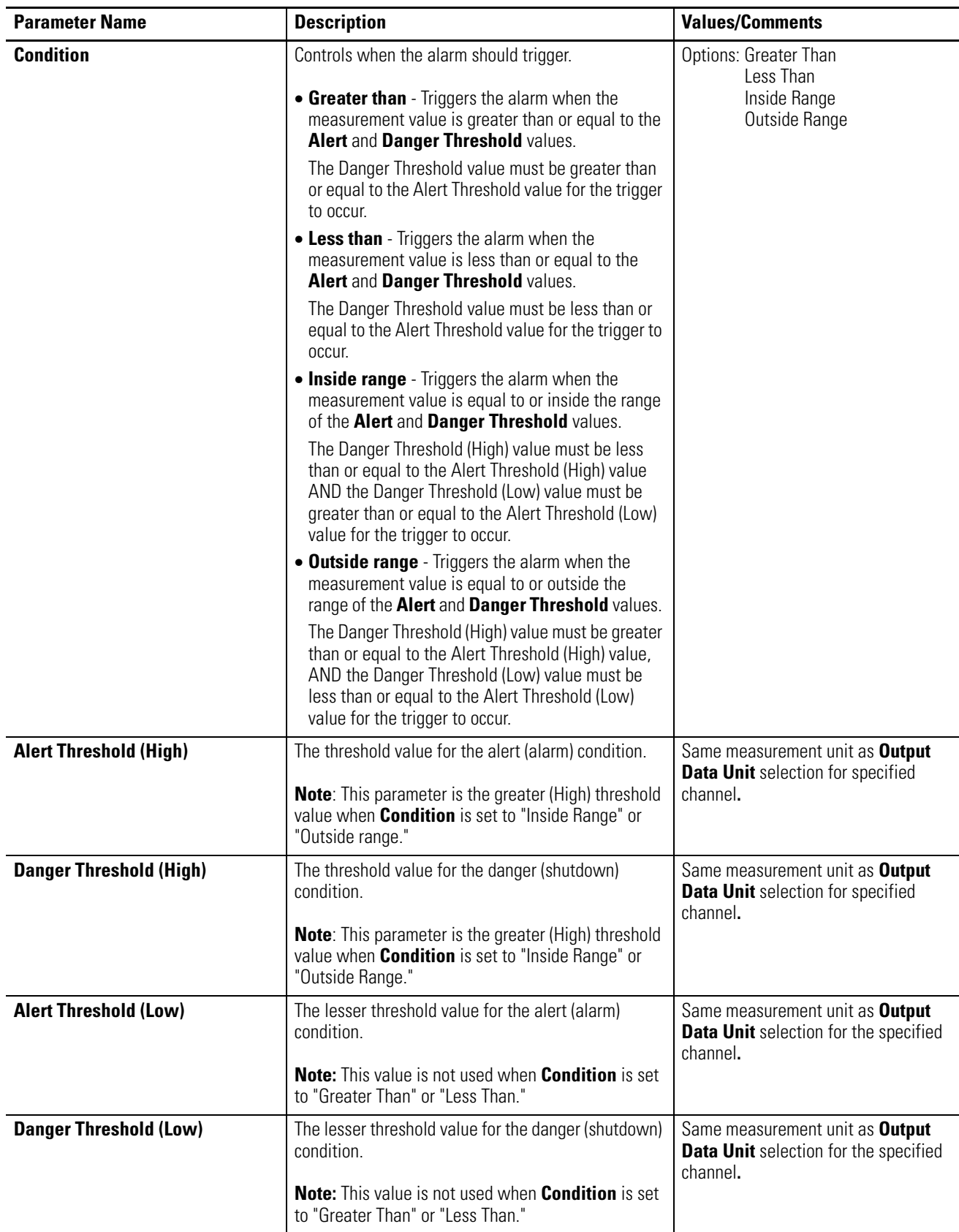

## **Alarm Parameters**

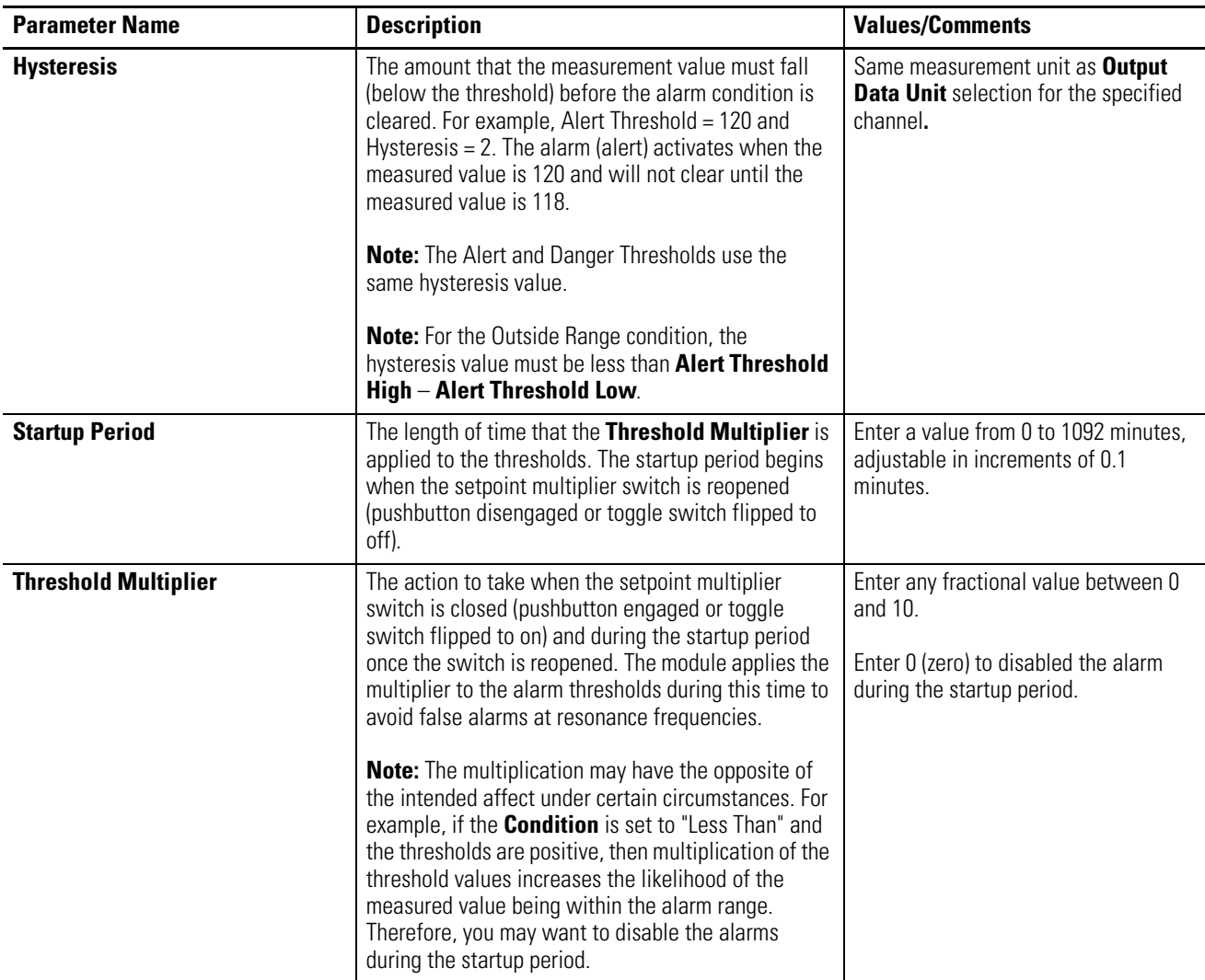

<span id="page-65-0"></span>**Relay Parameters** The Relay parameters control the operation of the on-board relay, as well as the relays on the Expansion Relay (XM-441) module. Use these parameters to configure which alarm(s) the relay is associated with as well as the behavior of the relay.

> **IMPORTANT** A relay can be defined, regardless of whether or not it is physically present. A non-physical relay is a virtual relay. When a relay (physical or virtual) activates, the module sends a Change of State (COS) message to its master, which acts on the condition as necessary. An XM-440 Master Relay Module can activate its own relays in response to a relay (physical or virtual) activation at any of its slaves.

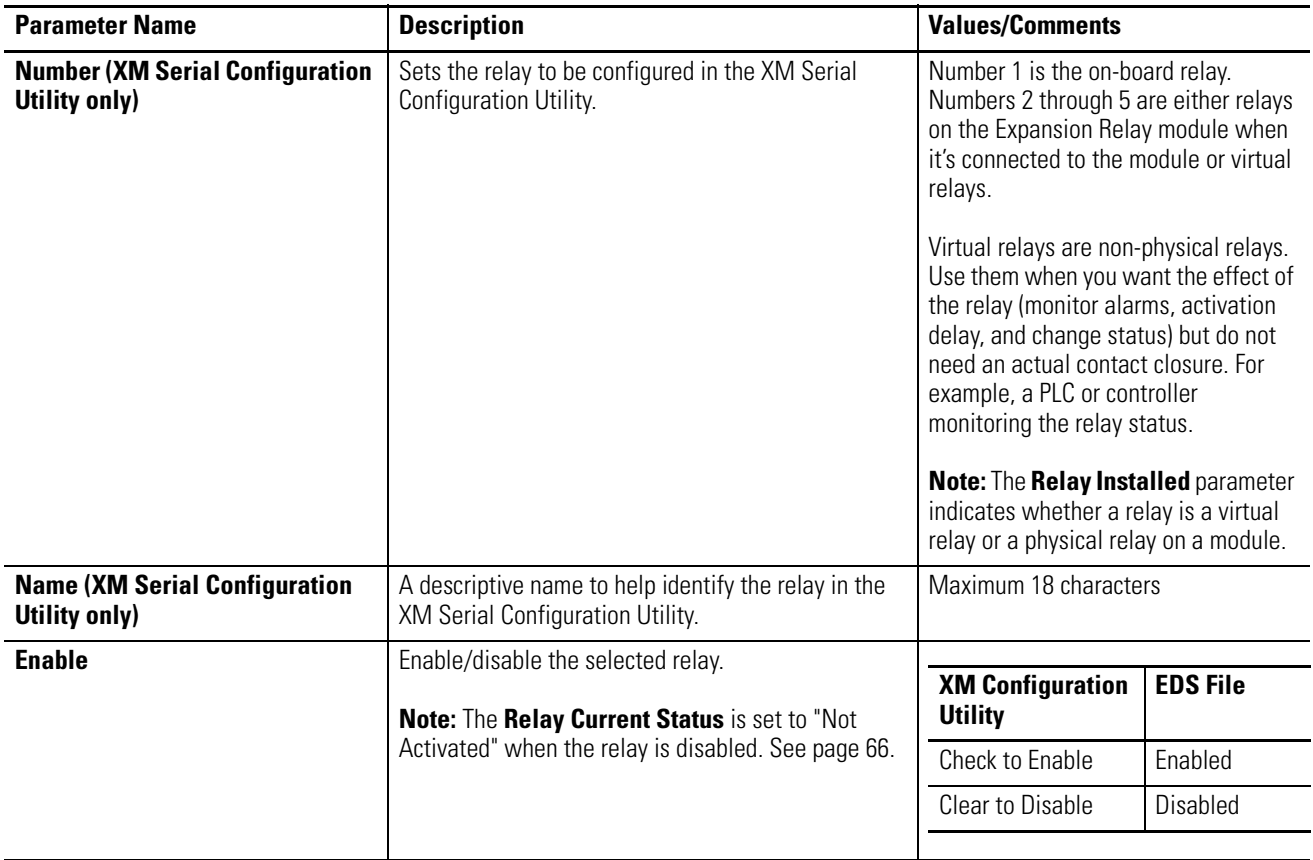

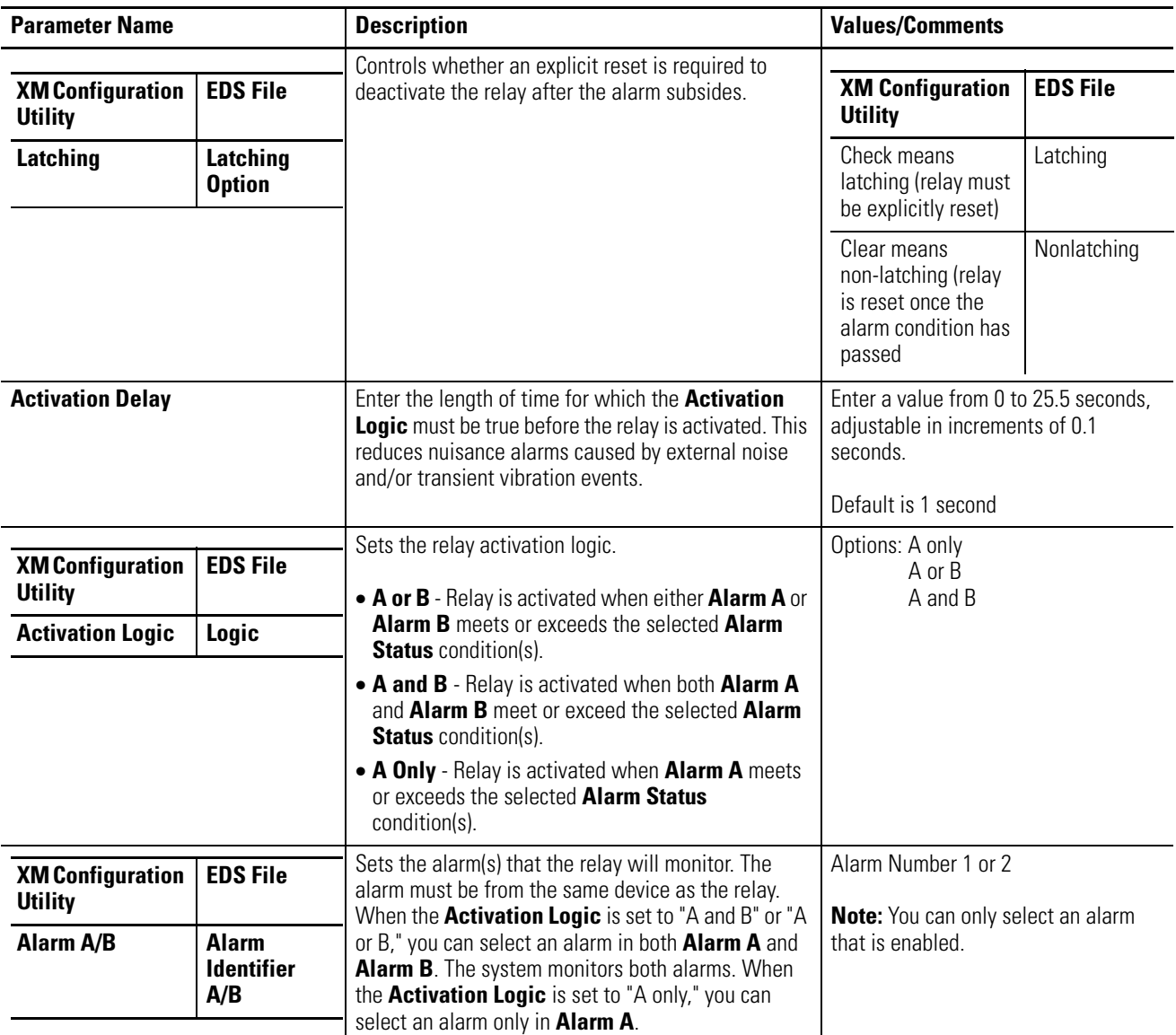

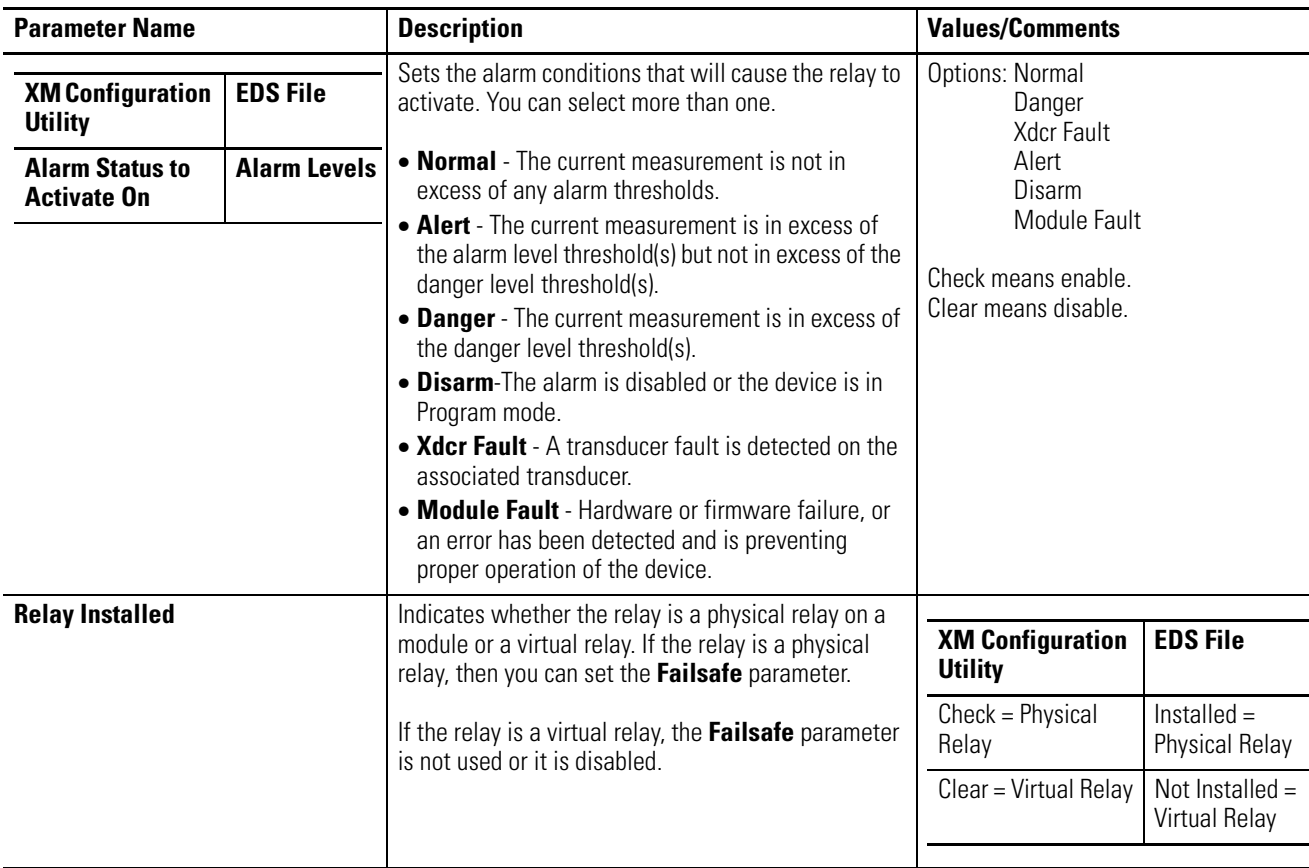

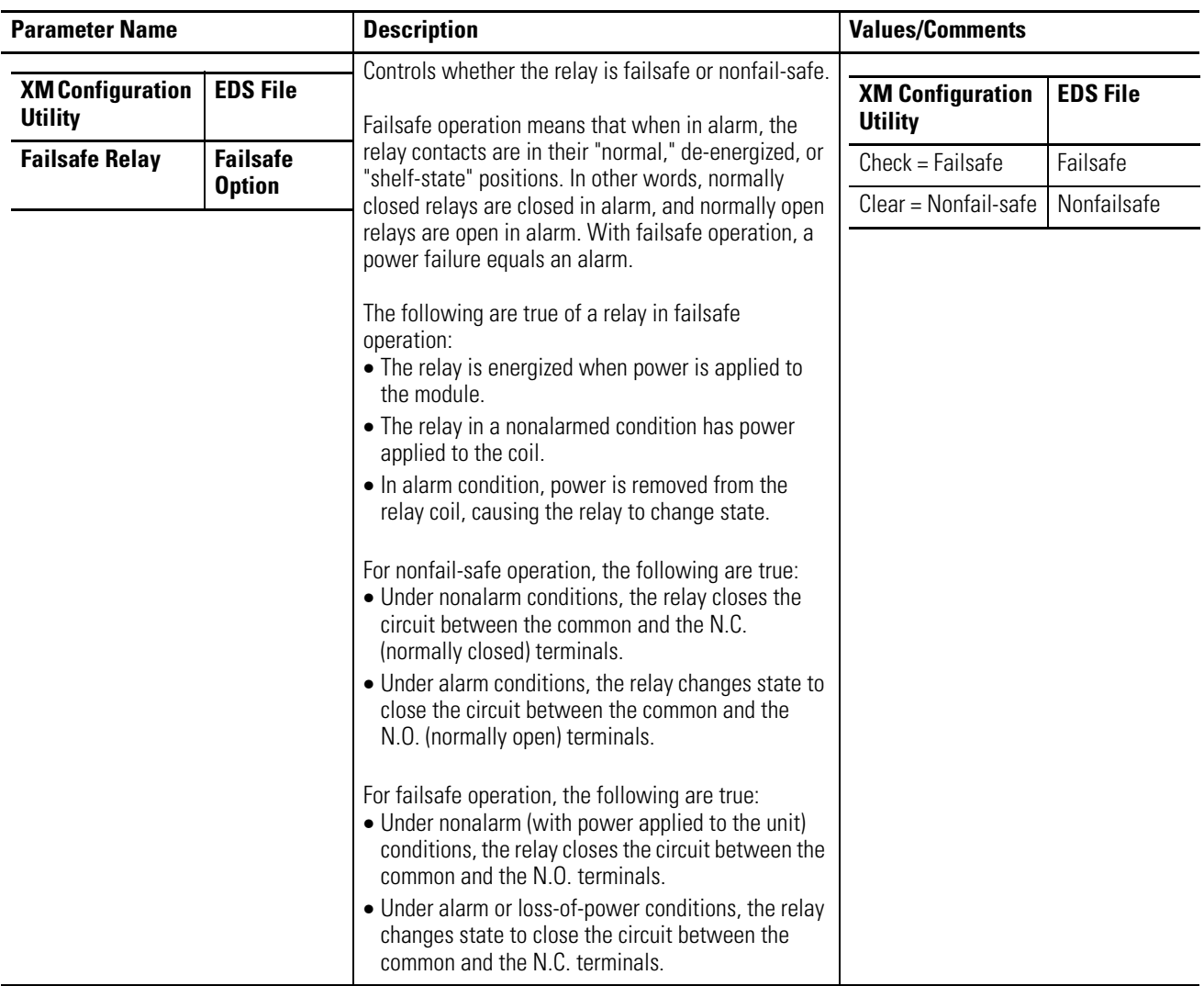

<span id="page-69-1"></span><span id="page-69-0"></span>**4-20mA Output Parameters** The 4-20mA output parameters define the characteristics of the two 4-20mA output signals. The parameters are the same for each output.

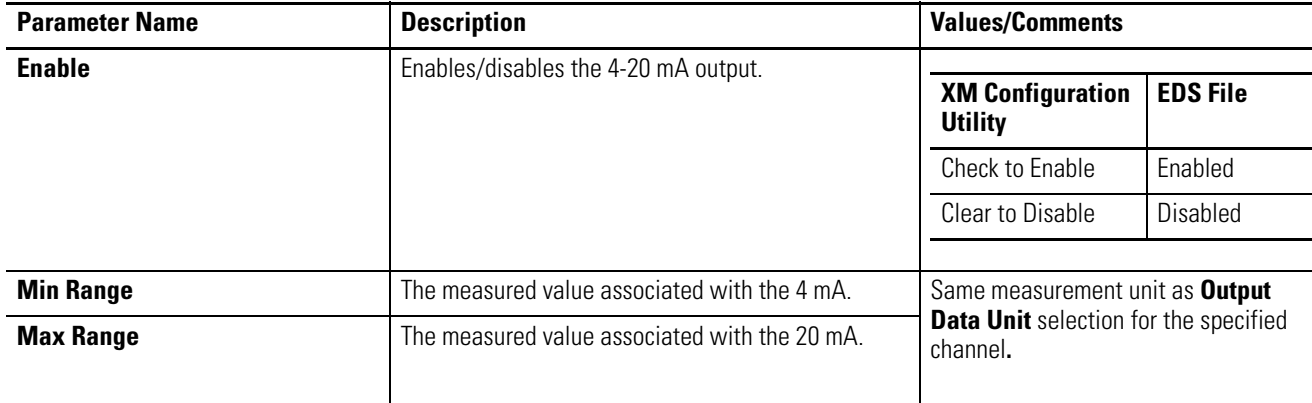

## **4-20mA Parameters**

**IMPORTANT** Measured values between **Min Range** and **Max Range** are scaled into the range from 4.0 to 20.0 to produce the output value. The **Min Range** value does not have to be less than the **Max Range** value. If the **Min Range** value is greater than the **Max Range** value, then the output signal is effectively inverted from the input signal.

**IMPORTANT** The 4-20mA outputs are either on or off. When they are on, the 4-20mA outputs overshoot the 4 and 20mA limits by 10% when the measurement exceeds the minimum and maximum range. This means the minimum current produced is 3.6mA and the maximum current produced is 22mA.

> When the 4-20mA outputs are off, they produce a current approximately 2.9mA. The 4-20mA outputs are off under the following conditions:

- **•** The 4-20mA outputs are set to "Disable" (see **Enable**  above).
- **•** The module is in Program mode.
- **•** A transducer fault occurs that affects the corresponding measurement.

<span id="page-70-0"></span>**Triggered Trend Parameters** The XM-320 can collect a triggered trend. A triggered trend is a time-based trend that is collected when a relay on the XM-320 is activated, or the module receives a trigger event.

> Once the triggered trend is configured, the XM-320 continuously monitors the trended measurements. When a trigger occurs, the XM-320 collects additional data as specified by the **Post Trigger** parameter.

> The XM-320 can only store one triggered trend. Unless the triggered trend is latched, the trend data is overwritten with new data when the next trigger occurs.

The triggered trend parameters define the trend data that is collected by the module. Use these parameters to select the measurements included in the trend records, the interval between trend records, and which relay triggers (activates) the collection of the trend data.

**IMPORTANT** The Triggered Trend parameters are not included in the EDS file and cannot be edited using generic configuration tools such as RSNetWorx for DeviceNet.

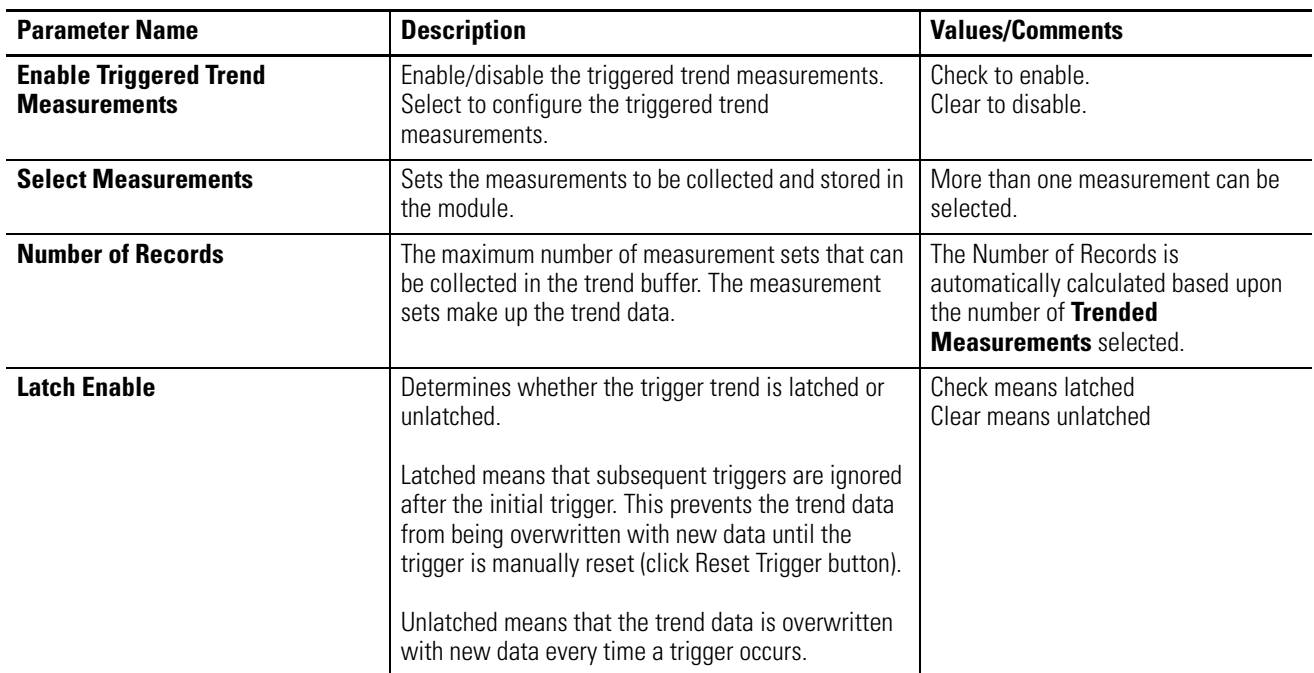

### **Triggered Trend Parameters**

# **Triggered Trend Parameters**

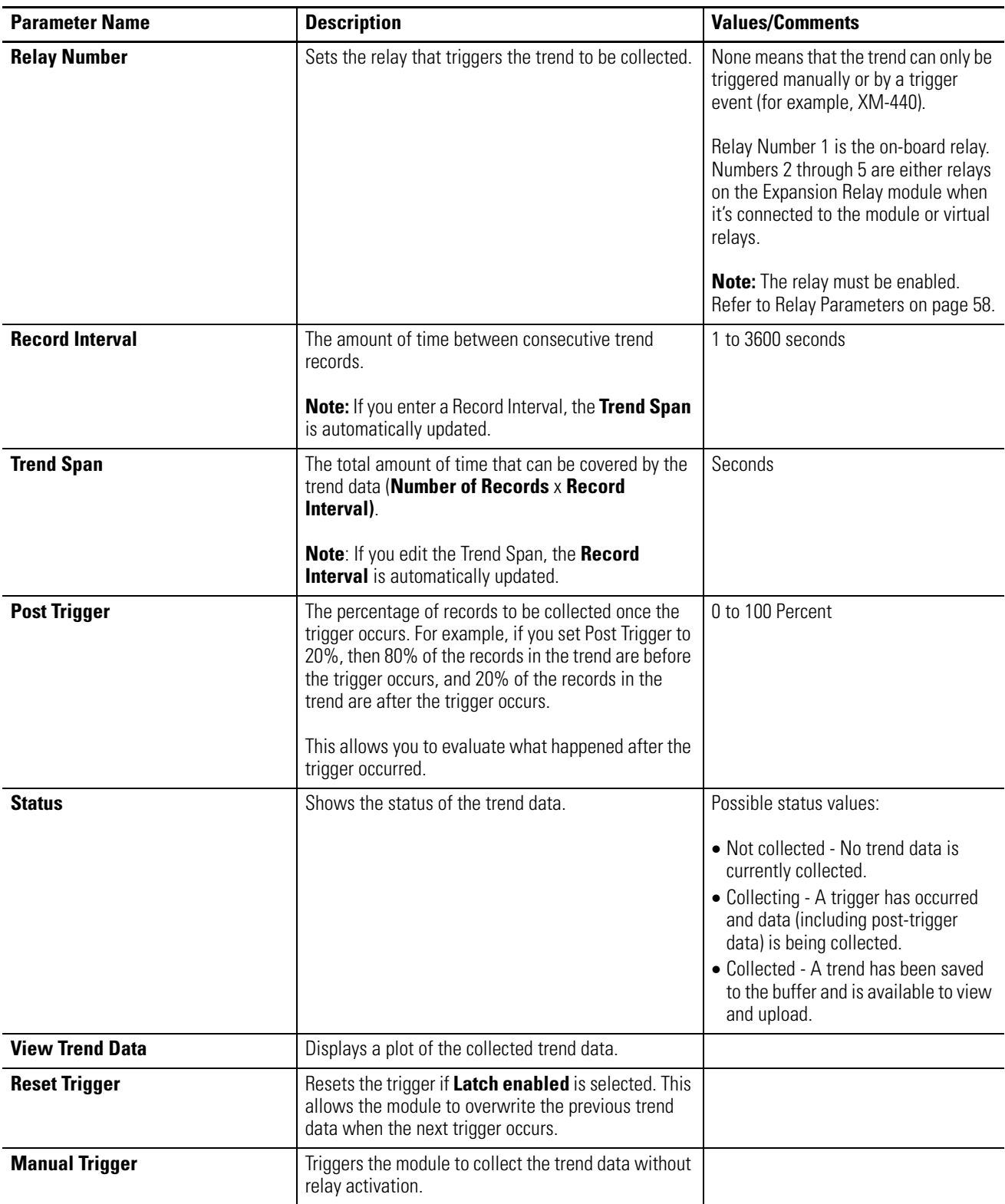
<span id="page-72-0"></span>**I/O Data Parameters** The I/O data parameters are used to configure the content and size of the DeviceNet I/O Poll response message.

> **IMPORTANT** The XM module must be free of Poll connections when configuring the **Poll Output** (**Poll Response Assembly)** and **Poll Size**. Any attempt to download the parameters while a master device has established the Poll connection with the XM module will result in an error.

> > To close an existing Poll connection with an XM-440, switch the XM-440 from Run mode to Program mode. [Refer to Changing Operation Modes on page 73](#page-80-0).

To close an existing Poll connection with other master devices, remove the module from the scan list or turn off the master device.

#### **I/O Data Parameters**

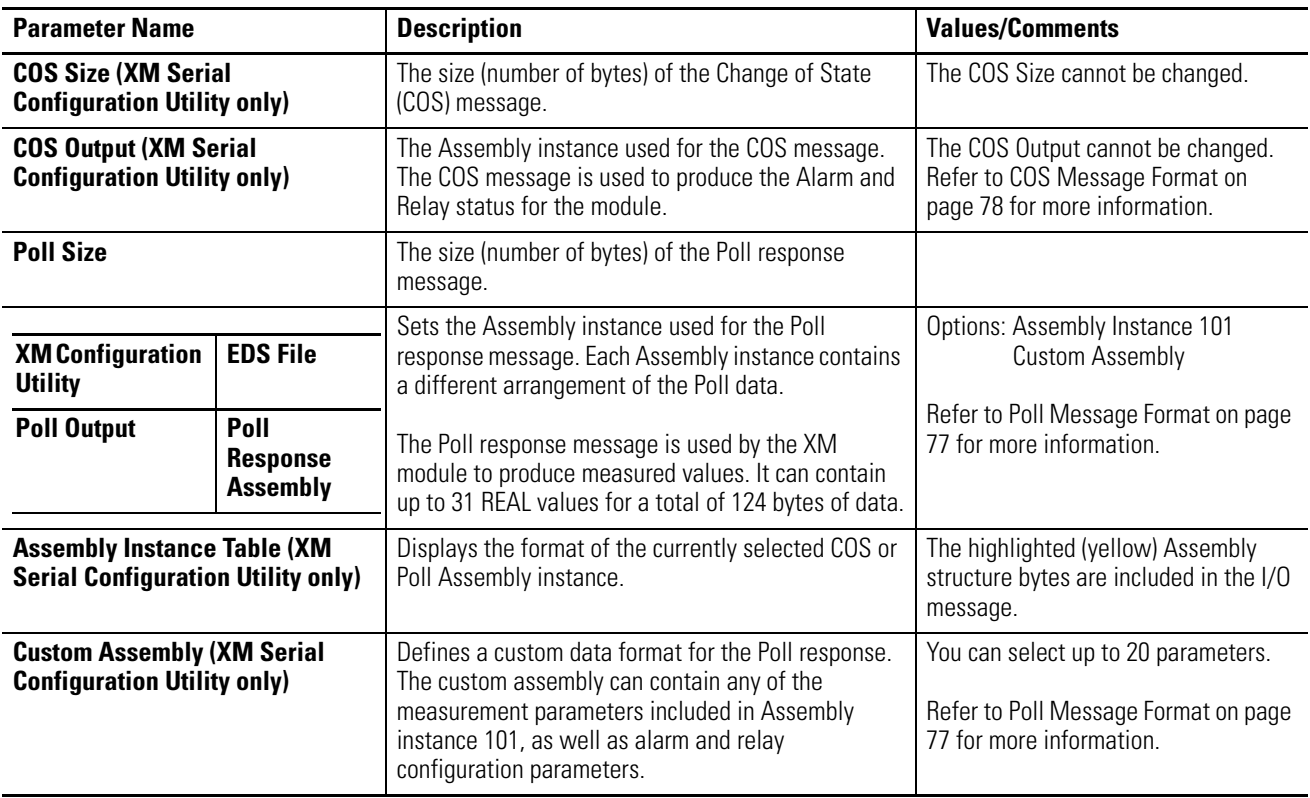

**Data Parameters** The Data parameters are used to view the measured values of the input channels and the 4–20mA outputs, as well as to monitor the status of the channels, alarms, and relays.

TIP To view all the data parameters in the XM Serial Configuration Utility, click the **View Data** tab.

# **Channel Data**

#### **Channel Data Parameters**

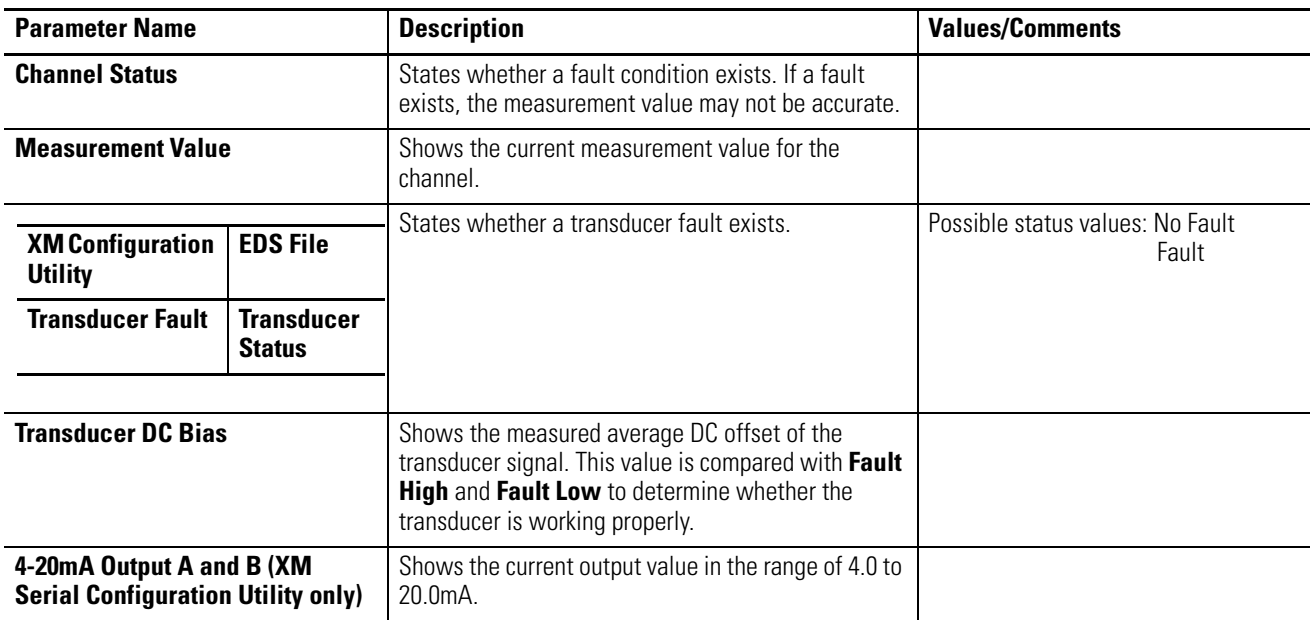

# **Alarm and Relay Status**

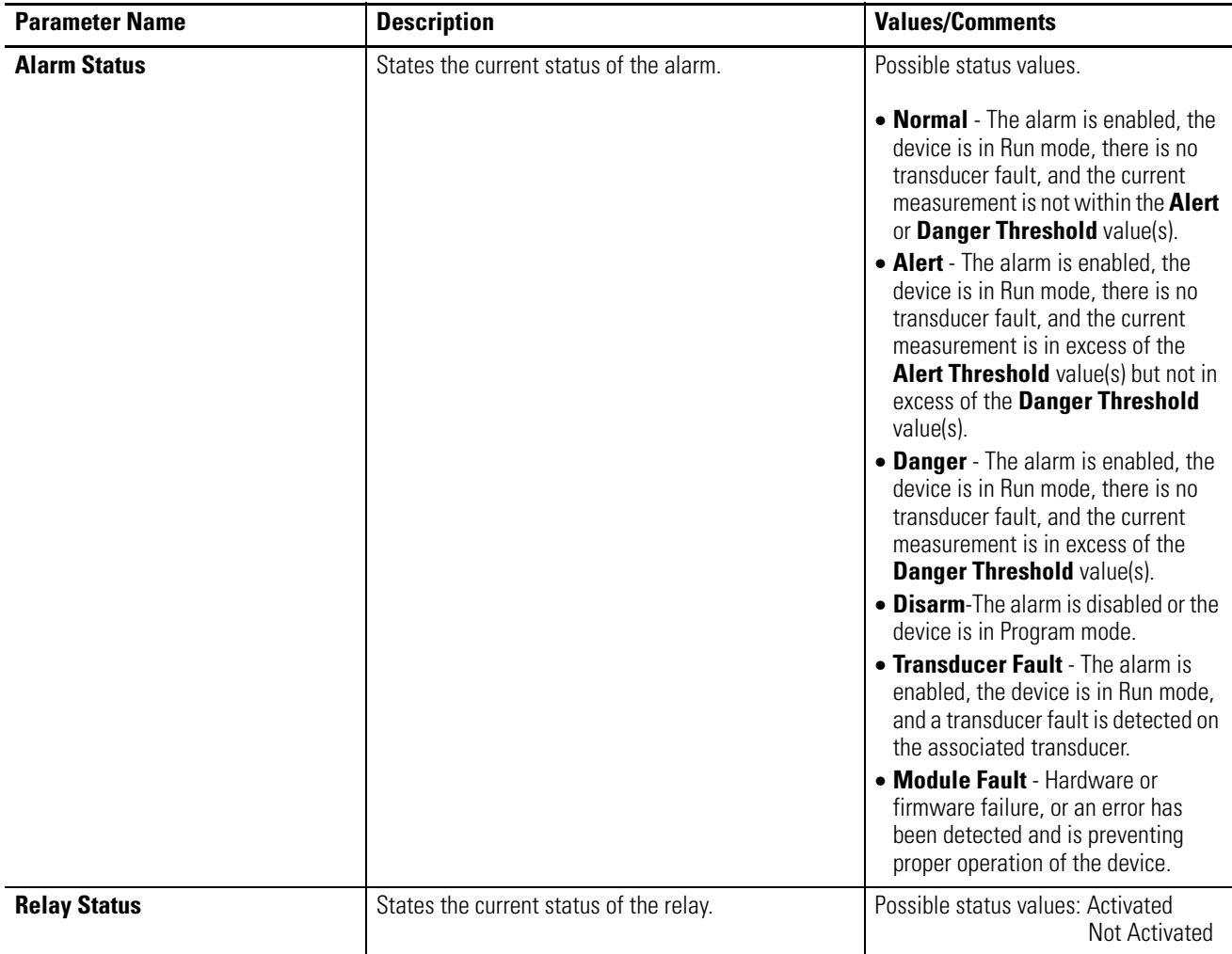

## **Alarm and Relay Status Parameters**

**Device Mode Parameters** The Device Mode parameters are used to control the functions and the behavior of the device.

> **IMPORTANT** The XM Serial Configuration Utility handles these parameters automatically and transparently to the user.

#### **Device Mode Parameters**

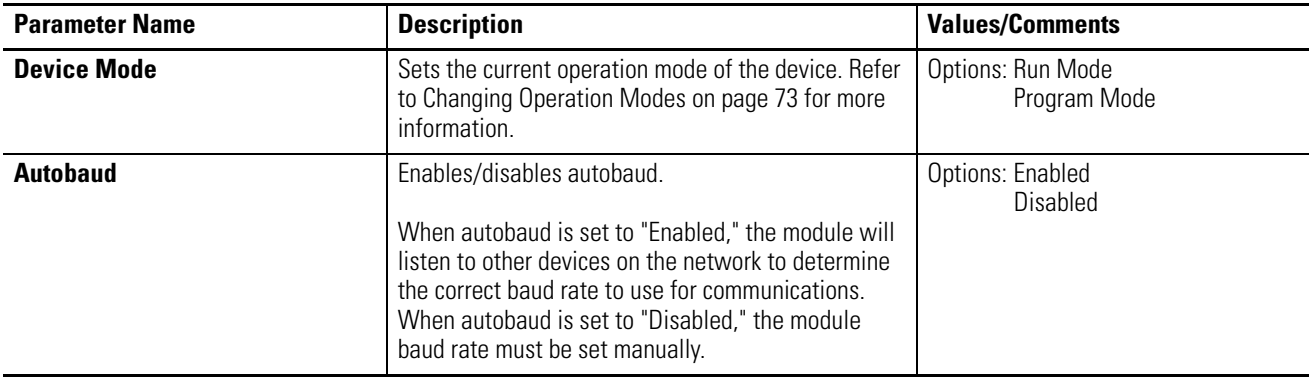

# **Specifications**

Appendix A lists the technical specifications for the XM-320 Position Module.

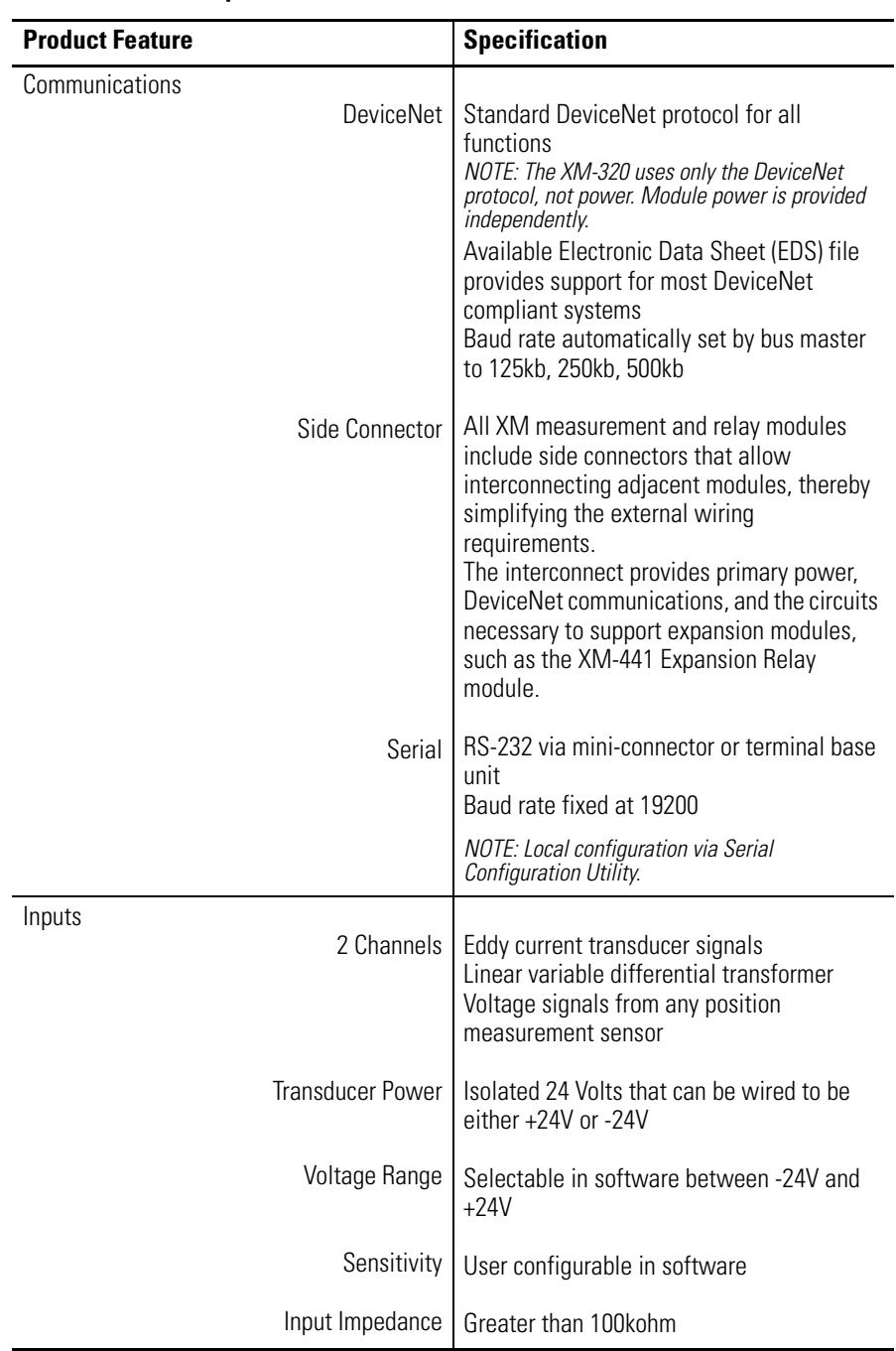

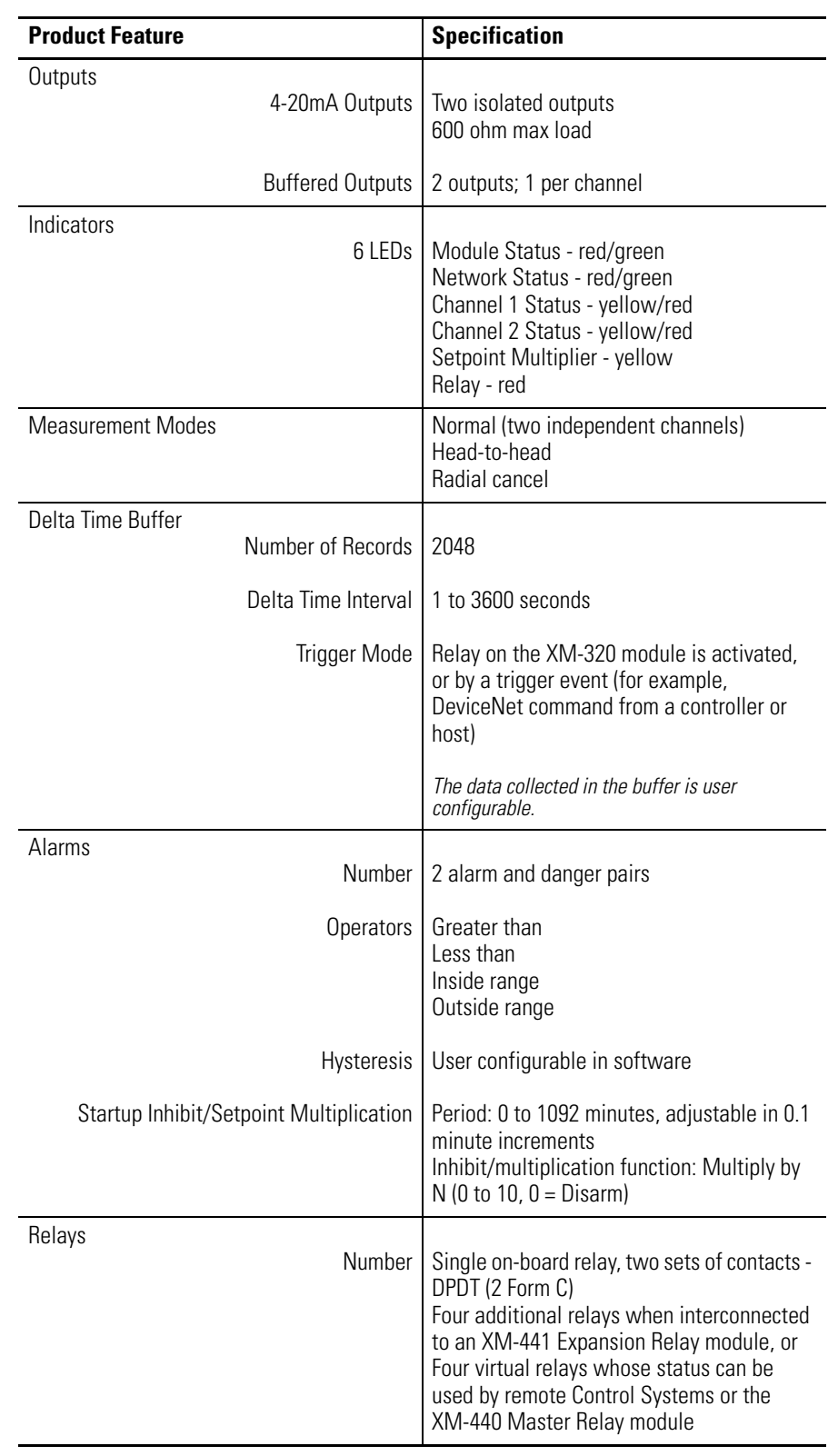

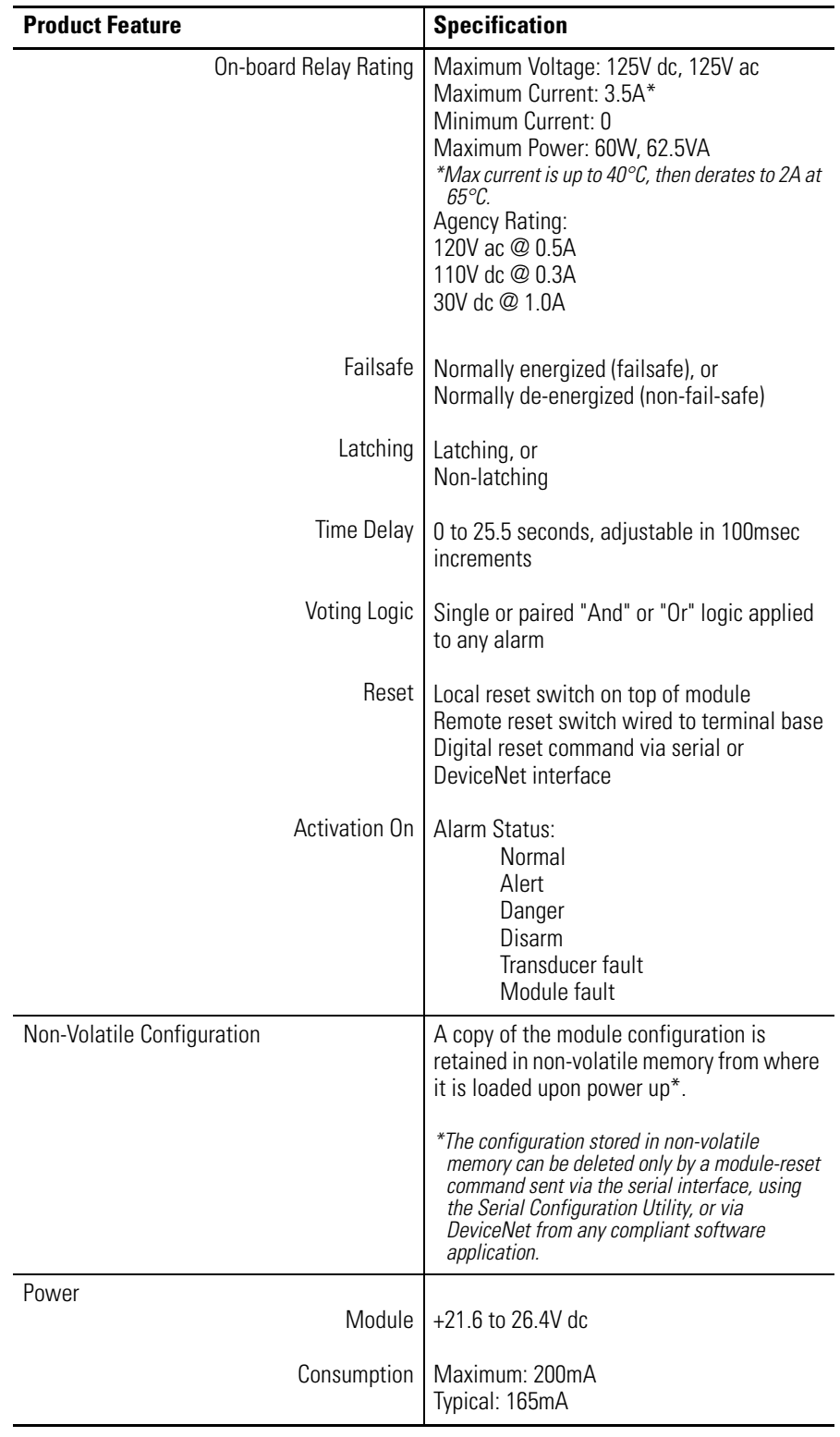

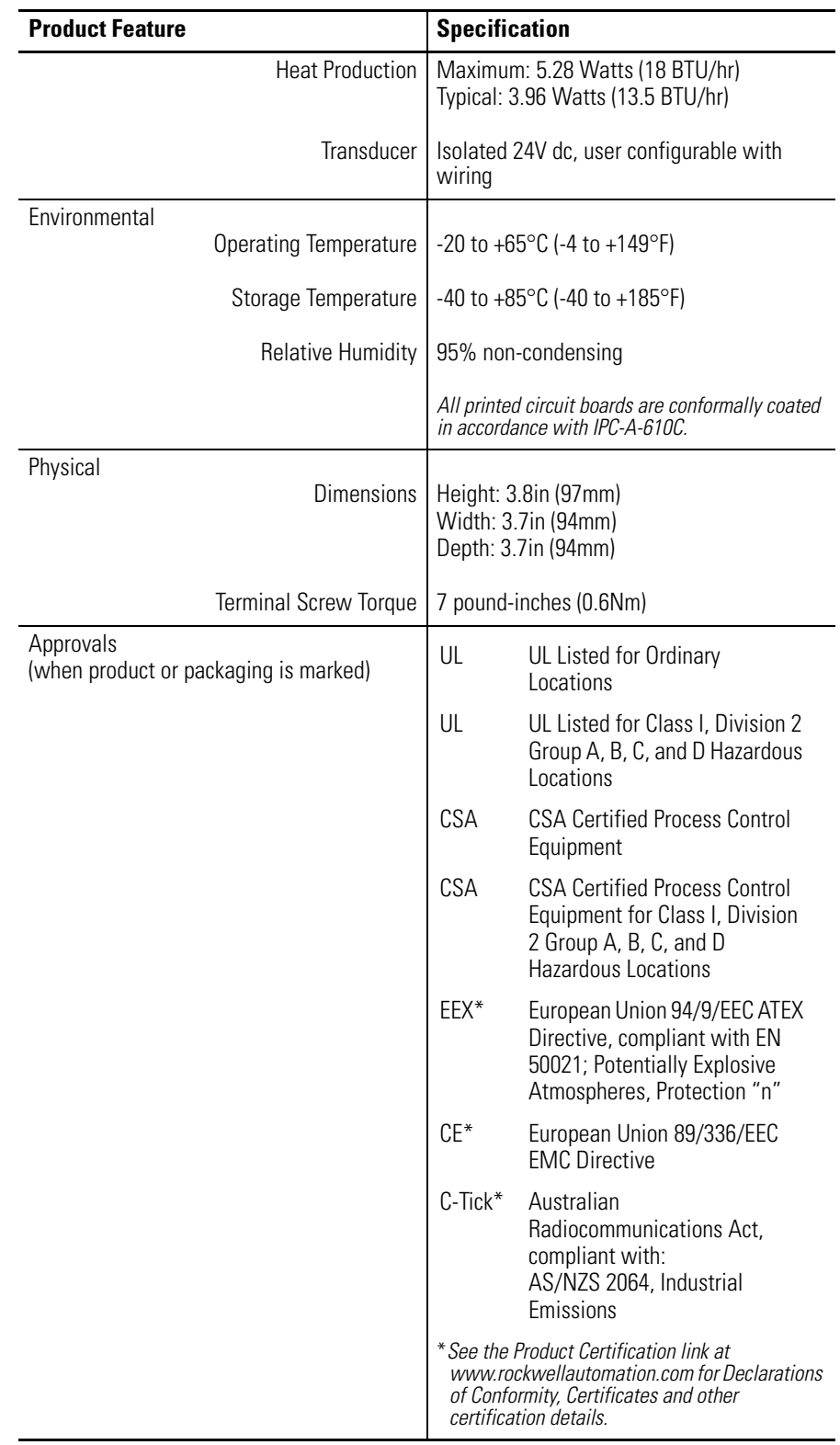

# **DeviceNet Information**

**Electronic Data Sheets** Electronic Data Sheet (EDS) files are simple text files used by network configuration tools such as RSNetWorx (Version 3.0 or later) to help you identify products and easily commission them on a network. The EDS files describe a product's device type, product revision, and configurable parameters on a DeviceNet network.

> The EDS files for the XM modules are installed on your computer with the XM configuration software. The latest EDS files can also be obtained at http://www.ab.com/networks/eds/ or by contacting your local Rockwell Automation representative.

Refer to your DeviceNet documentation for instructions on registering the EDS files.

# <span id="page-80-0"></span>**Changing Operation Modes** XM modules operate in two modes.

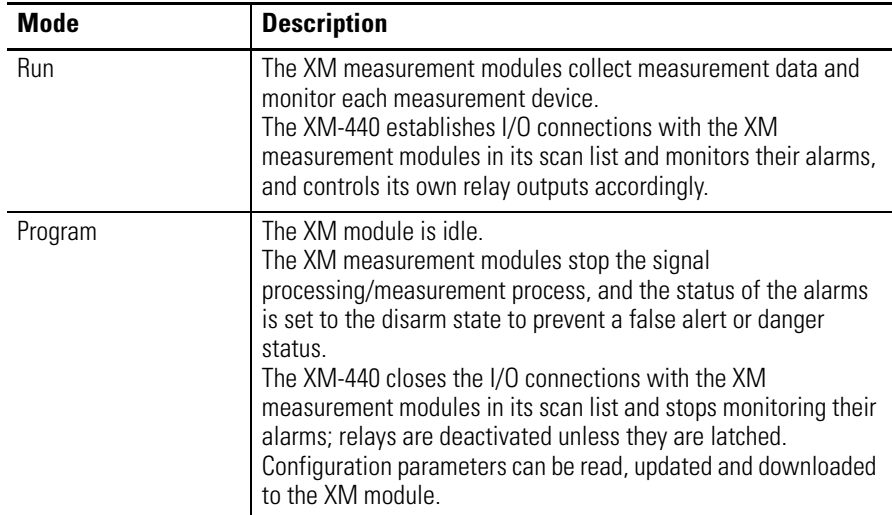

To change the operation mode of the module, use the Device Mode parameter in the EDS file. Note that the Stop and Start services described on page [75](#page-82-0) can also be used to change the operation mode.

**IMPORTANT** The XM Serial Configuration Utility software automatically puts XM modules in Program mode and Run mode without user interaction.

# **Transition to Program Mode**

Parameter values can only be downloaded to an XM module while the module is in Program mode. Any attempt to download a parameter value while the module is in Run mode will result in a Device State Conflict error.

To transition an XM module from Run mode to Program mode on a DeviceNet network, set the **Device Mode** parameter to "Program mode" and click **Apply**. Note that you cannot change any other parameter until you have downloaded the Program mode parameter.

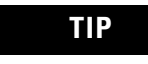

**TIP** The Module Status indicator flashes green when the module is in Program mode.

Refer to your DeviceNet documentation for specific instructions on editing EDS device parameters.

**TIP** You can also use the Stop service described on page [75](#page-82-0) to transition XM modules to Program mode.

# **Transition to Run Mode**

In order to collect data and monitor measurement devices, XM modules must be in Run mode. To transition an XM module from Program mode to Run mode on a DeviceNet network, set the **Device Mode** parameter to "Run mode" and click **Apply**.

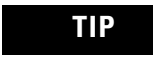

**TIP** The Module Status indicator is solid green when the module is in Run mode.

Refer to your DeviceNet documentation for specific instructions on editing EDS device parameters.

**TIP** You can also use the Start service described on page [75](#page-82-0) to transition XM modules to Run mode.

<span id="page-82-0"></span>**XM Services** The table below defines the services supported by the XM modules. The table includes the service codes, classes, instances, and attributes by their appropriate hexadecimal codes. Use the Class Instance Editor in RSNetWorx to execute these services, as illustrated in the example below.

#### **XM Services**

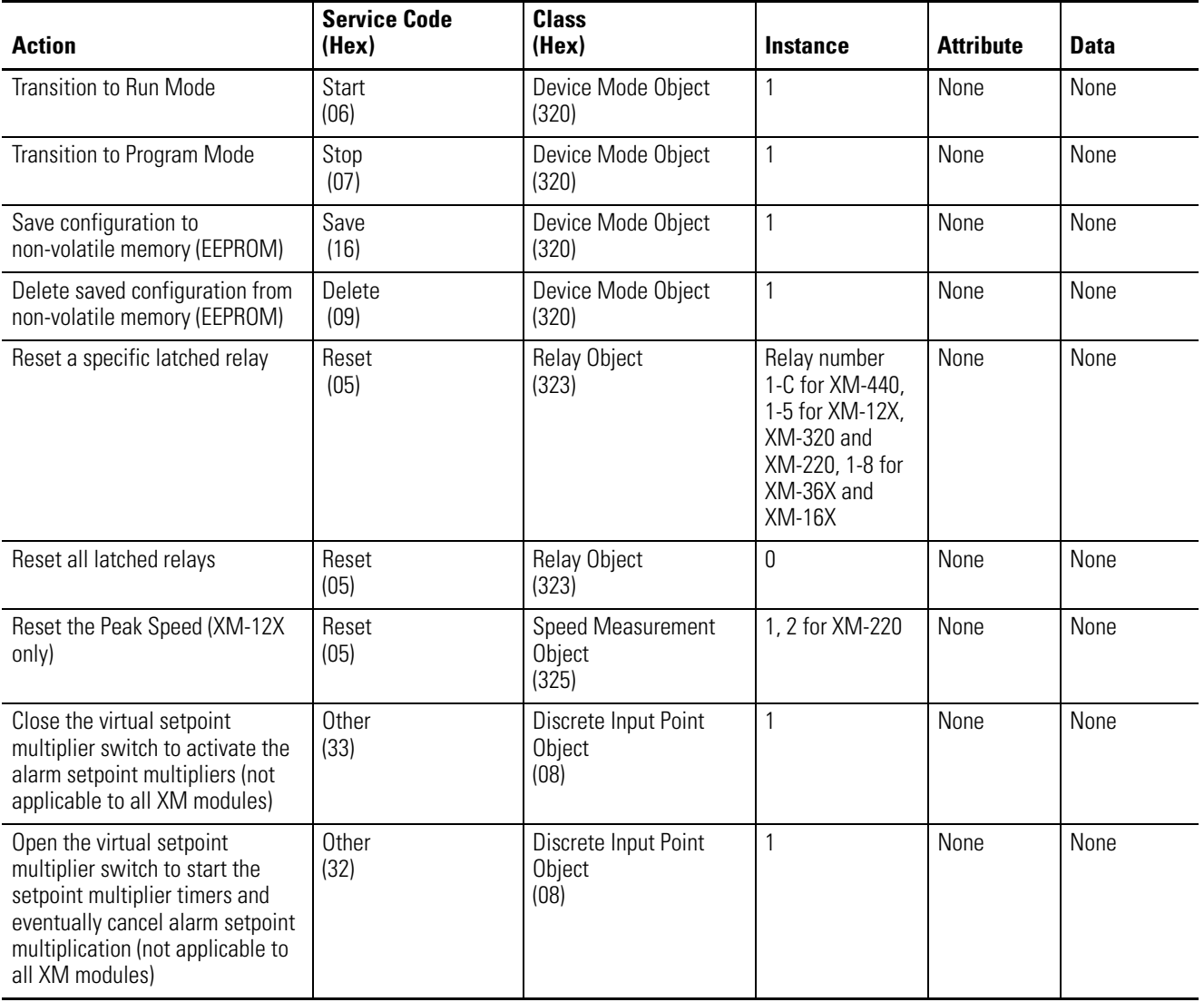

#### *Example*

To save the configuration parameters to the non-volatile memory (EEPROM), fill in the Class Instance Editor as shown below.

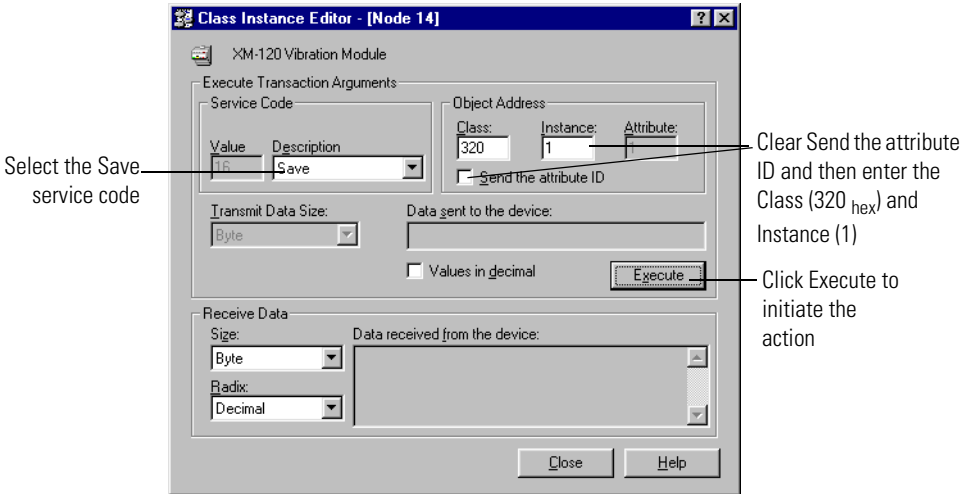

**Invalid Configuration Errors** A Start or Save service request to an XM module may return an Invalid Device Configuration error when there is a conflict amongst the configuration settings.

> The general error code for the Invalid Device Configuration error is  $DO<sub>hex</sub>$ . An additional error code is returned with the general error code to specify which configuration settings are invalid. The table below lists the additional error codes associated with the Invalid Device Configuration error.

**Additional Error Codes returned with the Invalid Device Configuration Error (0xD0)**

| <b>Error Code</b><br>(Hex) | <b>Description</b>                                                                                       |  |  |
|----------------------------|----------------------------------------------------------------------------------------------------|--|--|
| 01                         | No specific error information is available.                                                              |  |  |
| 02                         | Mismatched transducer, channel, and/or measurement unit.                                                 |  |  |
| 03                         | Inverted transducer fault high/low values.                                                               |  |  |
| 04                         | Alarm thresholds conflict with the alarm condition.                                                      |  |  |
| 05                         | Alarm speed range is invalid.                                                                            |  |  |
| 06                         | Band minimum frequency is greater than maximum frequency. Or,<br>maximum frequency is greater than FMAX. |  |  |
| 07                         | Relay is associated with an alarm that is not enabled.                                                   |  |  |
| 08                         | Tachometer must be enabled for alarm or channel settings.                                                |  |  |
| 09                         | A senseless speed range is enabled on a speed alarm.                                                     |  |  |

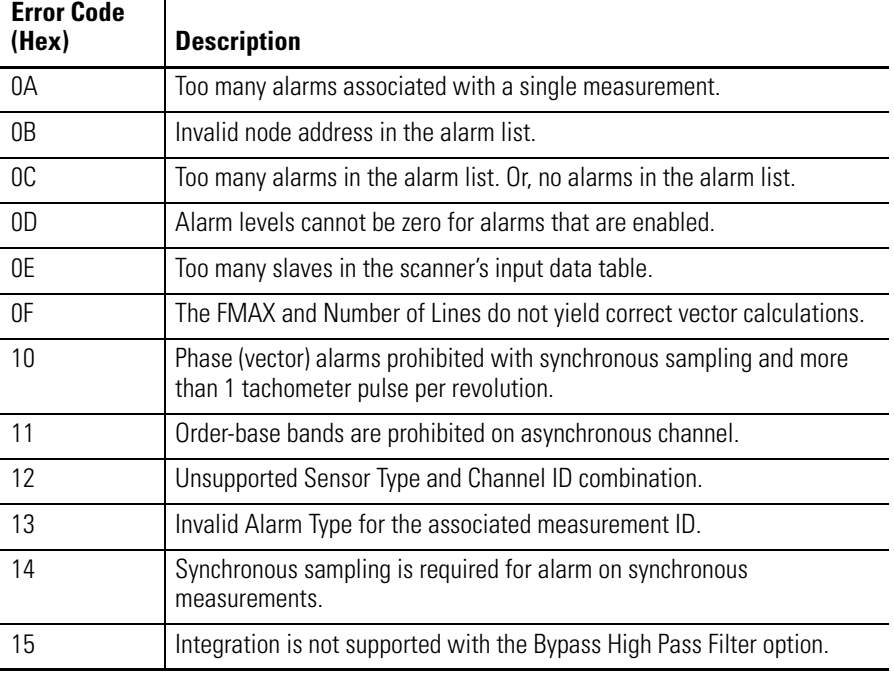

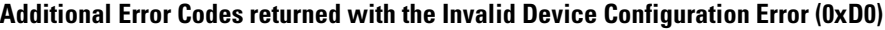

# **XM-320 I/O Message Formats**

The XM-320 module supports Poll, Change of State (COS), and Bit-Strobe I/O messages. The Poll response message is used by the XM module to produce measured values, and the COS message is used to produce the Alarm and Relay Status. The Bit-Strobe message is used by a master device to send a trigger event to all the XM slaves on the network.

# <span id="page-84-0"></span>**Poll Message Format**

The XM-320 Poll request message contains no data. The Poll response message can contain up to 31 REAL values for a total of 124 bytes.

The XM-320 module provides one pre-defined (static) data format of the Poll response, as defined in Assembly instance 101. It also provides a dynamic Assembly instance, instance 199, with which you can define a custom data format for the Poll response. The dynamic Assembly instance can contain any of the measurement parameters included in Assembly instance 101, as well as several of the alarm and relay configuration parameters.

The default Assembly instance is 101 and the default size is 8 bytes. You can change the Assembly instance and define the custom Assembly instance using the configuration software. [Refer to I/O Data Parameters on page 65.](#page-72-0)

The Poll response data can also be requested explicitly through Assembly Object (Class ID 0x4), Instance 101 (0x65), Data Attribute (3).

The following table shows the static data format of Assembly instance 101.

**XM-320 I/O Poll Response Message Format**

| <b>B</b> vte | <b>Definition</b>                    |
|--------------|--------------------------------------|
| $0 - 3$      | Channel 1 Position measurement value |
| 4–7          | Channel 2 Position measurement value |

# <span id="page-85-0"></span>**COS Message Format**

The XM-320 COS message contains five bytes of data as defined in the table below. The COS data can also be requested explicitly through Assembly Object (Class ID 0x4), Instance 100 (0x64), Data Attribute (3).

#### **XM-320 COS Message Format**

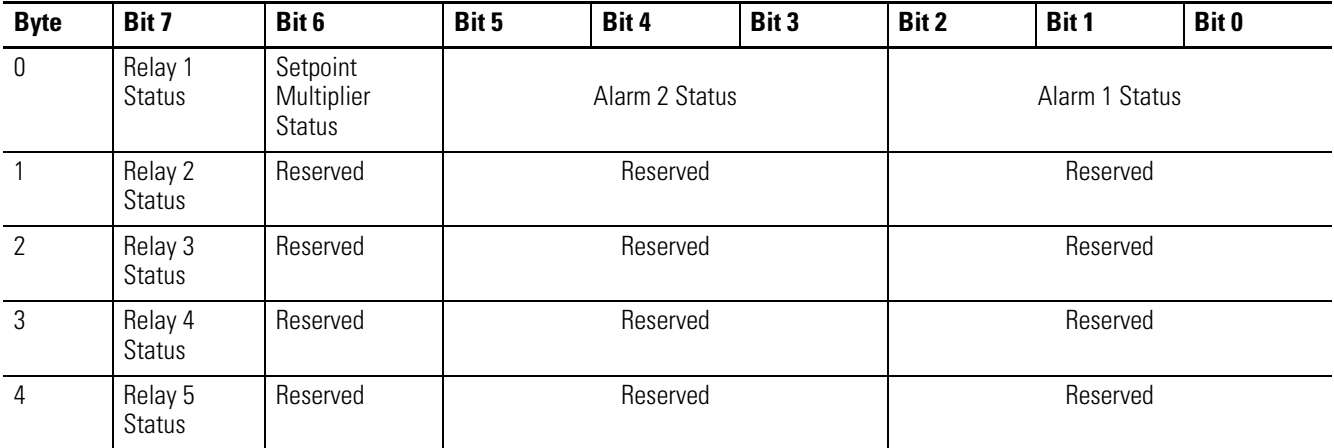

### *XM Status Values*

The following tables describe the XM Status values that are included in the COS messages.

#### **Alarm Status Descriptions**

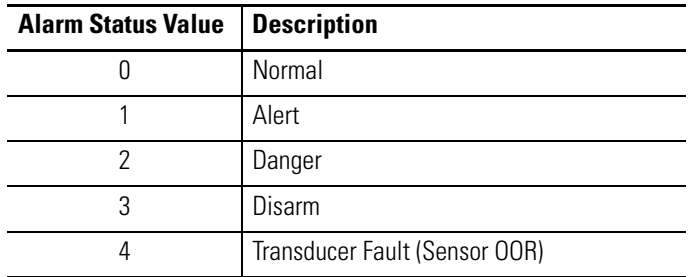

#### **Alarm Status Descriptions**

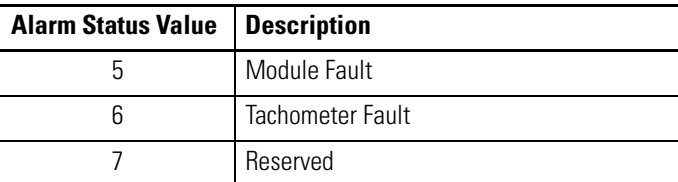

#### **Setpoint Multiplier Status Descriptions**

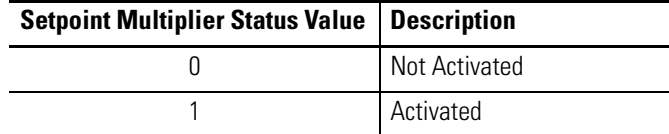

#### **Relay Status Descriptions**

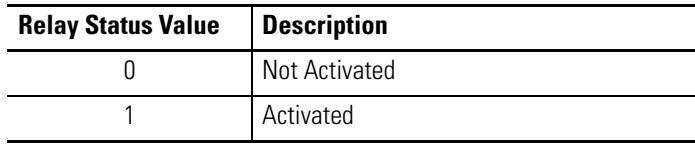

# **Bit-Strobe Message Format**

The Bit-Strobe command sends one bit of output data to each XM slave whose node address appears in the master's scanlist.

The Bit-Strobe command message contains a bit string of 64 bits (8 bytes) of output data, one output bit per node address on the network. One bit is assigned to each node address supported on the network (0...63) as shown in Figure B.1.

#### **Figure B.1 Bit-Strobe Command**

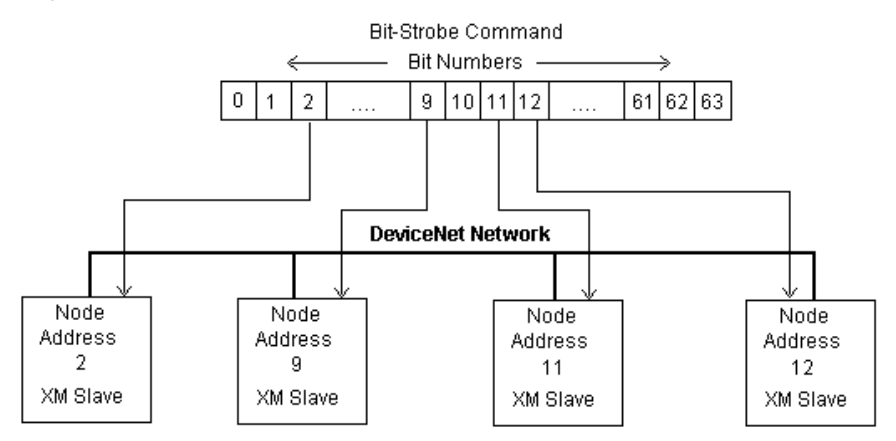

The XM modules use the bit received in a Bit-Strobe connection as a trigger event. When the bit number corresponding to the XM module's node address is set, the XM module will collect the triggered trend data.

Note that the XM modules do not send data in the Bit-Strobe response.

**ADR for XM Modules** Automatic Device Replacement (ADR) is a feature of an Allen-Bradley DeviceNet scanner. It provides a means for replacing a failed device with a new unit, and having the device configuration data set automatically. Upon replacing a failed device with a new unit, the ADR scanner automatically downloads the configuration data and sets the node address.

**IMPORTANT** It is recommended that ADR not be used in safety related applications. If the failure of the ADR server, and a subsequent power cycle, would result in the loss of protection for a machine, then ADR should not be implemented.

ADR can be used with XM modules but keep the following in mind when setting up the XM modules.

• The ADR scanner can not download the configuration data to an XM module if the module has a saved configuration in its non-volatile memory. This happens because the saved configuration is restored and the module enters Run mode when the power is cycled. (Configuration parameters cannot be downloaded while an XM module is in Run mode.) XM modules must be in Program mode for the ADR configuration to be downloaded and this occurs only when there is no saved configuration.

**TIP** To delete a saved configuration from non-volatile memory, use the Delete service in RSNetWorx for DeviceNet or perform the following steps in the XM Serial Configuration Utility.

- **1.** Save the current configuration to a file. From the **File** menu, click **Save As** and enter a file name for the configuration.
- **2.** Reset the module to factory defaults. Click the **Module** tab and click the **Reset** button.
- **3.** Reload the saved configuration. From the **File** menu, click **Open** and select the configuration file.
- **4.** Make certain to disable auto save. From the **Device** menu, clear the **Auto Save Configuration** check mark.
- An XM module will enter Run mode automatically after the ADR scanner restores the module's configuration only if the module is in Run mode at the time the configuration is saved to the scanner. If the module is in Program mode when the configuration is saved, then the module will remain in Program after the configuration is downloaded by the ADR scanner.
- The ADR scanner saves and restores only the configuration parameters contained in the module's EDS file. Some XM parameters are not included in the EDS file because they are not supported by either the EDS specification or the tools that read the EDS files, for example RSNetWorx for DeviceNet. These configuration parameters will not be restored with ADR.

Below is a list of the configuration parameters that are not included in the EDS file and can not be saved or restored with ADR.

- **–** Channel Name
- **–** Tachometer Name
- **–** Alarm Name
- **–** Relay Name
- **–** All Triggered Trend related parameters (see [page 63](#page-70-0))
- **–** All SU/CD Trend related parameters
- **–** Custom Assembly structure (see [page 65](#page-72-0))
- The ADR and trigger group functions cannot be used together. A module can have only one primary master so a module cannot be both configured for ADR and included in a trigger group. The ADR scanner must be the primary master for the modules configured for ADR. The XM-440 Master Relay module must be the primary master for modules included in a trigger group.

# **DeviceNet Objects**

Appendix C provides information on the DeviceNet objects supported by the XM-320 module.

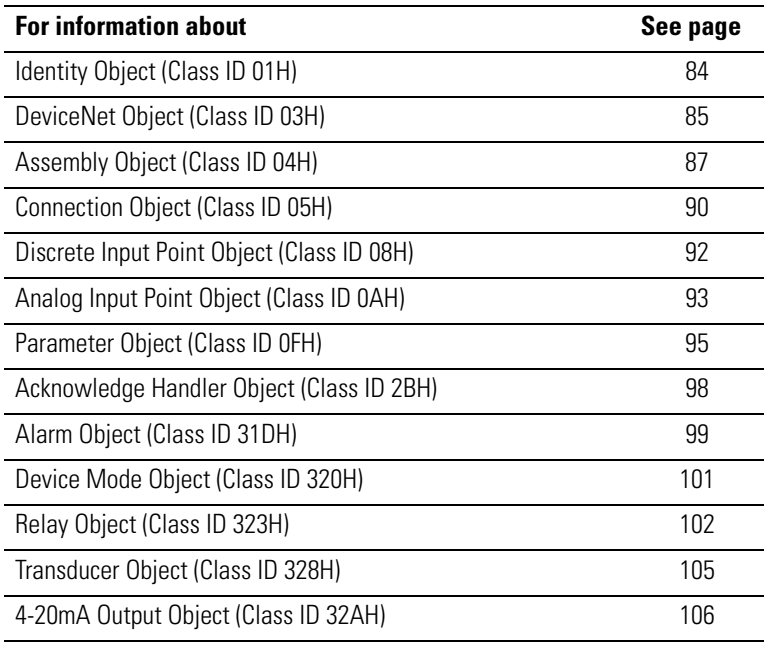

**TIP** Refer to the DeviceNet specification for more information about DeviceNet objects. Information about the DeviceNet specification is available on the ODVA web site (http://www.odva.org).

# <span id="page-91-0"></span>**Identity Object (Class ID 01H)**

The Identity Object provides identification and general information about the device.

# **Class Attributes**

The Identity Object provides no class attributes.

# **Instance Attributes**

#### **Table C.1 Identity Object Instance Attributes**

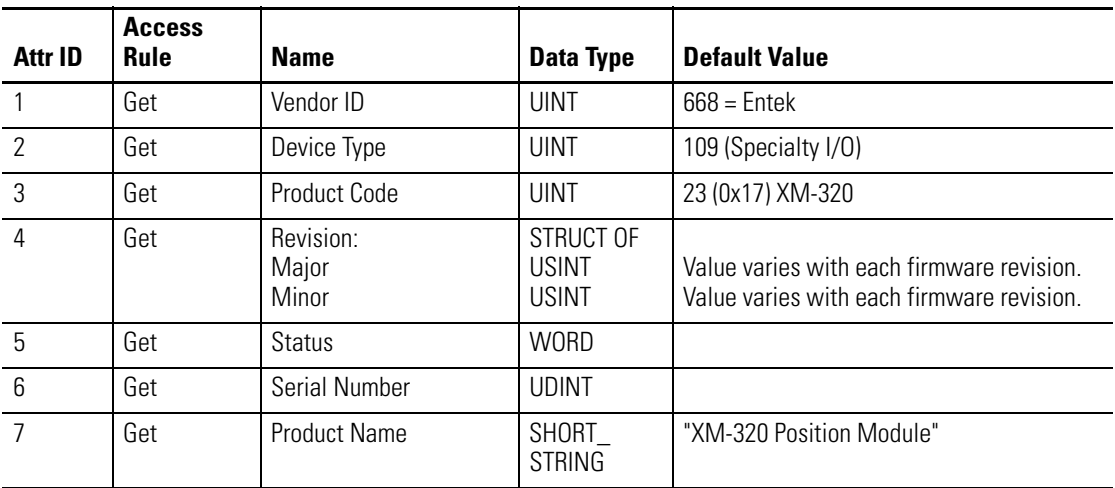

# **Status**

The **Status** is a 16 bit value. The following bits are implemented.

#### **Table C.2 Identity Object Status**

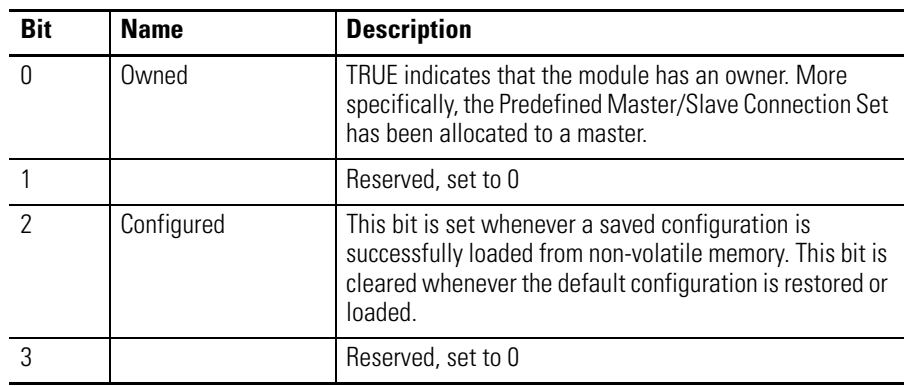

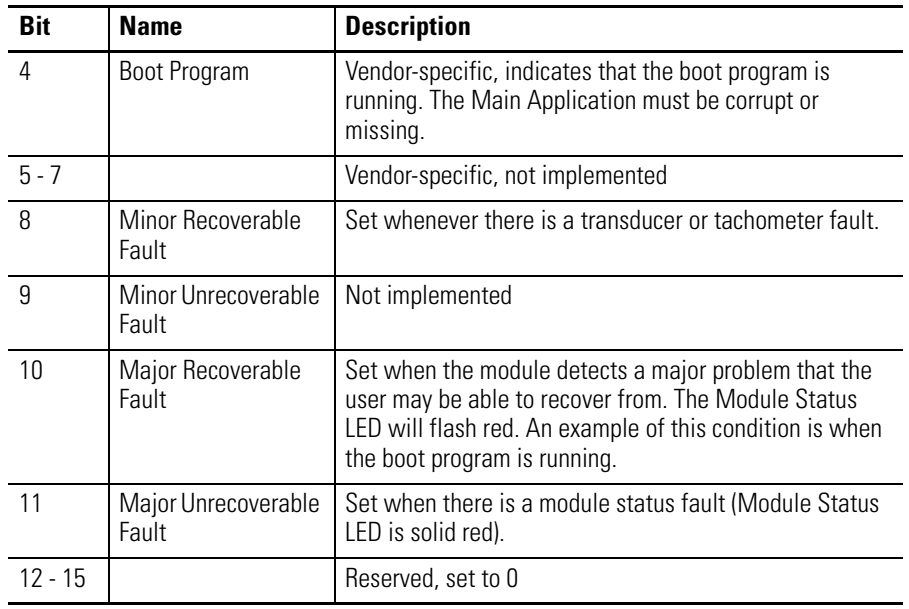

#### **Table C.2 Identity Object Status**

# **Services**

#### **Table C.3 Identity Object Services**

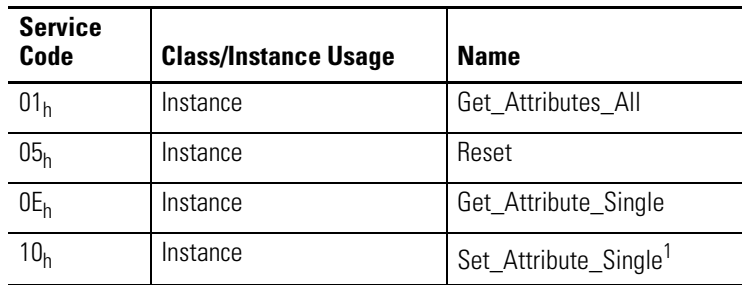

1 Attributes can only be set while the device is in Program Mode. See the description of the Device Mode Object for more information.

# <span id="page-92-0"></span>**DeviceNet Object (Class ID 03H)**

The DeviceNet Object is used to provide the configuration and status of a physical attachment to DeviceNet.

## **Class Attributes**

#### **Table C.4 DeviceNet Object Class Attributes**

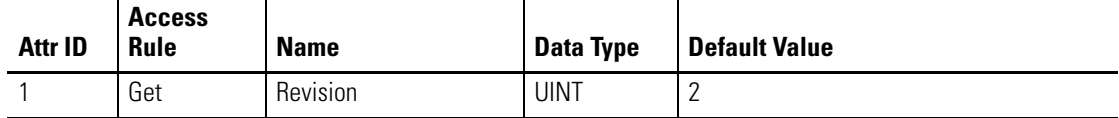

## **Instance Attributes**

#### **Table C.5 DeviceNet Object Instance Attributes**

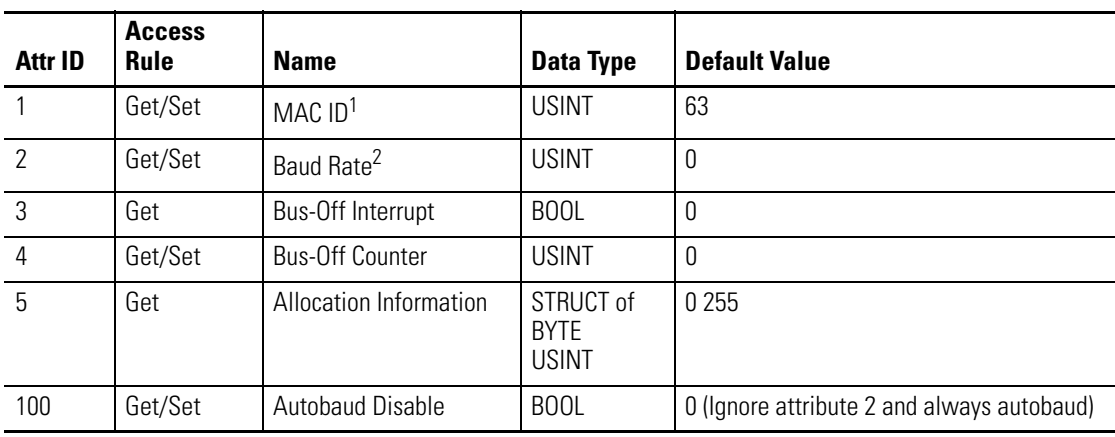

1 Setting the MAC ID causes the device to reset automatically, after which it will go online with the new MAC ID.

2 The Baud Rate setting can not be set while **Autobaud Disable** is equal to 0. The new baud rate will not take effect until the module is reset.

The **MAC ID**, **Baud Rate**, and **Autobaud Disable** settings are stored in non-volatile memory so they do not reset to the default with each power cycle. The **Baud Rate** attribute supports the following settings:

- $\bullet$  0 = 125 kbps
- $\bullet$  1 = 250 kbps
- $\bullet$  2 = 500 kbps

The **Baud Rate** setting is used only when automatic baud rate detection is disabled (**Autobaud Disable** = 1). When **Autobaud Disable** is set to zero (0), the module ignores its **Baud Rate** setting and performs automatic baud rate detection instead. This means that the module will determine the network baud rate by listening for network traffic before attempting to go online.

## **Services**

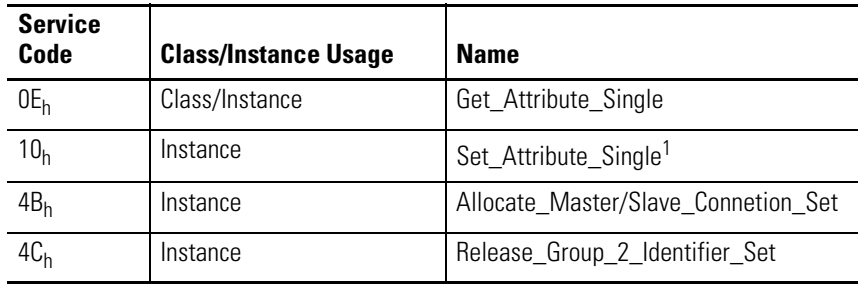

#### **Table C.6 DeviceNet Object Services**

1 Attributes can only be set while the device is in Program Mode. See the description of the Device Mode Object for more information.

# <span id="page-94-0"></span>**Assembly Object (Class ID 04H)**

The Assembly Object binds attributes of multiple objects to allow data to or from each object to be sent or received in a single message.

The XM-320 module provides both static and dynamic assemblies.

# **Class Attributes**

#### **Table C.7 Assembly Object Class Attributes**

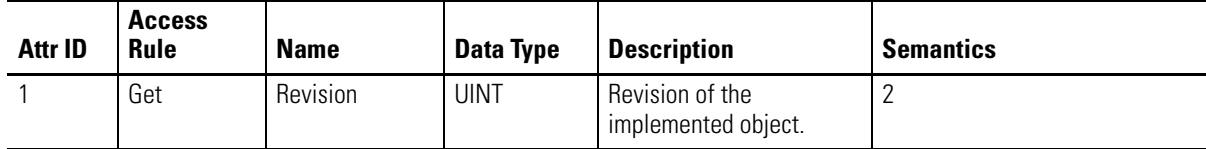

## **Instances**

#### **Table C.8 Assembly Object Instances**

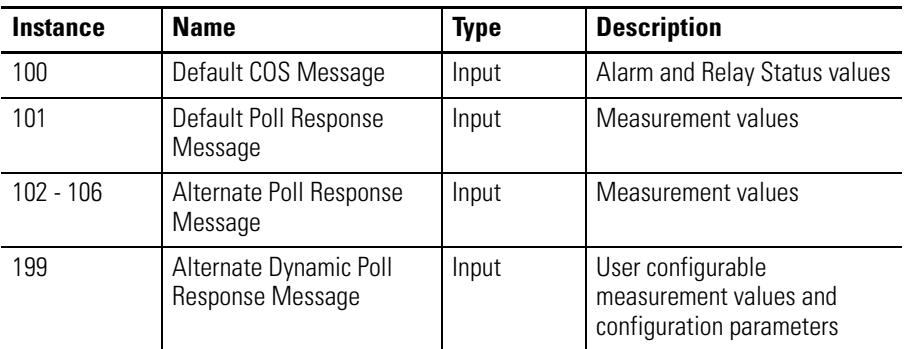

# **Instance Attributes**

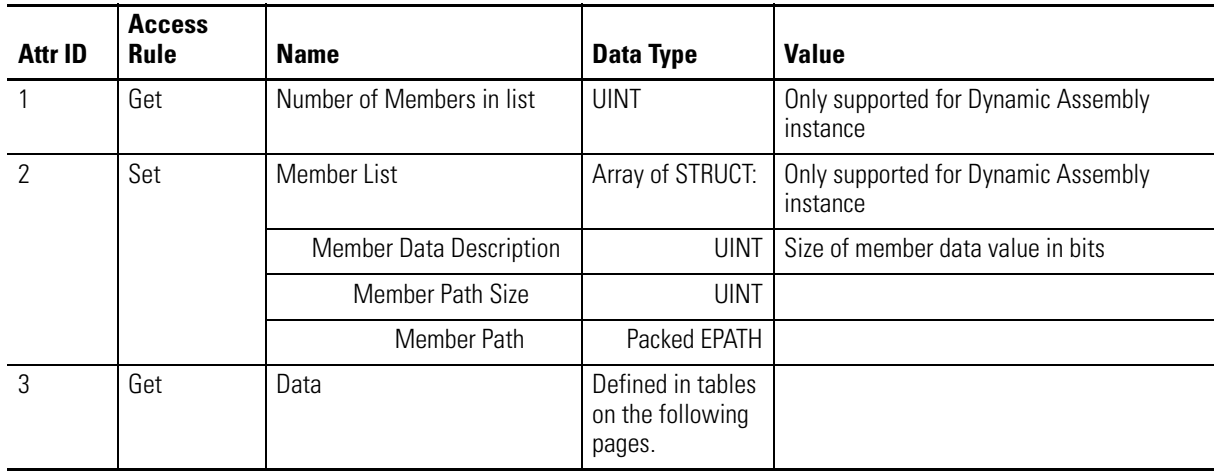

#### **Table C.9 Assembly Object Instance Attributes**

# **Assembly Instance Attribute Data Format**

## *Instance 100 - Alarm and Relay Status*

This assembly is sent using COS messaging when any of the Alarm or Relay Status values change.

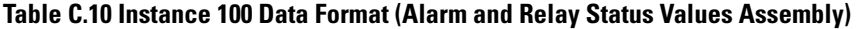

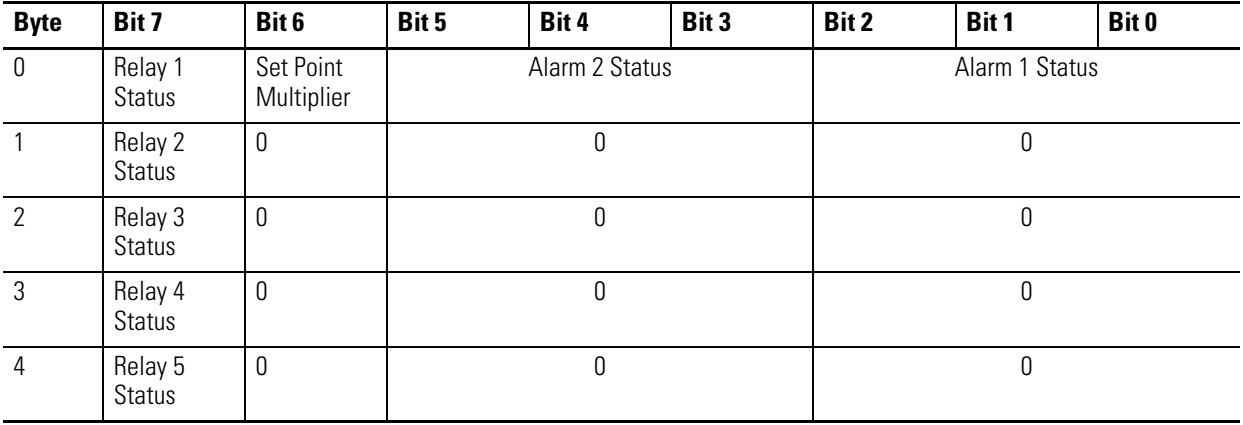

#### *Instance 101 - Measurement Values*

This is the default assembly instance that is sent using the I/O Poll Response message when an I/O Poll Request is received from a DeviceNet Master.

#### **Table C.11 Instance 101 Data Format (Measurement Values Assembly)**

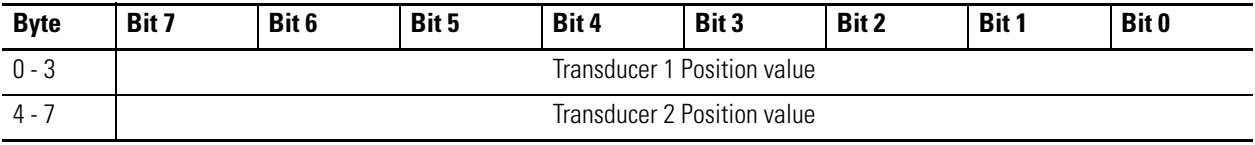

#### *Instance 199 - Dynamic Assembly*

This Assembly instance can be created and configured with the XM Serial Configuration Utility or RSMACC Enterprise Online Configuration Utility. Using the configuration software, you determine the format of the data. This assembly instance can be selected to be sent in response to an I/O Poll request from a Master.

The dynamic Assembly can include all of the measurement values included in Assembly instance 101. In addition, the dynamic Assembly can include the following configuration parameters.

#### **Table C.12 Instance 199 Component Mapping**

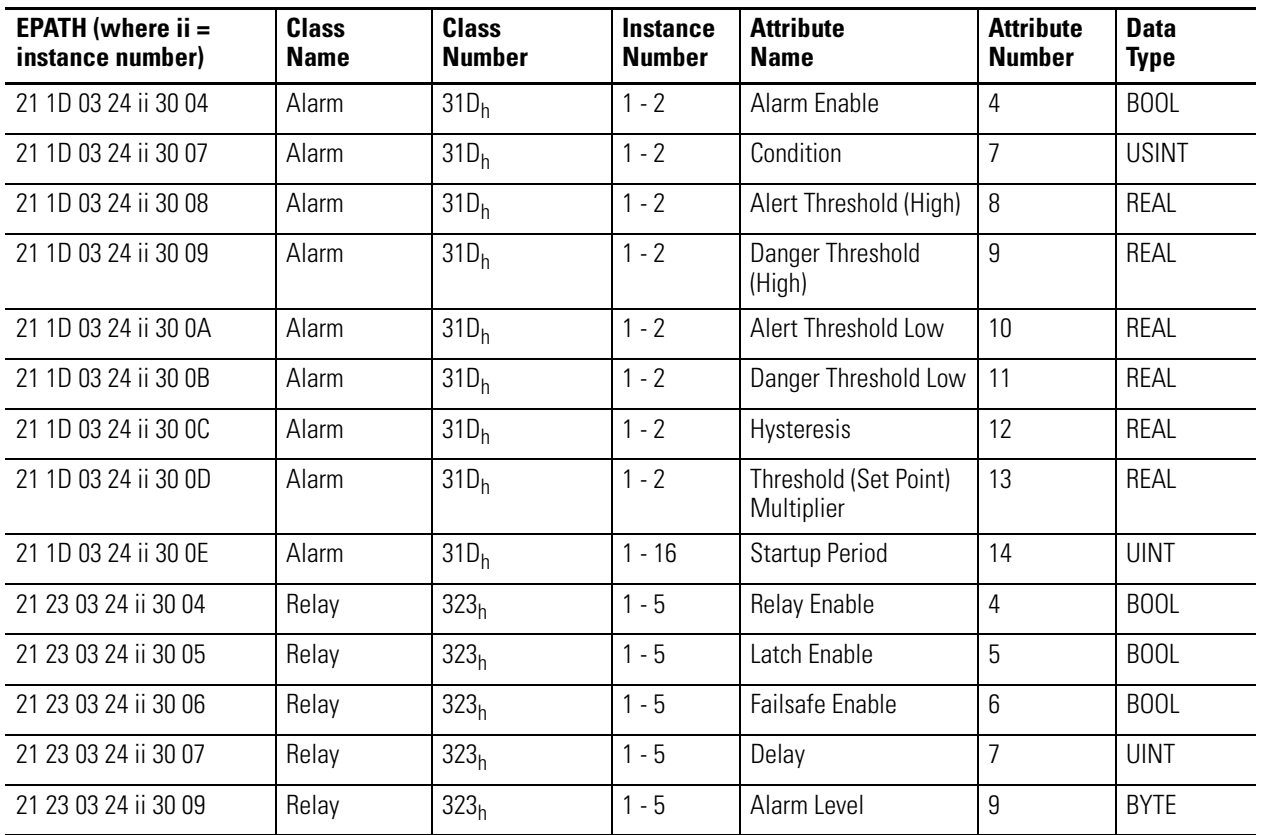

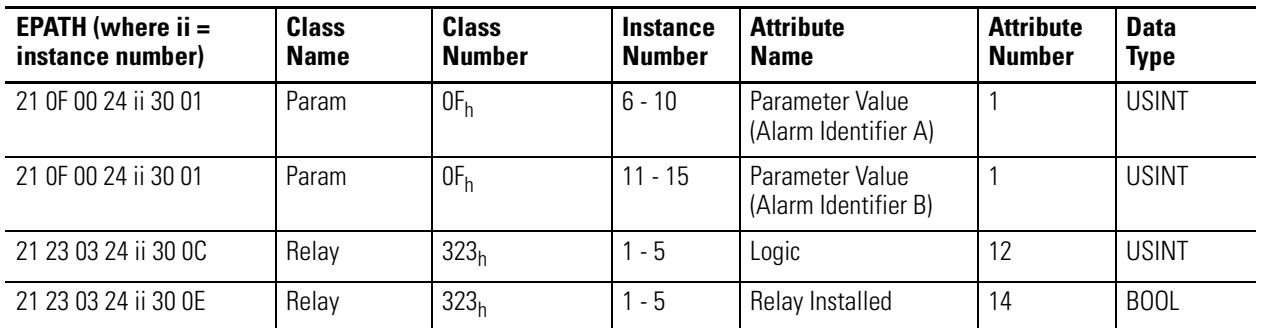

#### **Table C.12 Instance 199 Component Mapping**

The dynamic Assembly instance must be instantiated with a call to the class level Create service. Then the structure can be defined with the Set\_Attribute\_Single service for the Member List attribute. Only one dynamic Attribute instance is supported so subsequent calls to the Create service will return a Resource Unavailable (0x02) error. The Delete service can be used to destroy the dynamic Assembly instance so that it can be re-created.

## **Services**

#### **Table C.13 Assembly Object Services**

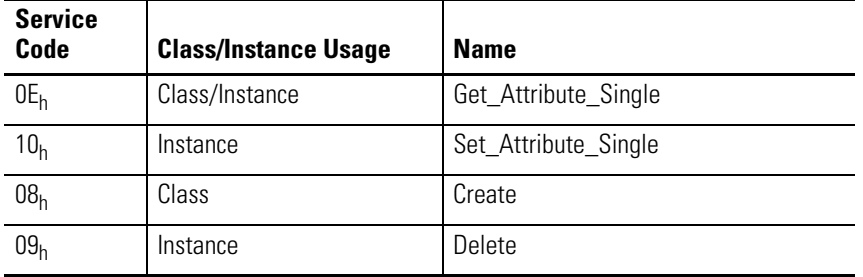

# <span id="page-97-0"></span>**Connection Object (Class ID 05H)**

The Connection Object allocates and manages the internal resources associated with both I/O and Explicit Messaging Connections.

## **Class Attributes**

The Connection Object provides no class attributes.

## **Instances**

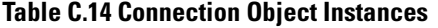

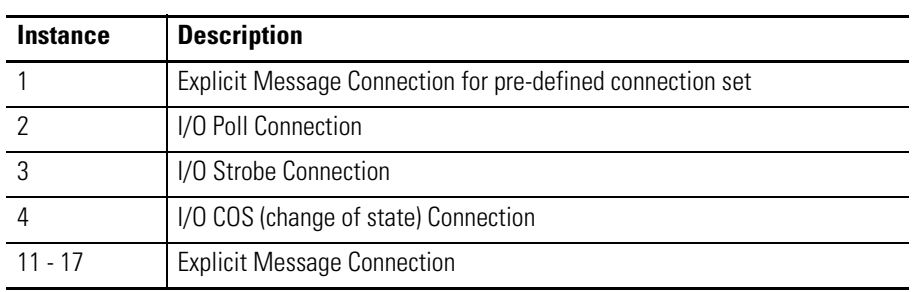

# **Instance Attributes**

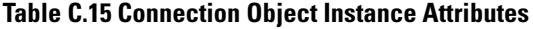

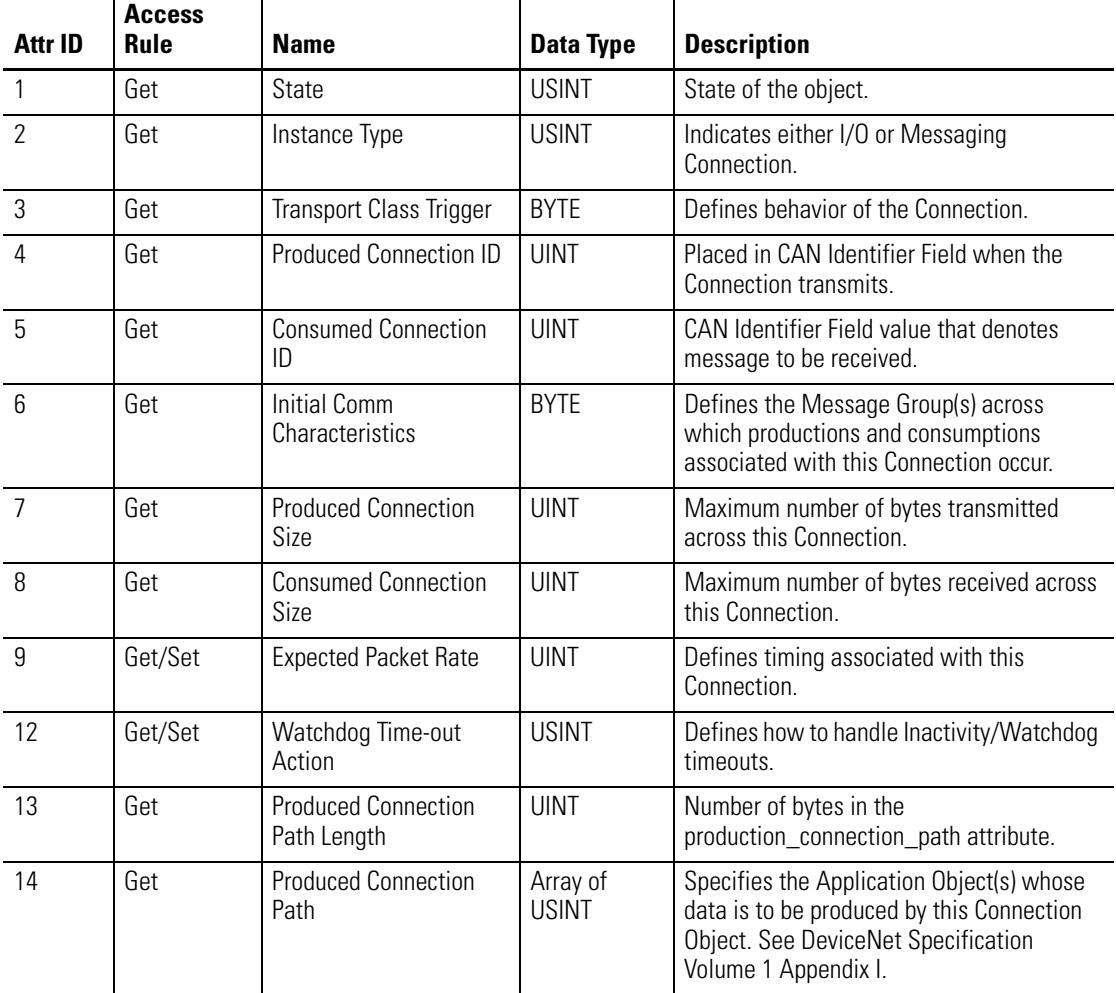

| Attr ID | <b>Access</b><br><b>Rule</b> | <b>Name</b>                               | Data Type         | <b>Description</b>                                                                                                    |
|---------|------------------------------|-------------------------------------------|-------------------|----------------------------------------------------------------------------------------------------|
| 15      | Get                          | <b>Consumed Connection</b><br>Path Length | UINT              | Number of bytes in the<br>consumed_connection_path attribute.                                                                                                    |
| 16      | Get                          | <b>Consumed Connection</b><br>Path        | Array of<br>USINT | Specifies the Application Object(s) that are<br>to receive the data consumed by this<br><b>Connection Object. See DeviceNet</b><br>Specification Volume 1 Appendix I. |
|         | Get                          | <b>Production Inhibit Time</b>            | UINT              | Defines minimum time between new data<br>production.                                                                                                    |

**Table C.15 Connection Object Instance Attributes**

# **Services**

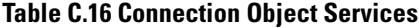

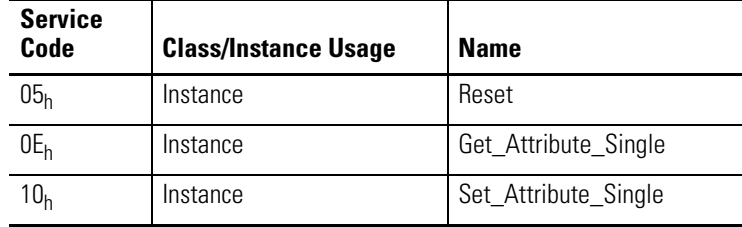

# <span id="page-99-0"></span>**Discrete Input Point Object (Class ID 08H)**

The Discrete Input Point Object stores information about the value of the Setpoint Multiplier signal.

# **Class Attributes**

#### **Table C.17 Discrete Input Object Class Attributes**

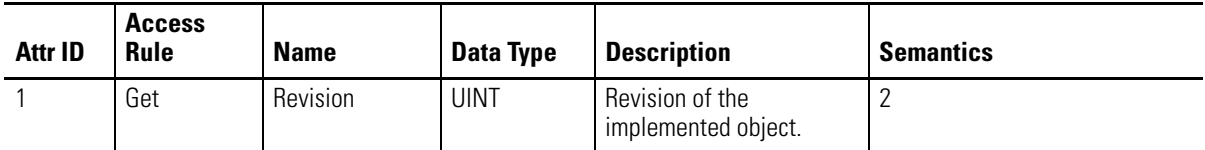

# **Instance Attributes**

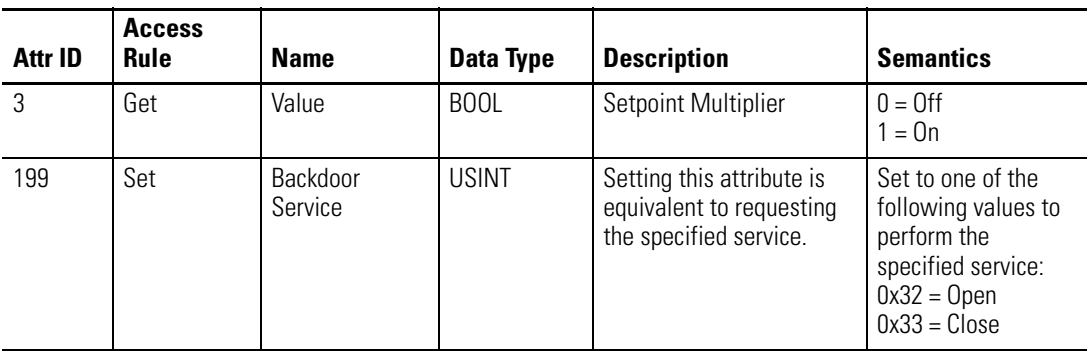

#### **Table C.18 Discrete Input Object Instance Attributes**

# **Services**

#### **Table C.19 Discrete Input Object Services**

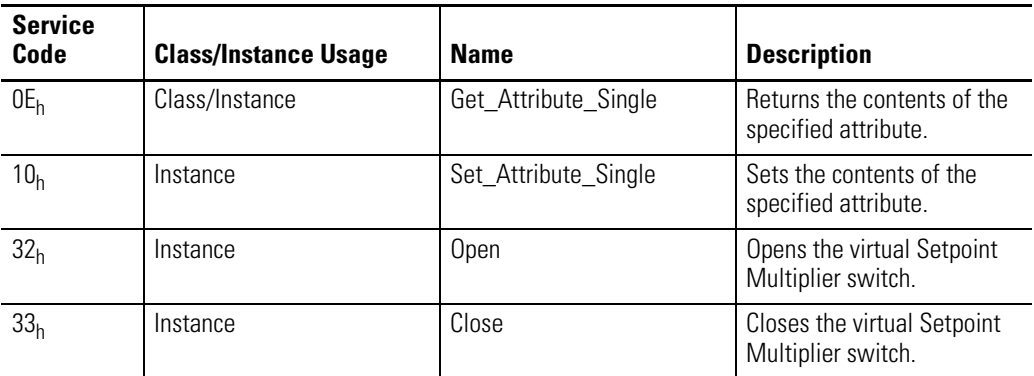

# <span id="page-100-0"></span>**Analog Input Point Object (Class ID 0AH)**

The Analog Input Point Object models simple analog measurements performed by the XM-320 module.

# **Class Attributes**

#### **Table C.20 Analog Input Point Object Class Attributes**

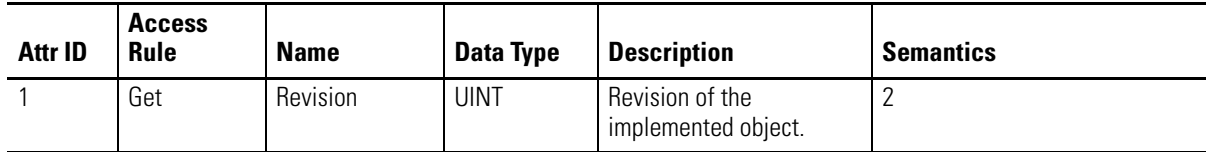

### **Instances**

#### **Table C.21 Analog Input Point Object Instances**

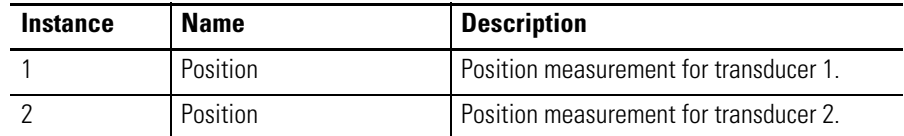

# **Instance Attributes**

#### **Table C.22 Analog Input Point Object Class Attributes**

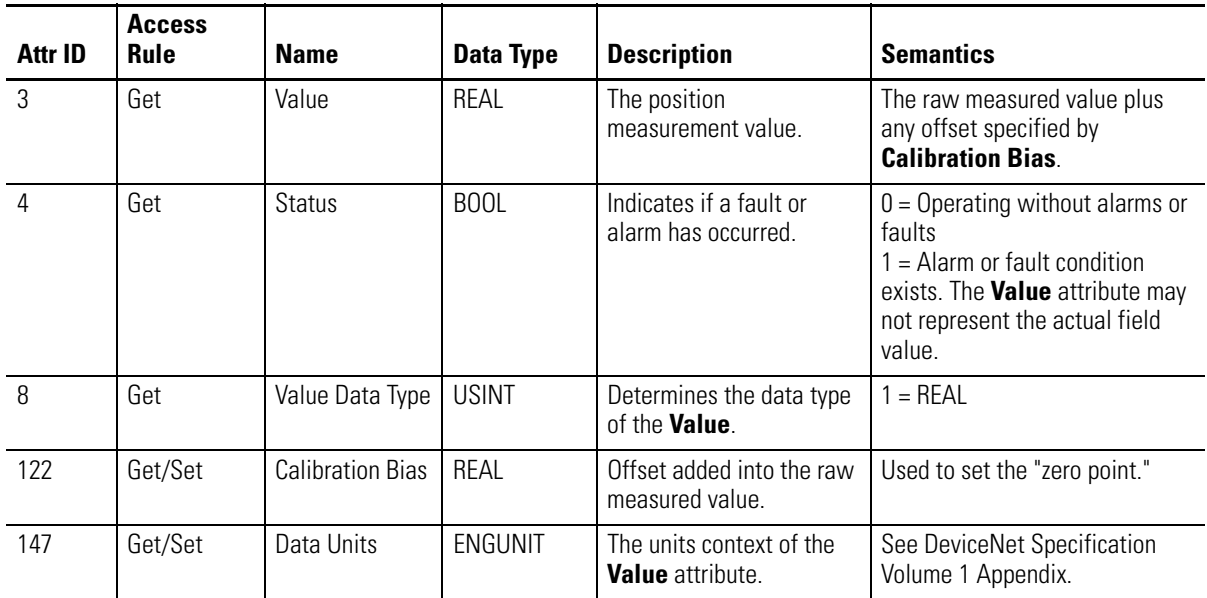

# **Services**

### **Table C.23 Analog Input Point Object Services**

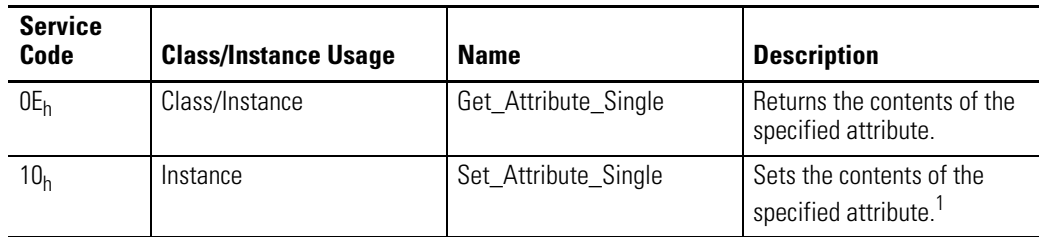

1 Attributes can only be set while the device is in Program Mode. See the description of the Device Mode Object for more information.

# <span id="page-102-0"></span>**Parameter Object (Class ID 0FH)**

The Parameter Object provides the interface to the XM-320 configuration data. There are 15 Parameter Object instances implemented in the XM-320 module.

Parameter Object instances 1-4 and 6-15 are implemented to provide an alternate method of setting the configuration parameters with EPATH or ENGUNIT data types.

Instance 5 of the Parameter Object is for setting the device "Mode." The Mode setting determines how the two position sensors are used:

- **Normal** The two sensors are used independently to perform two separate position measurements.
- **Head-to-Head** The two sensors are used together, facing each other on either side of the target, to perform a single position measurement. This mode can be used to extend upon the range of a single sensor.
- **Radial Cancel** The two sensors are used together to perform a single position measurement. The second sensor is setup in such a way that it can measure the radial movement of the target. The radial movement can then be subtracted out of the position measurement performed by the first sensor.

# **Class Attributes**

#### **Table C.24 Parameter Object Class Attributes**

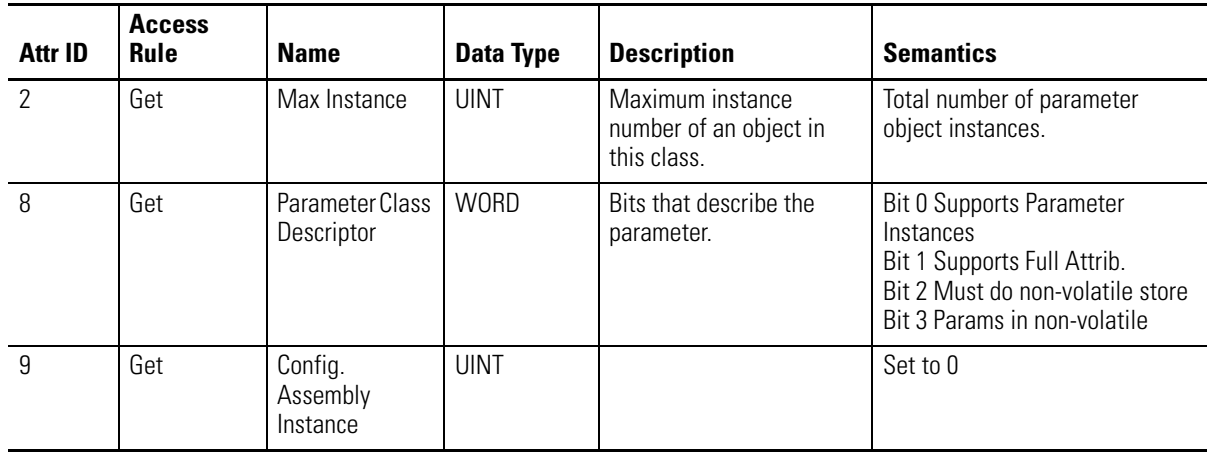

## **Instances**

There are 15 instances of this object.

## **Table C.25 Parameter Object Instances**

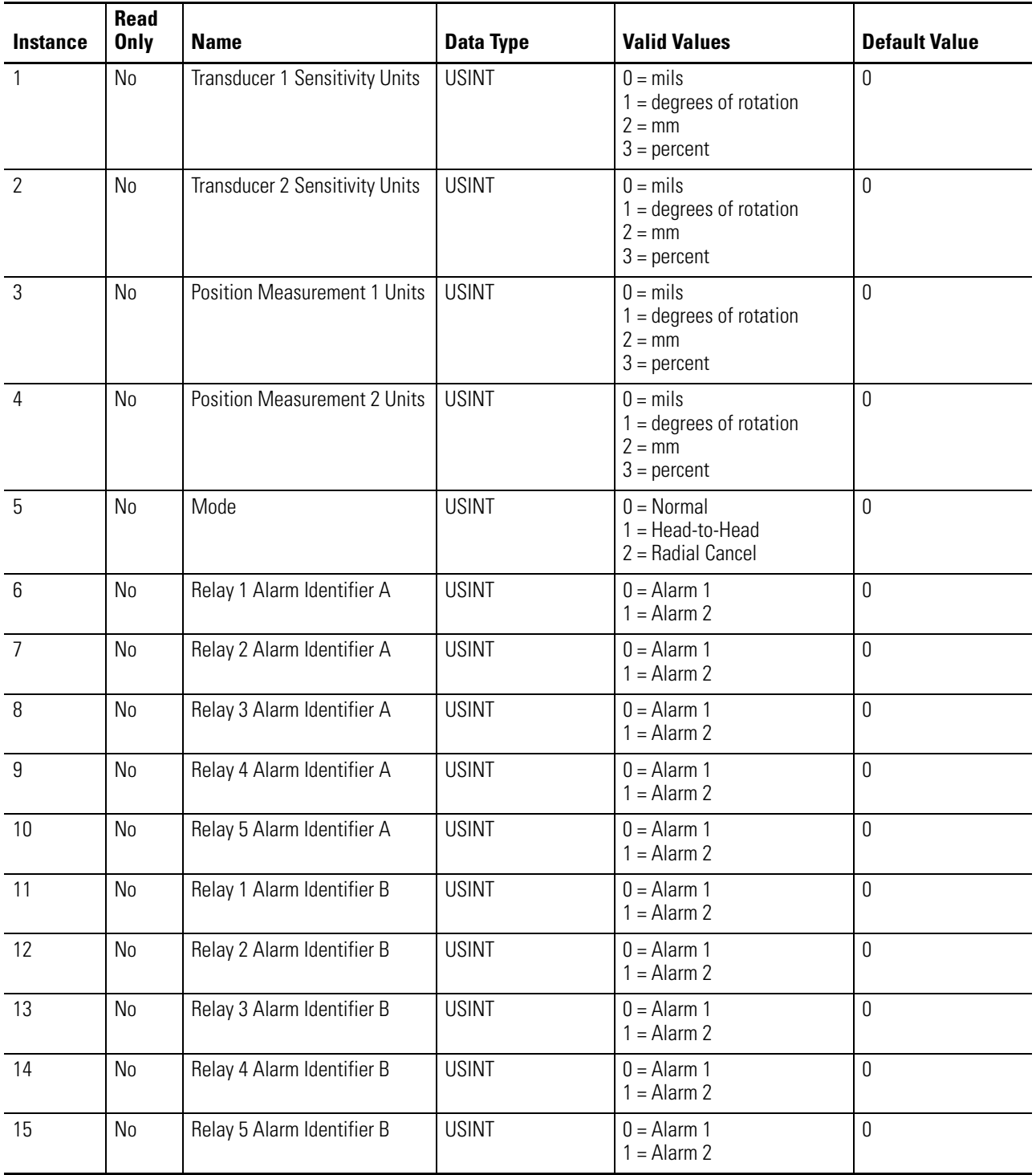

## **Table C.25 Parameter Object Instances**

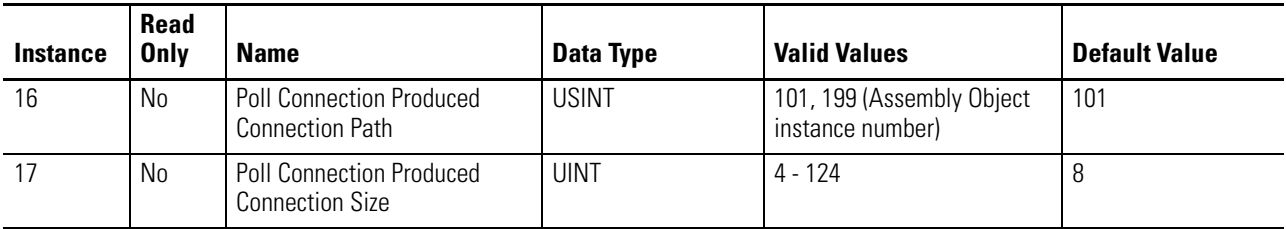

# **Instance Attributes**

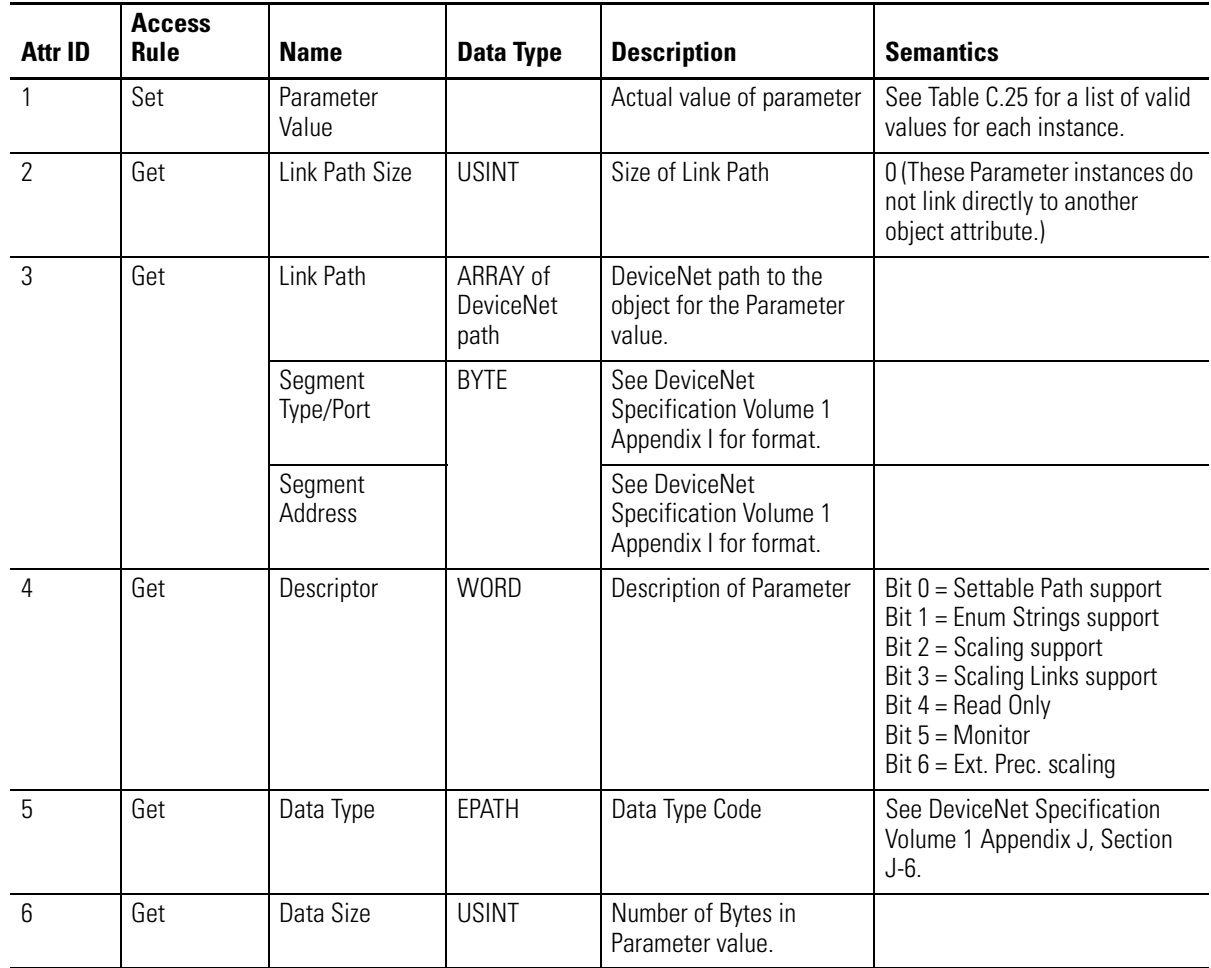

## **Table C.26 Parameter Object Instance Attributes**

## **Services**

#### **Table C.27 Parameter Object Services**

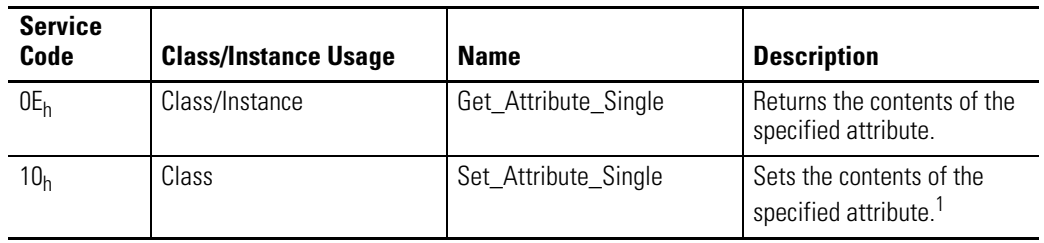

1 Attributes can only be set while the device is in Program Mode. See the description of the Device Mode Object for more information.

# <span id="page-105-0"></span>**Acknowledge Handler Object** (Class ID 2B<sub>H</sub>)

The Acknowledge Handler Object is used to manage the reception of message acknowledgments. This object communicates with a message producing Application Object within a device. The Acknowledge Handler Object notifies the producing application of acknowledge reception, acknowledge timeouts, and production retry limit errors.

# **Class Attributes**

The Acknowledge Handler Object provides no class attributes.

### **Instances**

A module provides only a single instance (instance 1) of the Acknowledge Handler Object. This instance is associated with instance 4 of the Connection Object, the slave COS connection to a higher level master.

### **Instance Attributes**

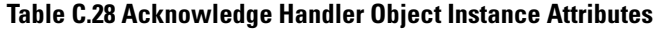

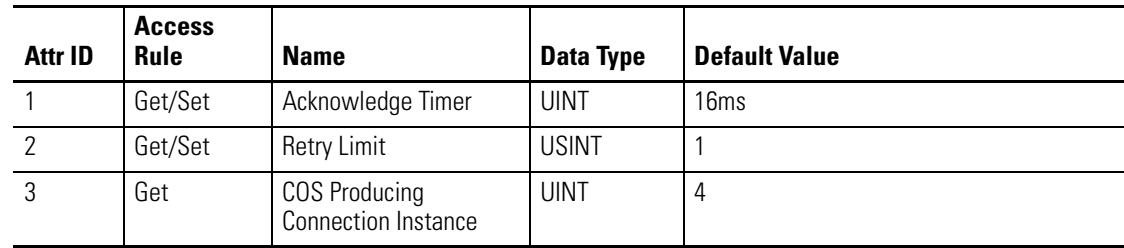

# **Services**

#### **Table C.29 Acknowledge Handler Object Services**

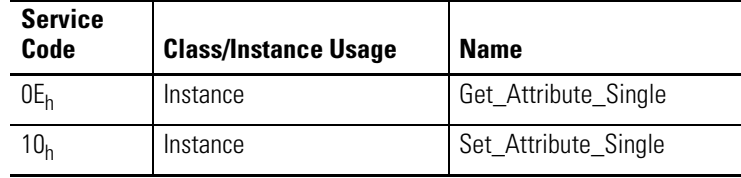

# <span id="page-106-0"></span>**Alarm Object (Class ID 31D<sub>H</sub>)**

The Alarm Object models a two-stage (alert and danger levels) alarm.

# **Class Attributes**

#### **Table C.30 Alarm Object Class Attributes**

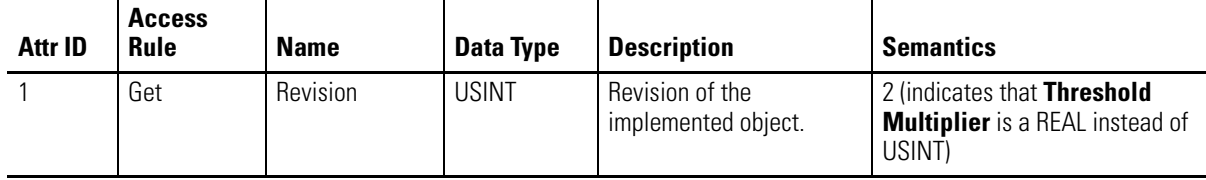

## **Instances**

There are 2 instances of this object.

# **Instance Attributes**

#### **Table C.31 Alarm Object Instance Attributes**

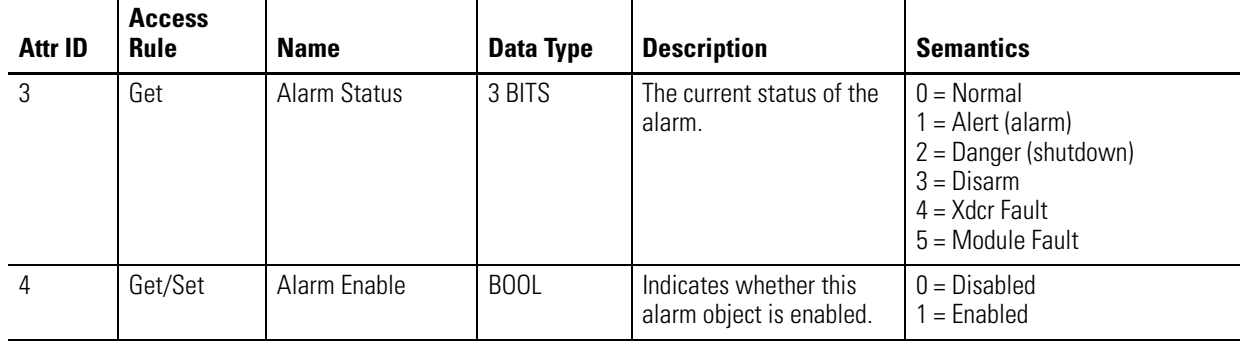

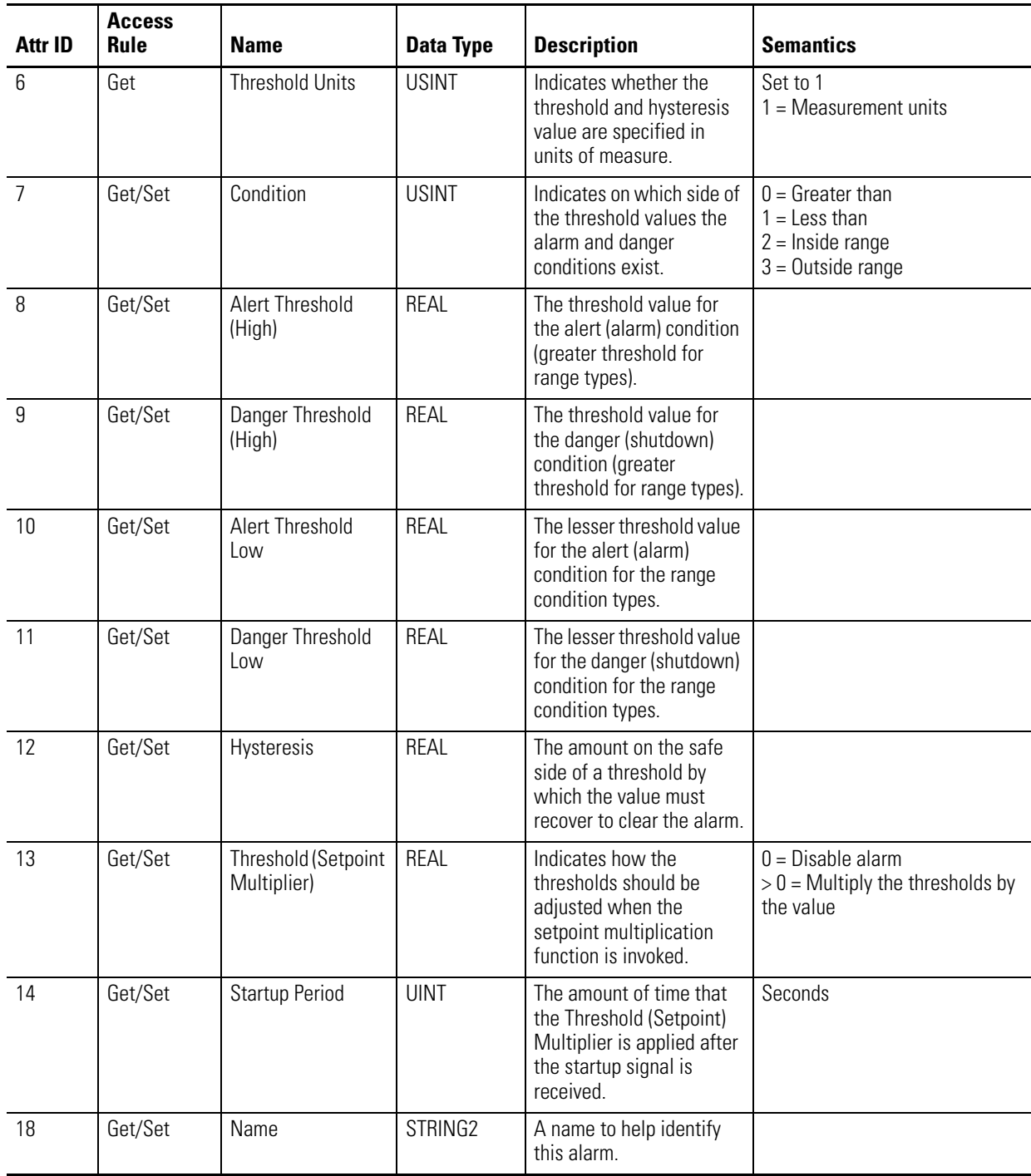

## **Table C.31 Alarm Object Instance Attributes**
### **Services**

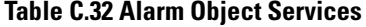

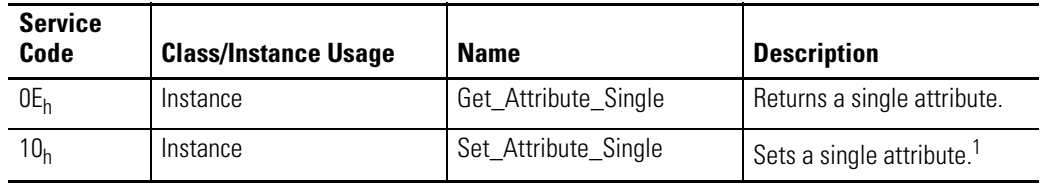

1 Attributes can only be set while the device is in Program Mode. See the description of the Device Mode Object for more information.

# **Device Mode Object (Class ID 320H)**

<span id="page-108-0"></span>The Device Mode Object is used to control access to the configuration parameters in the module. This object's Device Mode attribute must be in PROGRAM mode to allow the module's configuration parameters to be "Set" (see Services). Attempts to set the configuration parameters while the Device Mode is in RUN mode will return an error. Note that the module collects measurements while in RUN mode but not while it is in PROGRAM mode.

### **Class Attributes**

The Device Mode Object provides no class attributes.

### **Instance Attributes**

#### **Table C.33 Device Mode Object Instance Attributes**

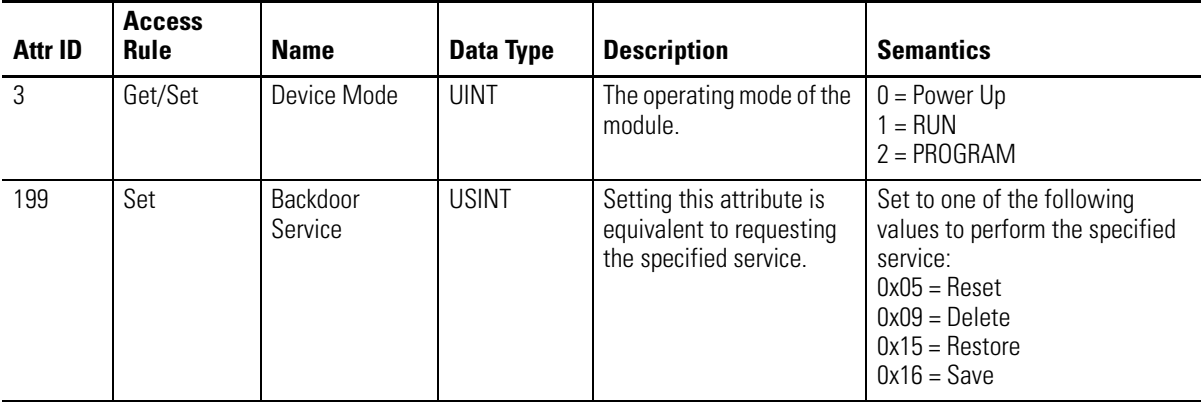

Setting the **Device Mode** attribute to "1" (RUN) is equivalent to executing the **Start** service. Setting the **Device Mode** attribute to "2" (PROGRAM) is equivalent to executing the **Stop** service.

# **Services**

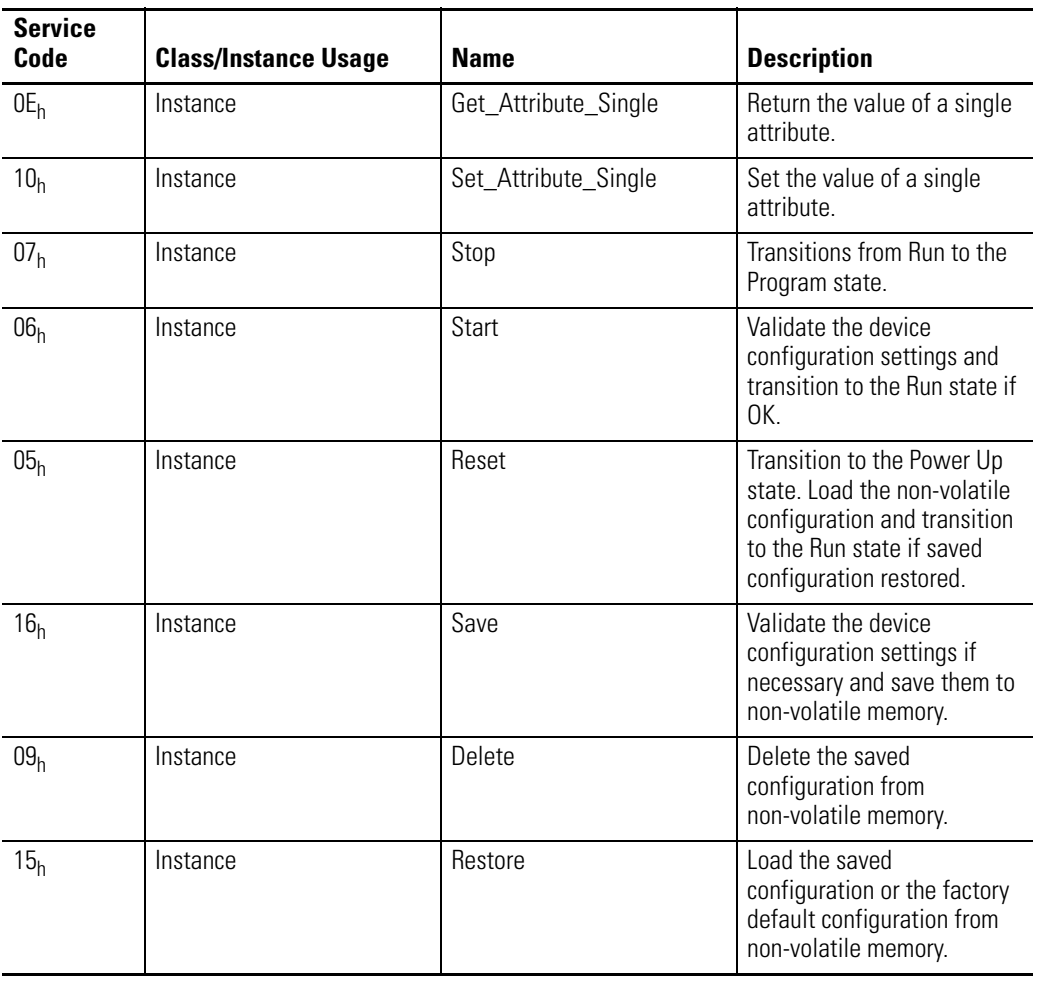

#### **Table C.34 Device Mode Object Services**

# **Relay Object (Class ID 323H)**

<span id="page-109-0"></span>The Relay Object models a relay (actual or virtual). A relay can be activated or deactivated based on the status of one or more alarms.

# **Class Attributes**

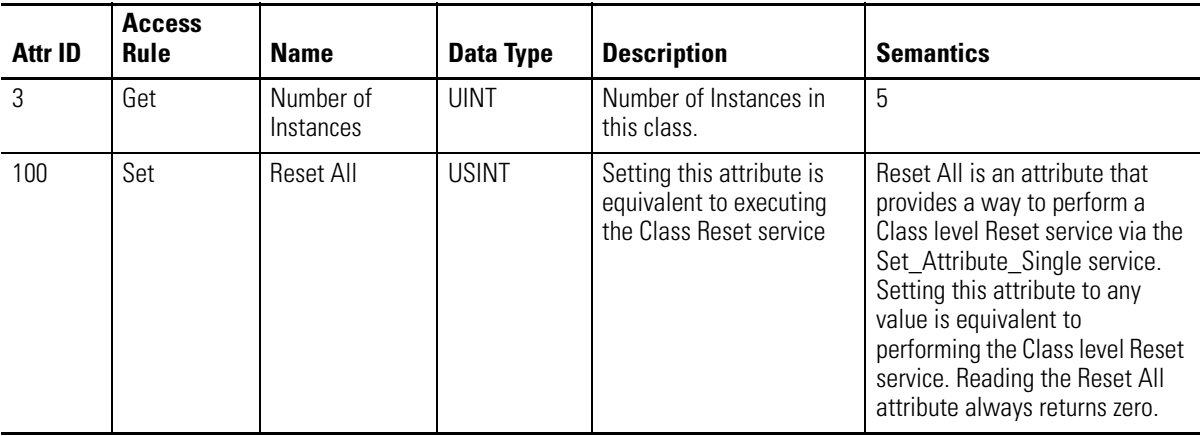

### **Table C.35 Relay Object Class Attributes**

### **Instances**

There are 5 instances of this object.

# **Instance Attributes**

#### **Table C.36 Relay Object Instance Attributes**

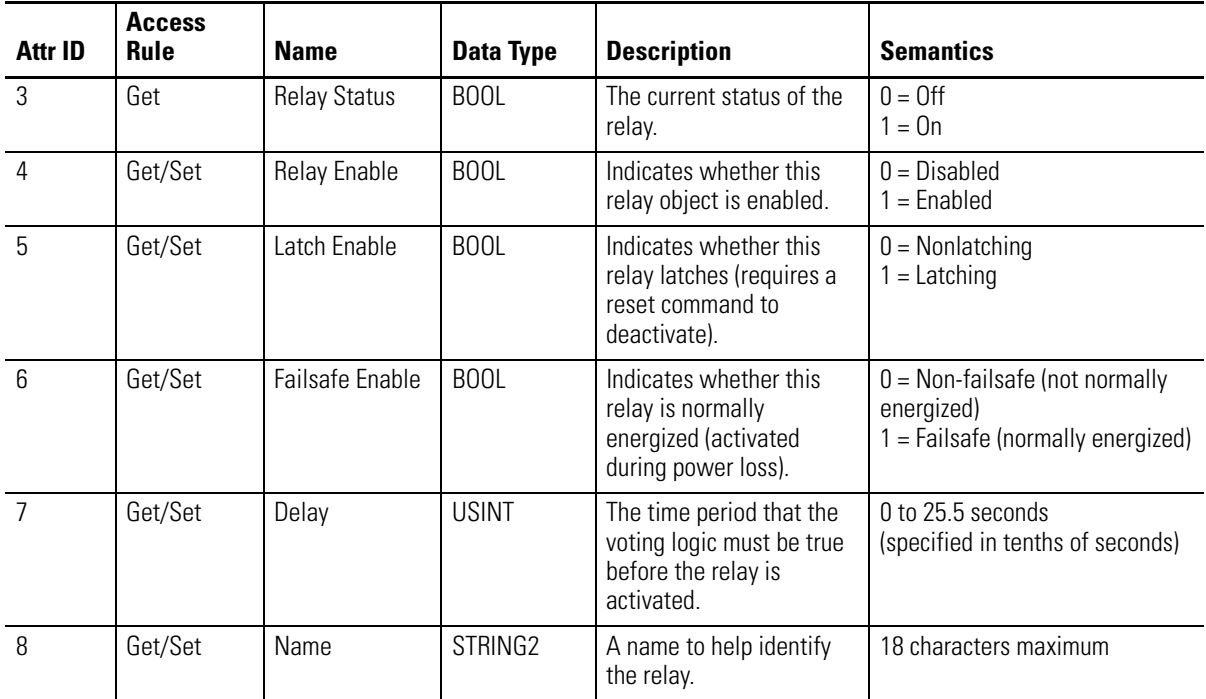

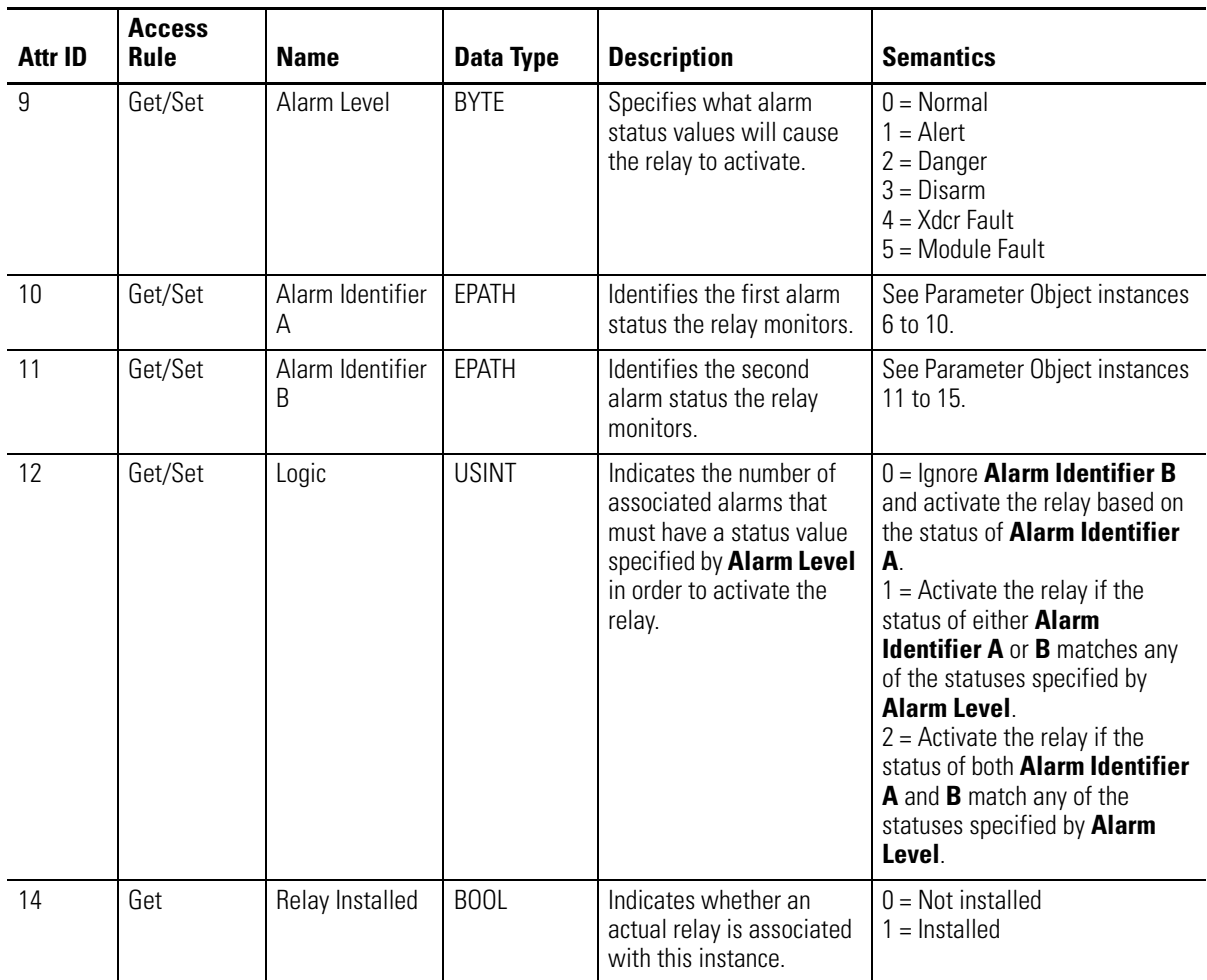

#### **Table C.36 Relay Object Instance Attributes**

# **Services**

### **Table C.37 Relay Object Services**

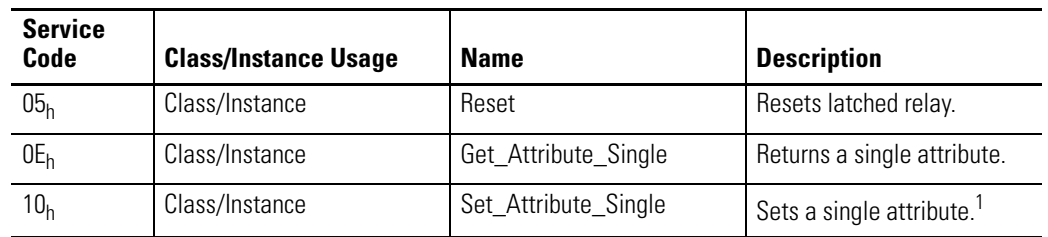

1 Attributes can only be set while the device is in Program Mode. See the description of the Device Mode Object for more information.

# **Transducer Object (Class ID 328H)**

<span id="page-112-0"></span>The Transducer Object models a transducer.

# **Class Attributes**

The Transducer Object provides no class attributes.

### **Instances**

There are 2 instances of this object.

# **Instance Attributes**

#### **Table C.38 Transducer Object Instance Attributes**

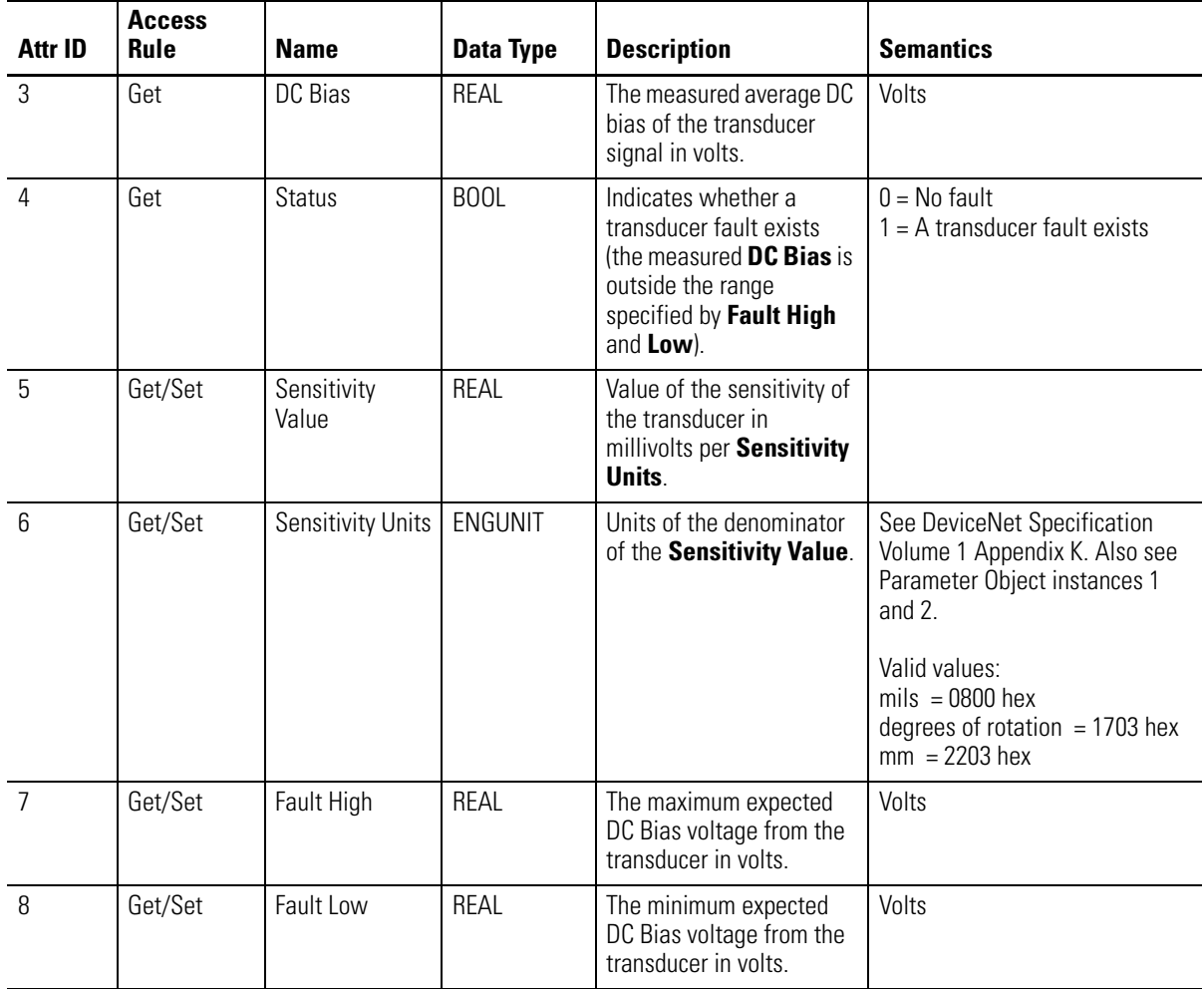

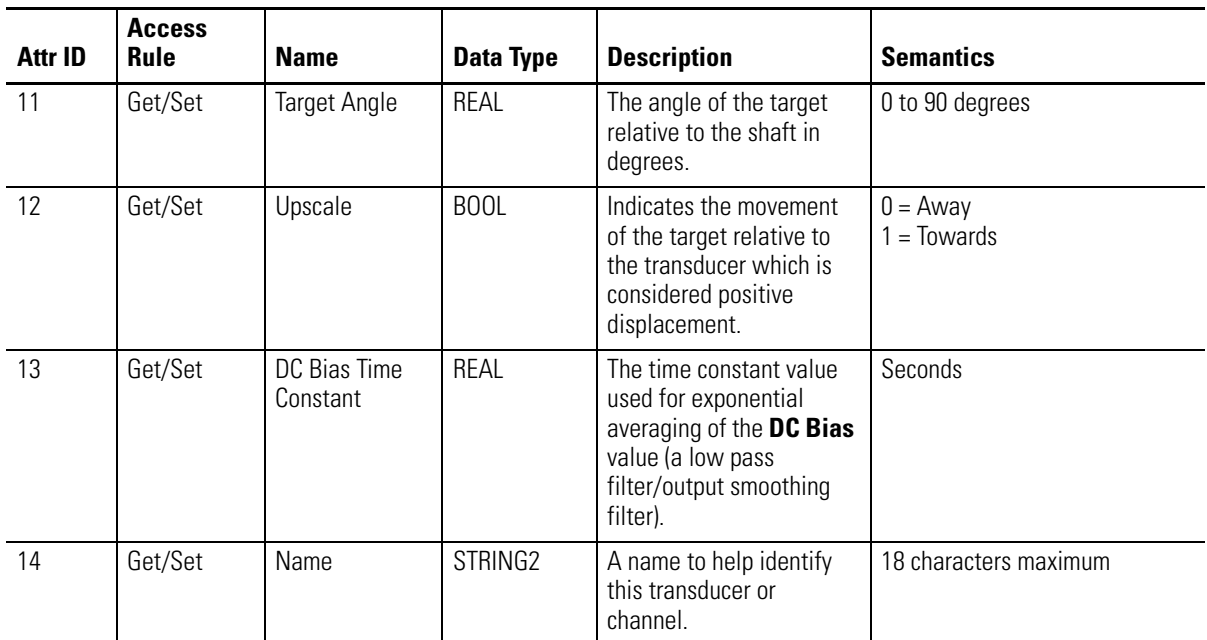

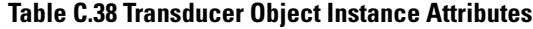

## **Services**

#### **Table C.39 Transducer Object Services**

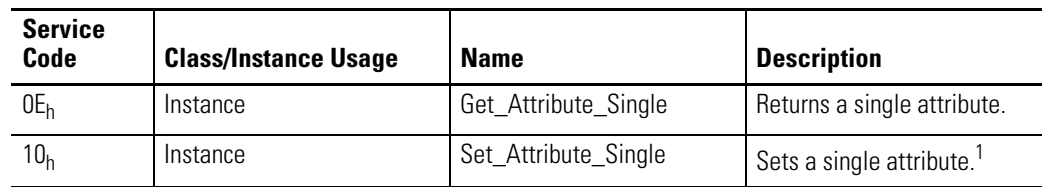

1 Attributes can only be set while the device is in Program Mode. See the description of the Device Mode Object for more information.

# **4-20mA Output Object (Class ID 32AH)**

<span id="page-113-0"></span>The 4-20mA Output Object models the configuration of a 4-20mA output signal.

## **Class Attributes**

The 4-20mA Output Object provides no class attributes.

### **Instances**

There are 2 instances of this object.

# **Instance Attributes**

#### **Table C.40 4-20mA Output Object Instance Attributes**

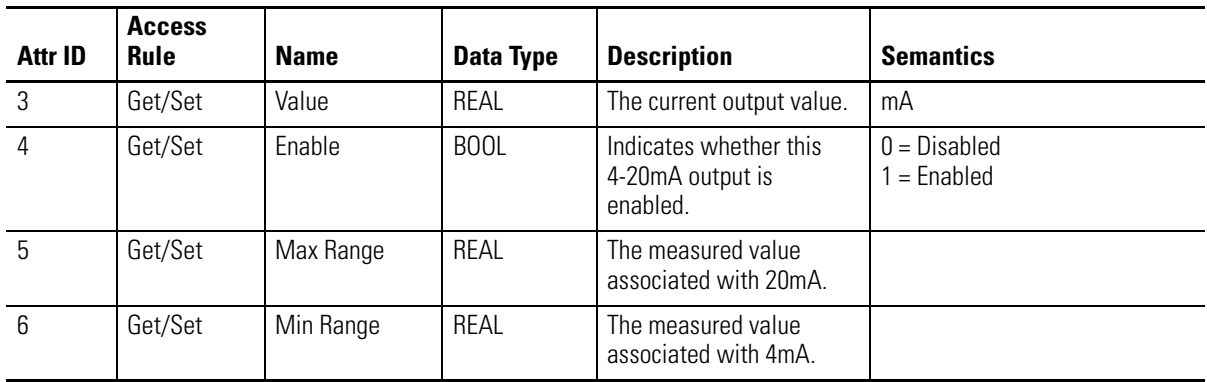

## **Services**

#### **Table C.41 4-20mA Output Object Services**

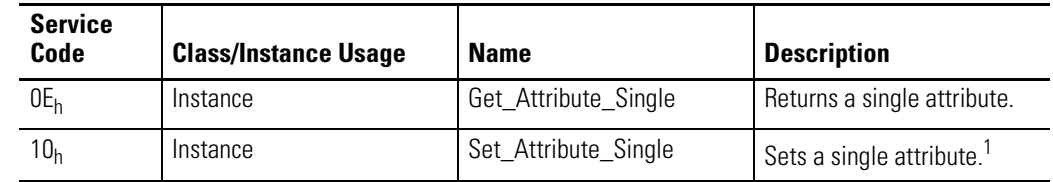

1 Attributes can only be set while the device is in Program Mode. See the description of the Device Mode Object for more information.

#### **alarm**

An alarm alerts you to a change in a measurement. For example, an alarm can notify you when the measured vibration level for a machine exceeds a pre-defined value.

#### **Automatic Device Replacement (ADR)**

A means for replacing a malfunctioning device with a new unit, and having the device configuration data set automatically. The ADR scanner uploads and stores a device's configuration. Upon replacing a malfunctioning device with a new unit (MAC ID 63), the ADR scanner automatically downloads the configuration data and sets the MAC ID (node address).

#### **baud rate**

The baud rate is the speed at which data is transferred on the DeviceNet network. The available data rates depend on the type of cable and total cable length used on the network:

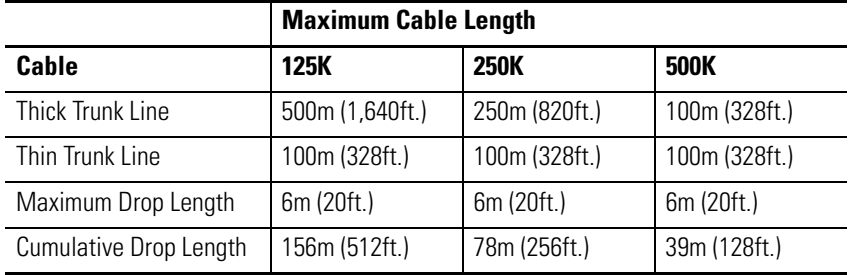

The XM measurement modules' baud rate is automatically set by the bus master. You must set the XM-440 Relay module baud rate. You set the XM-440 Relay Master to 125kb, 250kb, 500kb, or Autobaud if another device on the network has set the baud rate.

#### **Bit-Strobe**

A multicast transfer of data sent by a master device to all the XM slaves on the network. The bit-strobe command message contains a bit string of 64 bits (8 bytes) of output data, one output bit per node address on the network.

#### **bus off**

A bus off condition occurs when an abnormal rate of errors is detected on the Control Area Network (CAN) bus in a device. The bus-off device cannot receive or transmit messages on the network. This condition is often caused by corruption of the network data signals due to noise or baud rate mismatch.

#### **Change of State (COS)**

DeviceNet communications method in which the XM module sends data based on detection of any changed value within the input data (alarm or relay status).

#### **current configuration**

The current configuration is the most recently loaded set of configuration parameters in the XM module's memory. When power is cycled, the current configuration is loaded with either the saved configuration (in EEPROM) or the factory defaults (if there is no saved configuration). In addition, the current configuration contains any configuration changes that have been downloaded to the module since power was applied.

#### **DeviceNet network**

A DeviceNet network uses a producer/consumer Controller Area Network (CAN) to connect devices (for example, XM modules). A DeviceNet network can support a maximum of 64 devices. Each device is assigned a unique node address (MAC ID) and transmits data on the network at the same baud rate.

A cable is used to connect devices on the network. It contains both the signal and power wires. General information about DeviceNet and the DeviceNet specification are maintained by the Open DeviceNet Vendor's Association (ODVA). ODVA is online at http://www.odva.org.

#### **disarm state**

See Program mode.

#### **EEPROM**

See NVS (Non-Volatile Storage).

#### **Electronic Data Sheet (EDS) Files**

EDS files are simple text files that are used by network configuration tools such as RSNetWorx for DeviceNet to describe products so that you can easily commission them on a network. EDS files describe a product device type, revision, and configurable parameters.

#### **Help window**

A window that contains help topics that describe the operation of a program. These topics may include:

- An explanation of a command.
- A description of the controls in a dialog box or property page.
- Instructions for a task.
- Definition of a term.

#### **MAC ID**

See node address.

#### **master device**

A device which controls one or more slave devices. The XM-440 Master Relay module is a master device.

#### **node address**

A DeviceNet network can have as many as 64 devices connected to it. Each device on the network must have a unique node address between 0 and 63. Node address 63 is the default used by uncommissioned devices. Node address is sometimes called "MAC ID."

#### **NVS (Non-Volatile Storage)**

NVS is the permanent memory of an XM module. Modules store parameters and other information in NVS so that they are not lost when the module loses power (unless Auto Save is disabled). NVS is sometimes called "EEPROM."

#### **online help**

Online help allows you to get help for your program on the computer screen by pressing **F1.** The help that appears in the Help window is context sensitive, which means that the help is related to what you are currently doing in the program.

#### **Polled**

DeviceNet communications method in which module sends data in response to a poll request from a master device.

#### **Program mode**

The XM module is idle. Typically this occurs when the module configuration settings are being updated with the XM Configuration program. In Program mode, the signal processing/measurement process is stopped, and the status of the alarms is set to the disarm state to prevent a false alert or danger status.

#### **Run mode**

In Run mode, the module collects measurement data and monitors each measurement device.

#### **settling time**

The amount of time it takes a measurement to reach 90% of the final value given a step change in the input signal.

#### **slave device**

A device that receives and responds to messages from a Master device but does not initiate communication. Slave devices include the XM measurement modules, such as the XM-120 Dynamic Measurement module and the XM-320 Position module.

#### **Strobe**

See Bit-Strobe.

#### **transducer**

A transducer is a device for taking measurements. These include accelerometers, velocity pickups, displacement probes, and temperature sensors.

#### **trend**

A set of records of one or more measurement parameter(s) collected at regular intervals of a base parameter such as time.

#### **trigger**

An event that prompts the collection of trend data.

#### **triggered trend**

A time-base trend that is collected in an XM module when a relay on the module is activated, or when the module receives a trigger event.

#### **virtual relay**

A virtual relay is a non-physical relay. It has the same capabilities (monitor alarms, activation delay, change status) as a physical relay only without any physical or electrical output. The virtual relay provides additional relay status inputs to a controller, PLC, or an XM-440 Master Relay module (firmware revision 5.0 and later).

#### **XM configuration**

XM configuration is a collection of user-defined parameters for XM modules.

#### **XM Serial Configuration Utility software**

XM Serial Configuration Utility software is a tool for monitoring and configuring XM modules. It can be run on computers running Windows 2000 service pack 2, Windows NT 4.0 service pack 6, or Windows XP operating systems.

Glossary **114**

### **Numerics**

**24V common grounding requirements** [14](#page-21-0) **4-20mA Output Object** [106](#page-113-0) **4-20mA output parameters** [62](#page-69-0) Enable [62](#page-69-1) Max Range [62](#page-69-2) Min Range [62](#page-69-3) **4-20mA outputs, wiring** [29](#page-36-0)

# **A**

**Acknowledge Handler Object** [98](#page-105-0) **Alarm Object** [99](#page-106-0) **alarm parameters** [55](#page-62-0) Alert Threshold (High) [56](#page-63-0) Alert Threshold (Low) [56](#page-63-1) Condition [56](#page-63-2) Danger Threshold (High) [56](#page-63-3) Danger Threshold (Low) [56](#page-63-4) Enable [55](#page-62-1) Hysteresis [57](#page-64-0) Name [55](#page-62-2) Number [55](#page-62-3) Startup Period [57](#page-64-1) Threshold Multiplier [57](#page-64-2) **Analog Input Point Object** [93](#page-100-0) **Assembly Object** [87](#page-94-0) **Automatic Device Replacement (ADR)** [80](#page-87-0)

# **B**

**baud rate** [39](#page-46-0) **bit-strobe message format** [79](#page-86-0)

# **C**

**channel parameters** [46](#page-53-0) Calibration Bias [48](#page-55-0) Channel Name [46](#page-53-1) DC Bias Time Constant [47](#page-54-0) Eng. Units [46](#page-53-2) Fault High [46](#page-53-3) Fault Low [46](#page-53-4) Measurement Mode [49](#page-56-0) Mode [49](#page-56-1) Output Data Unit [46](#page-53-5) Sensitivity [46](#page-53-6) Target Angle [47](#page-54-1) Upscale [47](#page-54-2) **Channel Status indicator** [42](#page-49-0) **Class Instance Editor** [75](#page-82-0) **components** terminal base XM-940 [3](#page-10-0) XM-320 Position module [4](#page-11-0) XM-441 Expansion Relay module [4](#page-11-1) **configuration parameters** [45](#page-52-0) 4-20mA output parameters [62](#page-69-0) alarm parameters [55](#page-62-0) channel parameters [46](#page-53-0) data parameters [66](#page-73-0) device mode parameters [68](#page-75-0) I/O data parameters [65](#page-72-0) relay parameters [58](#page-65-0) triggered trend parameters [63](#page-70-0) **connecting wiring** [19](#page-26-0) 4-20mA outputs [29](#page-36-0) DeviceNet [38](#page-45-0) power supply [22](#page-29-0) relays [23](#page-30-0) remote relay reset signal [27](#page-34-0) serial port [36](#page-43-0) setpoint multiplication switch [29](#page-36-1) short circuit protected outputs [26](#page-33-0) terminal base XM-941 [19](#page-26-1) transducers [30](#page-37-0) **Connection Object** [90](#page-97-0) **COS message format** [78](#page-85-0)

# **D**

**data parameters** [66](#page-73-0) 4-20mA Output A [66](#page-73-1) 4-20mA Output B [66](#page-73-1) Alarm Status [67](#page-74-0) Channel Status [66](#page-73-2) Measurement Value [66](#page-73-3) Relay Status [67](#page-74-1) Transducer DC Bias [66](#page-73-4) Transducer Fault [66](#page-73-5) **description** configuration parameters [45](#page-52-1) terminal base XM-940 [3](#page-10-0) XM-320 module [4](#page-11-0) XM-441 module [4](#page-11-1) **Device Mode Object** [101](#page-108-0) **Device Mode parameter** [68](#page-75-1), [73](#page-80-0) **device mode parameters** [68](#page-75-0) Autobaud [68](#page-75-2) Device Mode [68](#page-75-1), [73](#page-80-0)

**DeviceNet connection** baud rate [39](#page-46-0) node address [39](#page-46-1) wiring [38](#page-45-0) **DeviceNet grounding requirements** [14](#page-21-1) **DeviceNet information** automatic device replacement (ADR) [80](#page-87-0) EDS files [73](#page-80-1) I/O message formats [77](#page-84-0) invalid device configuration errors [76](#page-83-0) setting the Device Mode parameter [73](#page-80-0) XM services [75](#page-82-1) **DeviceNet Object** [85](#page-92-0) **DeviceNet objects** 4-20mA Output [106](#page-113-0) Acknowledge Handler [98](#page-105-0) Alarm [99](#page-106-0) Analog Input Point [93](#page-100-0) Assembly [87](#page-94-0) Connection [90](#page-97-0) Device Mode [101](#page-108-0) DeviceNet [85](#page-92-0) Discrete Input Point [92](#page-99-0) Identity [84](#page-91-0) Parameter [95](#page-102-0) Relay [102](#page-109-0) Transducer [105](#page-112-0) **DIN Rail Grounding Block** [11](#page-18-0) **DIN rail grounding requirements** [10](#page-17-0) **Discrete Input Point Object** [92](#page-99-0) **document conventions** [5](#page-12-0)

### **E**

**Electronic Data Sheet (EDS) files** [73](#page-80-2)

# **G**

**grounding requirements** [10](#page-17-1) 24V common [14](#page-21-0) DeviceNet [14](#page-21-1) DIN rail [10](#page-17-0) panel/wall mount [12](#page-19-0) switch input [15](#page-22-0) transducers [14](#page-21-2)

### **H**

**head-to-head mode** [51](#page-58-0)

# **I**

**I/O data parameters** [65](#page-72-0) Assembly Instance Table [65](#page-72-1) COS Output [65](#page-72-2) COS Size [65](#page-72-3) Custom Assembly [65](#page-72-4) Poll Output [65](#page-72-5) Poll Response Assembly [65](#page-72-6) Poll Size [65](#page-72-7) **I/O message formats** bit-strobe messages [79](#page-86-0) change of state (COS) messages [78](#page-85-0) poll messages [77](#page-84-1) XM status values [78](#page-85-1) **Identity Object** [84](#page-91-0) **indicators** [41](#page-48-0) Channel Status [42](#page-49-0) Module Status [41](#page-48-1) Network Status [42](#page-49-1) Relay [42](#page-49-2) Setpoint Multiplier [42](#page-49-3) **installation requirements** grounding [10](#page-17-1) power [8](#page-15-0) wiring [8](#page-15-1) **interconnecting terminal base units** [17](#page-24-0) **introduction** [1](#page-8-0) **invalid device configuration errors** [76](#page-83-0)

# **K**

**keyswitch** [39](#page-46-2)

# **M**

**modes** head-to-head [49](#page-56-2), [51](#page-58-0), [95](#page-102-1) normal [49](#page-56-3), [95](#page-102-2) radial cancel [49](#page-56-4), [54](#page-61-0), [95](#page-102-3) **Module Status (MS) indicator** [41](#page-48-1) **mounting** terminal base unit on DIN rail [15](#page-22-1) terminal base unit on panel/walll [18](#page-25-0) XM-320 module on terminal base [39](#page-46-3)

# **N**

**Network Status (NS) indicator** [42](#page-49-1) **node address** [39](#page-46-1) **normal mode** [49](#page-56-5)

**normally closed relay contacts** [23](#page-30-1) **normally open relay contacts** [23](#page-30-2)

### **O**

**operating mode** program mode [41](#page-48-2), [73](#page-80-3) run mode [41](#page-48-3), [73](#page-80-4)

### **P**

**panel/wall mount grounding requirements** [12](#page-19-0) **Parameter Object** [95](#page-102-0) **poll message format** [77](#page-84-1) **power requirements** [8](#page-15-0) **power supply, wiring** [22](#page-29-0) **program mode** [41](#page-48-2), [73](#page-80-3)

### **R**

**radial cancel mode** [54](#page-61-0) **relay contacts** normally closed [23](#page-30-1) normally open [23](#page-30-2) **Relay indicator** [42](#page-49-2) **Relay Object** [102](#page-109-0) **relay parameters** [58](#page-65-0) Activation Delay [59](#page-66-0) Activation Logic [59](#page-66-1) Alarm A [59](#page-66-2) Alarm B [59](#page-66-2) Alarm Identifier A [59](#page-66-3) Alarm Identifier B [59](#page-66-3) Alarm Levels [60](#page-67-0) Alarm Status to Activate On [60](#page-67-1) Enable [58](#page-65-1) Failsafe [61](#page-68-0) Latching [59](#page-66-4) Name [58](#page-65-2) Number [58](#page-65-3) Relay Installed [60](#page-67-2) **relays** resetting [27](#page-34-1), [43](#page-50-0) wiring [23](#page-30-0) **remote relay reset signal, wiring** [27](#page-34-0) **reset switch** [43](#page-50-0) **run mode** [41](#page-48-3), [73](#page-80-4)

### **S**

**self-test, status** [43](#page-50-1) **serial port connection** mini-connector [37](#page-44-0) terminal base unit [36](#page-43-1) **setpoint multiplication switch, wiring** [29](#page-36-1) **Setpoint Multiplier indicator** [42](#page-49-3) **short circuit protected output, wiring** [26](#page-33-0) **specifications** [69](#page-76-0) **switch input grounding requirements** [15](#page-22-0)

## **T**

**terminal base** interconnecting units [17](#page-24-0) mounting on DIN rail [15](#page-22-1) mounting on panel/wall [18](#page-25-0) **terminal block assignment** [20](#page-27-0) **transducer grounding requirements** [14](#page-21-2) **Transducer Object** [105](#page-112-0) **transducer wiring** [30](#page-37-0) cam potentiometer [33](#page-40-0) linear variable differential transformer (LVDT) [32](#page-39-0) non-contact sensor [30](#page-37-1) non-contact sensor and LVDT [35](#page-42-0) **transition to program mode, DeviceNet** [74](#page-81-0) **transition to run mode, DeviceNet** [74](#page-81-1) **triggered trend parameters** [63](#page-70-0) Enable Triggered Trend Measurements [63](#page-70-1) Latch Enable [63](#page-70-2) Manual Trigger [64](#page-71-0) Number of Records [63](#page-70-3) Post Trigger [64](#page-71-1) Record Interval [64](#page-71-2) Relay Number [64](#page-71-3) Reset Trigger [64](#page-71-4) Select Measurements [63](#page-70-4) Status [64](#page-71-5) Trend Span [64](#page-71-6) View Trend Data [64](#page-71-7)

## **W**

#### **wiring**

to separate power connections [8](#page-15-2) to terminal base [19](#page-26-1)

#### **wiring connections**

4-20mA outputs [29](#page-36-0) DeviceNet [38](#page-45-0) power supply [22](#page-29-0) relays [23](#page-30-0) remote relay reset signal [27](#page-34-0) serial port [36](#page-43-0) setpoint multiplication switch [29](#page-36-1) short circuit protected output [26](#page-33-0) transducers [30](#page-37-0) **wiring requirements** [8](#page-15-1)

# **X**

**XM Services** [75](#page-82-1) **XM status values** [78](#page-85-1) **XM-320 I/O message formats** [77](#page-84-0)

#### **XM-320 Position Module**

components [3](#page-10-1) configuration parameters [45](#page-52-0) description [4](#page-11-0) grounding requirements [10](#page-17-1) indicators [41](#page-48-0) introduction [1](#page-8-0) mounting [39](#page-46-4) power requirement [8](#page-15-0) reset switch [43](#page-50-0) self-test [43](#page-50-1) specifications [69](#page-76-0) wiring requirements [8](#page-15-1) **XM-441 Expansion Relay Module** [4](#page-11-1), [44](#page-51-0), [58](#page-65-4) **XM-941 terminal base** description [3](#page-10-2)

mounting [15](#page-22-1) wiring [19](#page-26-1)

# **Rockwell Automation Support**

Rockwell Automation provides technical information on the Web to assist you in using its products. At http://support.rockwellautomation.com, you can find technical manuals, a knowledge base of FAQs, technical and application notes, sample code and links to software service packs, and a MySupport feature that you can customize to make the best use of these tools.

For an additional level of technical phone support for installation, configuration, and troubleshooting, we offer TechConnect support programs. For more information, contact your local distributor or Rockwell Automation representative, or visit [http://support.rockwellautomation.com.](http://support.rockwellautomation.com)

# **Installation Assistance**

If you experience a problem within the first 24 hours of installation, please review the information that's contained in this manual. You can also contact a special Customer Support number for initial help in getting your product up and running.

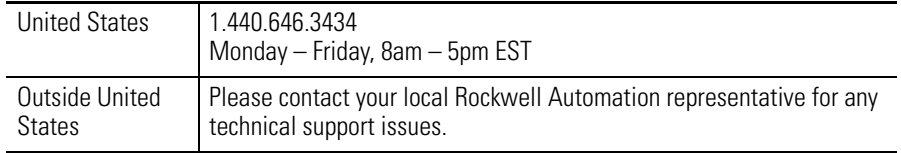

# **New Product Satisfaction Return**

Rockwell Automation tests all of its products to ensure that they are fully operational when shipped from the manufacturing facility. However, if your product is not functioning and needs to be returned, follow these procedures.

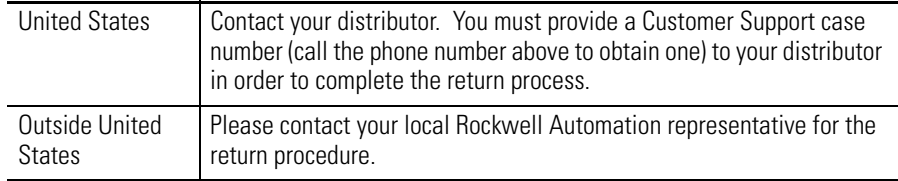

#### www.rockwellautomation.com

#### **Power, Control and Information Solutions Headquarters**

Americas: Rockwell Automation, 1201 South Second Street, Milwaukee, WI 53204-2496 USA, Tel: (1) 414.382.2000, Fax: (1) 414.382.4444 Europe/Middle East/Africa: Rockwell Automation, Vorstlaan/Boulevard du Souverain 36, 1170 Brussels, Belgium, Tel: (32) 2 663 0600, Fax: (32) 2 663 0640 Asia Pacific: Rockwell Automation, Level 14, Core F, Cyberport 3, 100 Cyberport Road, Hong Kong, Tel: (852) 2887 4788, Fax: (852) 2508 1846